IBM WebSphere Adapters Version 7 Release 5 Fix Pack 1 (7.5.0.1)

IBM WebSphere Adapter for JD Edwards EnterpriseOne User Guide Version 7 Release 5 Fix Pack 1 (7.5.0.1)

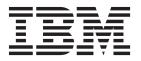

IBM WebSphere Adapters Version 7 Release 5 Fix Pack 1 (7.5.0.1)

IBM WebSphere Adapter for JD Edwards EnterpriseOne User Guide Version 7 Release 5 Fix Pack 1 (7.5.0.1)

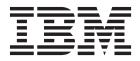

| Note                                                                                                    |  |
|----------------------------------------------------------------------------------------------------|--|
| Before using this information and the product it supports, read the information in "Notices" on page 165. |  |
|                                                                                                    |  |
|                                                                                                    |  |
|                                                                                                    |  |

#### November 2011

This edition applies to version 7, Release 5, Fix Pack 1 (7.5.0.1) of IBM WebSphere Adapter for JD Edwards EnterpriseOne and to all subsequent releases and modifications until otherwise indicated in new editions.

To send us your comments about this document, email mailto://doc-comments@us.ibm.com. We look forward to hearing from you.

When you send information to IBM, you grant IBM a nonexclusive right to use or distribute the information in any way it believes appropriate without incurring any obligation to you.

# © Copyright IBM Corporation 2006, 2011.

US Government Users Restricted Rights – Use, duplication or disclosure restricted by GSA ADP Schedule Contract with IBM Corp.

# Contents

| Chapter 1. Overview of WebSphere                                        | Selecting business objects and services 68              |
|-------------------------------------------------------------------------|---------------------------------------------------------|
| Adapter for JD Edwards EnterpriseOne . 1                                | Configuring the selected objects                        |
| Hardware and software requirements                                      | Setting deployment properties and generating the        |
| Technical overview of the Adapter for JD Edwards                        | service                                                 |
| EnterpriseOne                                                           | Objects C Madificion autifacts 04                       |
| Outbound processing 2                                                   | Chapter 5. Modifying artifacts 81                       |
| Inbound processing 3                                                    | Modifying service import                                |
| Business objects 5                                                      | Modifying service export                                |
| The external service wizard                                             | Observation C. Observation interesting                  |
| Business faults                                                         | Chapter 6. Changing interaction                         |
| Chapter 2. Planning for adapter                                         | specification properties 85                             |
| implementation                                                          | Chapter 7. Deploying the module 87                      |
| Before you begin                                                        | Deployment environments                                 |
| Support for protecting sensitive user data in log and                   | Deploying the module for testing                        |
| trace files                                                             | Adding external dependencies                            |
| Security                                                                | Generating and wiring a target component for            |
| User authentication                                                     | testing inbound processing 90                           |
| Deployment options                                                      | Adding the module to the server 91                      |
| WebSphere Adapters in clustered environments 18                         | Testing the module for outbound processing              |
| Migrating to version 7.5 of WebSphere Adapter for                       | using the test client                                   |
| JD Edwards EnterpriseOne 20                                             | Deploying the module for production 92                  |
| Migration considerations 20                                             | Adding external software dependencies to the            |
| Performing the migration                                                | server runtime environment                              |
| Upgrading but not migrating a project 24                                | Installing the RAR file (for modules using              |
| Migrating WebSphere Business Integration                                | stand-alone adapters only)                              |
| applications                                                            | Exporting the module as an EAR file 95                  |
| Migrating applications from WebSphere InterChange Server                | Installing the EAR file                                 |
| interchange server                                                      |                                                         |
|                                                                         | <b>.</b>                                                |
| Migration considerations for WebSphere Business                         | Chapter 8. Administering the adapter                    |
| Migration considerations for WebSphere Business Integration adapters    | module                                                  |
| Migration considerations for WebSphere Business<br>Integration adapters | module                                                  |
| Migration considerations for WebSphere Business Integration adapters    | module                                                  |
| Migration considerations for WebSphere Business Integration adapters    | module                                                  |
| Migration considerations for WebSphere Business Integration adapters    | module                                                  |
| Migration considerations for WebSphere Business Integration adapters    | module                                                  |
| Migration considerations for WebSphere Business Integration adapters    | module                                                  |
| Migration considerations for WebSphere Business Integration adapters    | Changing configuration properties for embedded adapters |
| Migration considerations for WebSphere Business Integration adapters    | Changing configuration properties for embedded adapters |
| Migration considerations for WebSphere Business Integration adapters    | Changing configuration properties for embedded adapters |
| Migration considerations for WebSphere Business Integration adapters    | Changing configuration properties for embedded adapters |
| Migration considerations for WebSphere Business Integration adapters    | Changing configuration properties for embedded adapters |
| Migration considerations for WebSphere Business Integration adapters    | Changing configuration properties for embedded adapters |
| Migration considerations for WebSphere Business Integration adapters    | Changing configuration properties for embedded adapters |
| Migration considerations for WebSphere Business Integration adapters    | Changing configuration properties for embedded adapters |
| Migration considerations for WebSphere Business Integration adapters    | Changing configuration properties for embedded adapters |
| Migration considerations for WebSphere Business Integration adapters    | Changing configuration properties for embedded adapters |
| Migration considerations for WebSphere Business Integration adapters    | Changing configuration properties for embedded adapters |
| Migration considerations for WebSphere Business Integration adapters    | Changing configuration properties for embedded adapters |
| Migration considerations for WebSphere Business Integration adapters    | Changing configuration properties for embedded adapters |

| Configuring Performance Monitoring                     | Naming conventions                             |
|--------------------------------------------------------|------------------------------------------------|
| Infrastructure                                         | Outbound configuration properties              |
| Viewing performance statistics                         | Setting connection properties for the external |
| Enabling tracing with the Common Event                 | service wizard                                 |
| Infrastructure                                         | Resource adapter properties                    |
|                                                        | Managed connection factory properties 138      |
| Chapter 9. Troubleshooting and                         | Interaction specification properties           |
| support                                                | Inbound configuration properties               |
| Adapter returns version conflict exception message 117 | Setting connection properties for the external |
| Log and Trace Analyzer                                 | service wizard 145                             |
| Configuring logging and tracing                        | Resource adapter properties                    |
| Configuring logging properties                         | Activation specification properties 152        |
| Changing the log and trace file names 120              | Fault business objects                         |
| Add and Remove buttons in the EMD wizard do            | Globalization                                  |
| not function properly                                  | Globalization and bidirectional data           |
| Error displayed when using external service            | transformation                                 |
| discovery wizard                                       | Properties enabled for bidirectional data      |
| First-failure data capture (FFDC) support 121          | transformation                                 |
| Disabling end point applications of the passive        | Related information                            |
| adapter                                                | Video samples                                  |
| Self-help resources                                    |                                                |
| 1                                                      | Notices                                        |
| Chapter 10. Reference information 125                  | Programming interface information              |
| Business object information                            | Trademarks and service marks                   |
| Application-specific information                       |                                                |
| Supported operations                                   | Index                                          |

# Chapter 1. Overview of WebSphere Adapter for JD Edwards EnterpriseOne

With WebSphere<sup>®</sup> Adapter for JD Edwards EnterpriseOne, you can create integrated processes that include the exchange of information with a JD Edwards EnterpriseOne server, without special coding.

The adapter provides a standard interface that eliminates the need for the component to understand the lower-level implementation details or data structures of the application. Using the adapter, a component (the program or piece of code that performs a specific business function) can send requests to the JD Edwards EnterpriseOne server (for example, to query a customer record in a JD Edwards EnterpriseOne table or to update an order document).

WebSphere Adapter for JD Edwards EnterpriseOne complies with the Java 2 Platform, Enterprise Edition (J2EE) Connector Architecture (JCA). JCA standardizes the way application components, application servers, and enterprise information systems, such as a JD Edwards EnterpriseOne server, interact with each other. WebSphere Adapter for JD Edwards EnterpriseOne makes it possible for JCA-compliant application servers to connect to and interact with the JD Edwards EnterpriseOne server. Clients running on the JCA-compliant server can then communicate with the JD Edwards EnterpriseOne server in a standard way (using business objects or JavaBeans).

The following example assumes you are setting up an adapter using IBM<sup>®</sup> Integration Designer and deploying the module that contains the adapter to IBM Business Process Manager or WebSphere Enterprise Service Bus.

Suppose a medium-sized retail company uses JD Edwards EnterpriseOne to coordinate most of its business operations. JD Edwards EnterpriseOne includes a business function that can return a real-time list of inventory items for its 100 stores located across the United States. An application component might be able to use this business function as part of an overall business process. For example, an employee of a retail company can access the real-time list of available inventory items, thus providing correct, real-time information to a customer.

# Hardware and software requirements

The hardware and software requirements for WebSphere Adapters are provided on the IBM Support website.

To view hardware and software requirements for WebSphere Adapters, see http://www.ibm.com/support/docview.wss?uid=swg27006249.

#### Additional information

The following links provide additional information you might need to configure and deploy your adapter:

• The compatibility matrix for WebSphere Business Integration Adapters and WebSphere Adapters identifies the supported versions of required software for your adapter. To view this document, go to the WebSphere Adapters support

- page: http://www-947.ibm.com/support/entry/portal/Overview/Software/WebSphere\_Adapters\_Family.
- Technotes for WebSphere Adapters provide workaround and additional information that are not included in the product documentation. To view the technotes for your adapter, go to the following Web page, select the name of your adapter from the **Product category** list, and click the search icon: http://www.ibm.com/support/search.wss?tc=SSMKUK&rs=695&rank=8 &dc=DB520+D800+D900+DA900+DA900+DB560&dtm.

# Technical overview of the Adapter for JD Edwards EnterpriseOne

IBM WebSphere Adapter for JD Edwards EnterpriseOne provides a way for applications to interact with data on JD Edwards EnterpriseOne servers. Outbound processing, which is the processing of requests from an application through the adapter to the JD Edwards EnterpriseOne server, is supported.

The adapter processes requests using one of two types of business objects: business functions and XML Lists. A business function is a business object container that can contain one or many business objects which can be processed as a single transaction. An XML List is a single business objects that can query a table and return multiple records.

You create business objects by using the external service wizard, a tool launched from IBM Integration Designer. The business objects generated by the external service wizard have predefined business object definitions. If you want to add or remove functionality from a generated business object, you can use the business object editor, another tool launched from IBM Integration Designer, to change the properties of the generated business object definition. You can also change or set configuration properties for business objects in the administration console of IBM Integration Designer.

# **Outbound processing**

Adapter for JD Edwards EnterpriseOne supports synchronous outbound request processing. This means that when the adapter receives a request, in the form of a business object, from the module, it processes the request and returns the result, when applicable, in a business object.

WebSphere Adapter for JD Edwards EnterpriseOne business applications supports synchronous outbound processing. This implies that the component sends a request in the form of a WebSphere business object hierarchy to the adapter, the adapter processes the request and returns a WebSphere business object hierarchy that represents the result of the operation.

When the adapter receives a WebSphere business object hierarchy, the adapter processes it as follows:

- 1. Extracts metadata from the WebSphere business object hierarchy.
- 2. Identifies the appropriate JD Edwards EnterpriseOne objects to access (for example, JD Edwards EnterpriseOne business objects and business components, or JD Edwards EnterpriseOne business function, or JD Edwards EnterpriseOne XML List) depending on the objects against which the artifacts were generated.
- 3. Extracts the outbound operation to perform from the WebSphere business object hierarchy.

- 4. Retrieves the data for XML List, or performs the corresponding business function method, after accessing the required JD Edwards EnterpriseOne objects.
- 5. Populates that JD Edwards EnterpriseOne object (business function or XML List hierarchy) with data from the hierarchy of WebSphere business objects, if there are updates (Create, Update, Delete), the adapter.

## Supported outbound operations

When the adapter receives a request, it processes the request using the JD Edwards EnterpriseOne Dynamic Java connector to invoke either a business function or an XML List.

Business functions support the following types of operations:

- Create
- Delete
- Execute
- Retrieve
- Update

XML Lists support the following operation:

retrieveAll

Table 1.

| Operations  | Description                                                                                                    |
|-------------|----------------------------------------------------------------------------------------------------|
| Create      | Creates the business object.                                                                                                    |
| Delete      | Deletes the business object and its children. Because the adapter supports only logical deletes, objects are marked as deleted but not removed. |
| Exists      | Checks for the existence of incoming business objects.                                                                                          |
| Retrieve    | Retrieves the JD Edwards EnterpriseOne component and maps component data onto the business object.                                              |
| RetrieveAll | Retrieves multiple instances of the JD Edwards EnterpriseOne component and maps component data onto the business object.                        |
| Update      | Updates the corresponding JD Edwards EnterpriseOne component with the incoming business object.                                                 |

# Inbound processing

WebSphere Adapter for JD Edwards EnterpriseOne supports asynchronous inbound processing. This means that the adapter polls theJD Edwards EnterpriseOne server at specified intervals for events. When the adapter receives an event, it converts the event data into a business object and sends the business object to the component.

WebSphere Adapter for JD Edwards EnterpriseOne supports real-time events. A real-time event is a business transaction that provides information from the JD Edwards EnterpriseOne server that can be used to interoperate with a third-party system. Real-time events can be generated wherever business functions run, such as HTML, WIN32, and enterprise servers. Real-time events are useful for producing notifications in real-time. The adapter supports both single and container real-time events.

When the adapter gets a real-time event from the JD Edwards EnterpriseOne transaction server by invoking JD Edwards EnterpriseOne Dynamic Java Connector API, it parses the content of this real-time event and converts it into a business object. The adapter then sends the business object to the event endpoints. For example, if a company is updated, the JD Edwards EnterpriseOne server captures this change immediately, and one real-time event is generated by JD Edwards EnterpriseOne transaction server. The adapter then communicates with the JD Edwards EnterpriseOne transaction server, retrieves this real-time event, and processes it. After converting it into a business object, the adapter delivers this business object to the event endpoint.

WebSphere Adapter for JD Edwards EnterpriseOne processes events as follows:

- Invokes JD Edwards EnterpriseOne Dynamic Java Connector API to get a real-time event.
- 2. Parses the content of this real-time event.
- 3. Populates the associated business object with the values it retrieves from the payload of this real-time event.
- 4. Sends the generated business object to each registered application.

**Note:** You must configure the JD Edwards EnterpriseOne to support real-time events before inbound processing operation.

### **Event persistence**

The adapter supports event persistence for inbound processing in case of abrupt termination. Event persistence (or assured-once delivery) is a way to make sure that events are delivered once, and only once, to the endpoint in the case of a failure. During event processing, the adapter persists the event state in an event store located at the data source.

You must set up this data source using IBM Business Process Manager or WebSphere Enterprise Service Bus before you can create the event store. To use the recovery feature provided by IBM Business Process Manager or WebSphere Enterprise Service Bus, you set the AssuredOnceDelivery property in the activation specification to True. This recovery feature is set to True by default.

The adapter also provides for event persistence using an in-memory representation of the event store. When you use this feature, you need not create a JNDI data source or an external event store, and event processing is faster. However, with this feature there is no support for event recovery. In the case of server failure, the in-memory event stores are lost.

To prevent the loss of events in the case of server failure, the recommended approach is to use the database event store. To use the in-memory event persistence capability of the adapter, you must not set the EP\_DataSource\_JNDIName property.

When a failed event occurs and the file cannot be written to disk the JDE adapter will print the content of this failed event to a JDE trace file, to avoid event loss. The content will be between two "########", and the trace level is INFO. The content can be copied into a new file and saved with the event ID as the file name in the directory "FailedEventFolder". When the status of the failed event record is changed from -1 to 0 in the event table the event will be handled again.

#### **Event store**

The event store is a persistent cache where event records are saved until the polling adapter can process them. The adapter uses event stores to keep track of inbound events as they make their way through the system. Each time a real-time event is received, the adapter updates the status of the event in an event store. The status of each event is continually updated by the adapter for recovery purposes until the events are delivered to the endpoint.

If the adapter detects that there is no event store for the inbound module in the IBM Business Process Manager or WebSphere Enterprise Service Bus, it automatically creates one when the application is deployed to the runtime. Each event store created by the adapter is associated with a specific inbound module. The adapter does not support multiple adapter modules pointing to the same event store.

When the adapter polls the JD Edwards EnterpriseOne transaction server and receives a real-time event, it creates an entry in the event store for each event that matches the search criteria specified in the activation specification properties. The adapter records the status of each new entry as NEW.

If a real-time event is successfully delivered, the corresponding event store entries are deleted. For failed events, the entries remain in the event store.

### **Assured-once delivery**

The JD Edwards EnterpriseOne transaction server provides guaranteed event delivery quality of service. This means that all the real-time events that the adapter subscribes to are delivered to the adapter without any loss of events. Because it is possible for the JD Edwards EnterpriseOne transaction server to send duplicate real-time events to the adapter, the adapter provides assured-once event delivery. This means that each event is delivered once and only once. To enable assured-once delivery, you must set the AssuredOnceDelivery activation specification property to True.

**Note:** When you set the AssuredOnceDelivery activation specification property to True, you must set the AutoAcknowledge activation specification property to False. Otherwise, the assured-once delivery feature will not work.

When you set the AssuredOnceDelivery activation specification property to True, the adapter stores an XID (transaction ID) value for each event in the event store.

When a real-time event is obtained, it is processed as follows:

- 1. The XID value for the event is updated in the event store.
- 2. The event is delivered to its corresponding endpoint.
- 3. The event entry is deleted from the event store.
- 4. An acknowledgement is issued to the JD Edwards EnterpriseOne transaction server.

# **Business objects**

A business object is a structure that consists of data, the action to be performed on the data, and additional instructions, if any, for processing the data. The data can represent either a business entity, such as an invoice or an employee record, or unstructured text. The adapter uses business objects to send data to, or obtain data from the JD Edwards EnterpriseOne server.

## How the adapter uses business objects

The adapter uses the JD Edwards EnterpriseOne Dynamic Java Connector APIs to communicate with the JD Edwards EnterpriseOne application. The adapter exchanges information with JD Edwards EnterpriseOne through business functions, XML List calls and the real-time event mechanism.

The following figures illustrate how business objects are used by the adapter for JD Edwards EnterpriseOne for outbound and inbound processing.

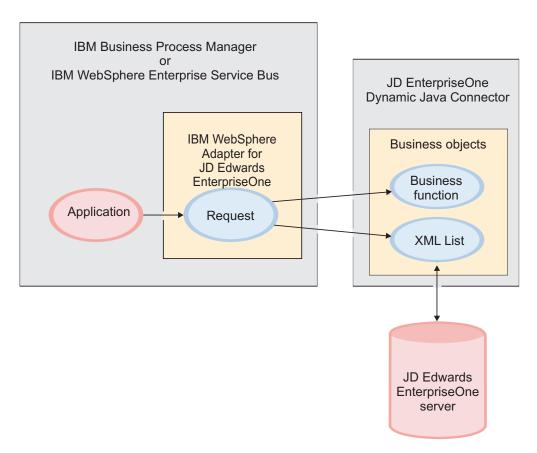

Figure 1. How the adapter for JD Edwards EnterpriseOne uses business objects during outbound processing

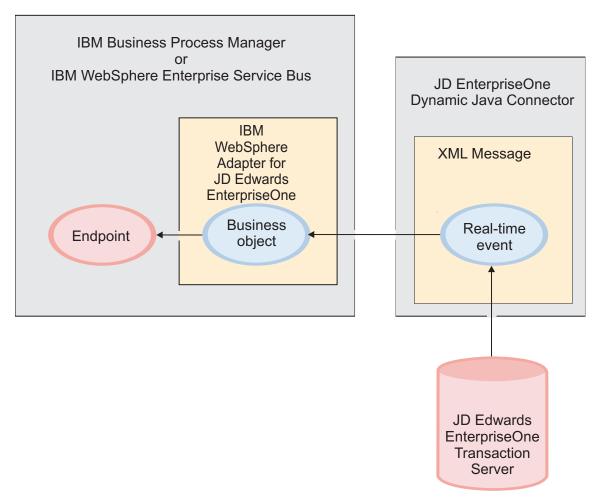

Figure 2. How the adapter for JD Edwards EnterpriseOne uses business objects during inbound processing

### How business objects are created

You create business objects by using the external service wizard, which is launched from IBM Integration Designer. The external service wizard connects to the application, discovers data structures in the application, and generates business objects to represent them. It also generates other artifacts needed by the adapter.

The following figure illustrates the high-level flow of steps involved in creating business objects using the external service wizard.

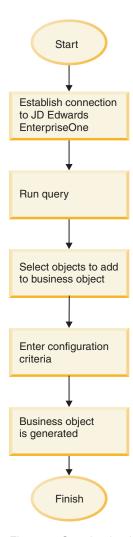

Figure 3. Creating business objects using the external service wizard

## **Business object structure**

The adapter supports processing of hierarchical business objects. The top-level business object that comes under the business graph is a wrapper container business object. A container business object representing a JD Edwards EnterpriseOne operation is a wrapper object that contains single or multiple child business function objects, also called simple business function objects. Each business function object represents a specific function call in the JD Edwards EnterpriseOne application.

The following figures show diagram views of a business graph, a business object container, a simple (or child) business object, a container business object for a container real-time event, and a flat business object for a single real-time event.

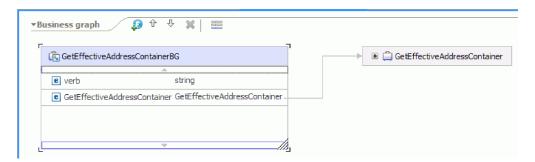

Figure 4. The structure of a business object graph, shown in a diagram view in IBM Integration Designer

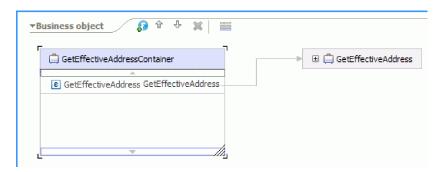

Figure 5. The structure of a business object container, shown in a diagram view in IBM Integration Designer

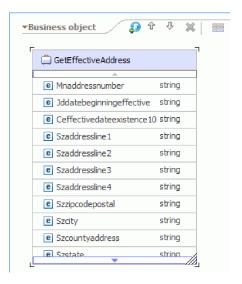

Figure 6. The structure of a child business object, shown in a diagram view in IBM Integration Designer

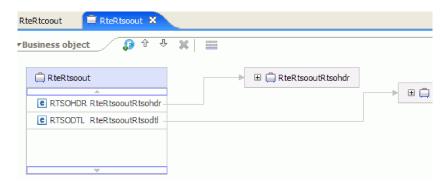

Figure 7. Container business object for a container real-time event

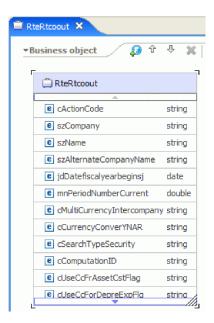

Figure 8. Flat business object for a single real-time event

During adapter configuration, you can optionally choose to generate a business graph. In version 6.0.2, each top-level business object is contained in a business graph, which includes a verb that an application can use to specify additional information about the operation to be performed. Beginning version 7.0, business graphs are optional; they are required only when you are adding business objects to a module created with an earlier version. If business graphs exist, they are processed, but the verb is ignored.

### The external service wizard

The external service wizard is a tool you use to configure your adapter before deploying it to IBM Business Process Manager or WebSphere Enterprise Service Bus. The external service wizard establishes a connection to the JD Edwards EnterpriseOne server, discovers services (based on search criteria you provide), and generates business objects and interfaces based on the services discovered.

## **Business faults**

The adapter supports business faults, which are exceptions that are anticipated and declared in the outbound service description, or import. Business faults occur at predictable points in a business process, and are caused by a business rule violation or a constraint violation.

Although IBM Business Process Manager and WebSphere Enterprise Service Bus support other types of faults, the adapter generates only business faults, which are called simply *faults* in this documentation. Not all exceptions become faults. Faults are generated for errors that are actionable, that is, errors that can have a recovery action that does not require the termination of the application. For example, the adapter generates a fault when it receives a business object for outbound processing that does not contain the required data or when the adapter encounters certain errors during outbound processing.

## Fault business objects

The external service wizard creates a business object for each fault that the adapter can generate. In addition, the wizard creates a WBIFault superset business object, which has information common to all faults, such as the message, errorCode, and primarySetKey attributes as shown in Figure 9.

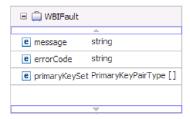

Figure 9. The structure of the WBIFault business object

Some faults contain the matchCount attribute, to provide additional information about the error. For others, WBIFault contains all the information needed to handle the fault.

# Chapter 2. Planning for adapter implementation

Before you configure WebSphere Adapter for JD Edwards EnterpriseOne, become familiar with all of the security and performance options that are required for your environment, including which deployment option to use. Also, if you are migrating from an earlier version of WebSphere Adapter for JD Edwards EnterpriseOne, perform any migration tasks.

# Before you begin

Before you begin to set up and use the adapter, you should possess a thorough understanding of business integration concepts, the capabilities and requirements of the integration development tools and runtime environment you will use, and the JD Edwards EnterpriseOne environment where you will build and use the solution.

To configure and use WebSphere Adapter for JD Edwards EnterpriseOne, you should understand and have experience with the following concepts, tools, and tasks:

- The business requirements of the solution you are building.
- Business integration concepts and models, including the Service Component Architecture (SCA) programming model.
- The capabilities provided by the integration development tools you will use to build the solution. You should know how to use these tools to create modules, test components, and complete other integration tasks.
- The capabilities and requirements of the runtime environment you will use for the integration solution. You should know how to configure and administer the host server and how to use the administrative console to set and modify property definitions, configure connections, and manage events.

**Note:** When you deploy the JDE adapter in IBM Business Process Manager that is running on a Unix platform, you need to run the following configuration file in IBM Business Process Manager, else an exception error is thrown by IBM Business Process Manager.

The configuration file, jaxp.properties.sample, can be located in the lib subdirectory of the JRE of IBM Business Process Manager. The javax.xml.parsers.SAXParserFactory, javax.xml.parsers.DocumentBuilderFactory, javax.xml.xpath.XPathFactory, and javax.xml.transform.TransformerFactory properties are defined in the jaxp.properties.sample file, but are commented out. You need to uncomment the javax.xml.parsers.SAXParserFactory, javax.xml.parsers.DocumentBuilderFactory, javax.xml.xpath.XPathFactory and javax.xml.transform.TransformerFactory properties and rename the file from jaxp.properties.sample to jaxp.properties.

# Support for protecting sensitive user data in log and trace files

You can configure the adapter to prevent sensitive or confidential data, in the log and trace files, from being viewed by users without authorization.

Log and trace files for the adapter can contain data from your JD Edwards EnterpriseOne server, which might contain sensitive or confidential information.

Sometimes these files might be seen by individuals without authorization to view sensitive data. For example, a support specialist must use the log and trace files to troubleshoot a problem.

To protect the data in such situations, the adapter lets you specify whether you want to prevent confidential user data from displaying in the adapter log and trace files. You can select this option in the external service wizard or change the HideConfidentialTrace property. When this property is enabled, the adapter replaces the sensitive data with XXX's.

See "Managed connection factory properties" on page 138 for information about this optional property.

The following types of information are considered potentially sensitive data and are disguised:

- The contents of a business object
- The contents of the object key of the event record
- User name, Password, Environment, and Role
- The URL used to connect to the JD Edwards EnterpriseOne server

The following types of information are not considered user data and are not hidden:

- The contents of the event record that are not part of the event record object key, for example, the XID, event ID, business object name, and event status
- Business object schemas
- · Transaction IDs
- Call sequences

# Security

The adapter uses the J2C authentication data entry, or the authentication alias feature of Java 2 security to provide secure user name and password authentication. For more information about security features, see the documentation for IBM Business Process Manager or WebSphere Enterprise Service Bus.

## User authentication

The adapter supports several methods for supplying the user name and password that are needed to connect to the JD Edwards EnterpriseOne server. By understanding the features and limitations of each method, you can pick a method that provides the appropriate level of security and convenience for your application.

To integrate an adapter into your application, a user name and password are needed at the following times:

- When the external service wizard connects to JD Edwards EnterpriseOne server to extract, or *discover*, information about the objects and services that you can access with the adapter.
- At run time on IBM Business Process Manager or WebSphere Enterprise Service Bus, when the adapter connects to JD Edwards EnterpriseOne server to process outbound requests.

#### Authentication in the wizard

The external service wizard prompts for the connection information for the discovery process, and then reuses it as the default values of the adapter properties that specify the connection information used at run time. You can use a different user name and password while running the wizard than you use when the application is deployed to the server. You can even connect to a different JD Edwards EnterpriseOne server, although the schema name must be the same in both databases. For example, while developing and integrating an application that uses WebSphere Adapter for JD Edwards EnterpriseOne, you might not use the production database; using a test database with the same data format but fewer, simulated records lets you develop and integrate the application without impacting the performance of a production database and without encountering restrictions caused by the privacy requirements for customer data.

The wizard uses the user name and password that you specify for the discovery process only during the discovery process; they are not accessible after the wizard is completed.

### Authentication at run time

At run time, the adapter needs to provide the user name and password to connect to the JD Edwards EnterpriseOne server. To connect without user intervention, the adapter must access a saved copy of the user information. In a server environment, there are several methods for saving user information. You can configure the adapter to get your user information, through any of the following methods:

- Adapter properties
- Data source
- J2C authentication alias

Saving the user name and password in adapter properties is a direct way to provide this information at run time. You provide this user name and password when you use the external service wizard to configure your module. Although directly specifying the user name and password seems the most straightforward method, it has important limitations. Adapter properties are not encrypted; the password is stored as clear text in fields that are accessible to others on the server. Also, when the password changes, you must update the password in all instances of the adapter that access that JD Edwards EnterpriseOne server. This includes the adapters embedded in application EAR files as well as adapters that are separately installed on the server.

Using a data source lets you use a connection already established for another application. For example, if multiple applications access the same database with the same user name and password, the applications can be deployed using the same data source. The user name and password can be known only to the first person who deploys an application to that data source or who defines a data source separately.

Using a J2C authentication data entry, or authentication alias, created with the Java Authentication and Authorization Service (JAAS) feature of Java 2 security is a robust, secure way to deploy applications. An administrator creates the authentication alias that is used by one or more applications that need to access a system. The user name and password must be known only to that administrator, who can change the password in a single place, when a change is required.

# **Deployment options**

There are two ways to deploy the adapter. You can either embed it as part of the deployed application, or you can deploy it as a stand-alone RAR file. The requirements of your environment affect the type of deployment option you choose.

The following are the deployment options:

- With module for use by single application: With the adapter files embedded in the module, you can deploy the module to any application server. Use an embedded adapter when you have a single module using the adapter or if multiple modules need to run different versions of the adapter. Using an embedded adapter enables you to upgrade the adapter in a single module without the risk of destabilizing other modules by changing their adapter version.
- On server for use by multiple applications: If you do not include the adapter files in a module, you must install them as a stand-alone adapter on each application server where you want to run the module. Use a stand-alone adapter when multiple modules can use the same version of the adapter and you want to administer the adapter in a central location. A stand-alone adapter can also reduce the resources required by running a single adapter instance for multiple modules.

An embedded adapter is bundled within an enterprise archive (EAR) file and is available only to the application with which it is packaged and deployed.

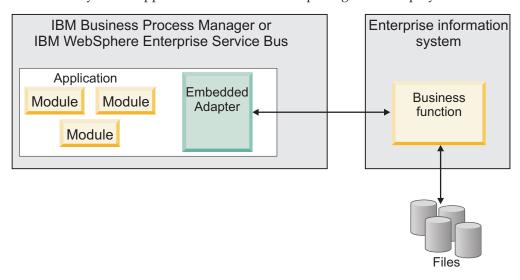

A stand-alone adapter is represented by a stand-alone resource adapter archive (RAR) file, and when deployed, it is available to all deployed applications in the server instance.

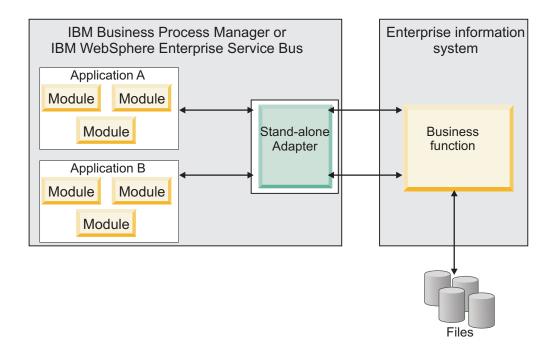

While creating the project for your application using IBM Integration Designer, you can choose how to package the adapter [either bundled with the (EAR) file or as a stand-alone (RAR) file]. Your choice affects how the adapter is used in the run time environment, as well as how the properties for the adapter are displayed on the administrative console.

Choosing either to embed an adapter with your application or to deploy the adapter as a stand-alone module depends on how you want to administer the adapter. If you want a single copy of the adapter and do not care about disruption to multiple applications when you upgrade the adapter, then you would be more likely to deploy the adapter as a stand-alone module.

If you plan to run multiple versions, and if you care more about potential disruption when you upgrade the adapter, you would be more likely to embed the adapter with the application. Embedding the adapter with the application allows you to associate an adapter version with an application version and administer it as a single module.

# Considerations for embedding an adapter in the application

Consider the following items if you plan to embed the adapter with your application:

- An embedded adapter has class loader isolation.
   A class loader affects the packaging of applications and the behavior of packaged applications deployed on run time environments. Class loader isolation means that the adapter cannot load classes from another application or module. Class loader isolation prevents two similarly named classes in different applications from interfering with each other.
- Each application in which the adapter is embedded must be administered separately.

## Considerations for using a stand-alone adapter

Consider the following items if you plan to use a stand-alone adapter:

- Stand-alone adapters have no class loader isolation.
  - Because stand-alone adapters have no class loader isolation, only one version of any given Java artifact is run and the version and sequence of that artifact is undetermined. For example, when you use a stand-alone adapter there is only *one* resource adapter version, *one* adapter foundation class (AFC) version, or *one* third-party JAR version. All adapters deployed as stand-alone adapters share a single AFC version, and all instances of a given adapter share the same code version. All adapter instances using a given third-party library must share that library.
- If you update any of these shared artifacts, all applications using the artifacts are affected.
  - For instance, if you have an adapter that is working with server version X, and you update the version of the client application to version Y, your original application might stop working.
- Adapter Foundation Classes (AFC) is compatible with previous versions, but the latest AFC version must be in every RAR file that is deployed in a stand-alone manner.

If more than one copy of any JAR file is in the class path in a stand-alone adapter, the one that is used is random; therefore, they all must be the latest version.

#### Note:

When you install multiple adapters with different versions of CWYBS\_AdapterFoundation.jar, and if a lower version of the CWYBS\_AdapterFoundation.jar is loaded during runtime, the adapter will return the ResourceAdapterInternalException error message, due to a version conflict. For example, when you install Oracle E-Business Suite adapter version 7.0.0.3 and WebSphere Adapter for JD Edwards EnterpriseOne version 7.5, the following error message is displayed: IBM WebSphere Adapter for JD Edwards EnterpriseOne has loaded file:/C:/IBM/WebSphere/ProcServer7/profiles/ProcSrv01/installedConnectors/CWYOE\_OracleEBS.rar/CWYBS\_AdapterFoundation.jar with version 7.0.0.3. However, the base level of this jar required is version 7.5. When you install multiple adapters with different CWYBS\_AdapterFoundation.jar versions, the adapter returns the ResourceAdapterInternalException message, due to a version conflict.

# WebSphere Adapters in clustered environments

You can improve adapter performance and availability by deploying a module on a clustered server environment. Clusters are groups of servers that are managed together to balance workloads and to provide high availability and scalability.

The module you deployed is replicated across all servers in a cluster, regardless of whether you deploy the module using a stand-alone or an embedded adapter. The following IBM products support WebSphere Adapters in a clustered environment:

- IBM Business Process Manager or WebSphere Enterprise Service Bus
- WebSphere Application Server Network Deployment
- WebSphere Extended Deployment

When you set up a server cluster, you create a Deployment Manager profile. The HAManager, a subcomponent of the Deployment Manager, notifies the Java 2 Platform, Enterprise Edition (J2EE) Connector Architecture (JCA) container to activate an adapter instance. For information about creating clustered environments, see the following link: http://publib.boulder.ibm.com/infocenter/wasinfo/v8r0/index.jsp?topic=/com.ibm.websphere.nd.doc/info/ae/ae/trun\_wlm\_cluster\_v61.html.

Using WebSphere Extended Deployment, you can optionally enhance the performance of adapter instances in your clustered environment. WebSphere Extended Deployment extends the WebSphere Application Server Network Deployment capabilities by using a dynamic Workload Manager instance instead of a static Workload Manager. The dynamic Workload Manager instance can optimize the performance of adapter instances in the cluster by dynamically balancing the load of the requests. This means that application server instances can be automatically stopped and started based on the load variations, allowing systems with different capacities and configurations to handle load variations evenly. For information about the benefits of WebSphere Extended Deployment, see http://publib.boulder.ibm.com/infocenter/wxdinfo/v6r1m1/index.jsp.

In clustered environments, adapter instances for WebSphere Adapter for JD Edwards EnterpriseOne can handle outbound processes only.

## High availability for inbound processes

Inbound processes are based on events triggered as a result of updates to data in the JD Edwards EnterpriseOne server. WebSphere Adapter for JD Edwards EnterpriseOne is configured to detect updates by polling an event table. The adapter then publishes the event to its endpoint.

When you deploy a module to a cluster, the Java 2 Platform, Enterprise Edition (J2EE) Connector Architecture (JCA) container checks the enableHASupport resource adapter property. If the value for the enableHASupport property is true, which is the default setting, all of the adapter instances are registered with the HAManager with a policy 1 of N. This policy means that only one of the adapter instances starts polling for events. Although other adapter instances in the cluster are started, they remain dormant with respect to the active event until the active adapter instance finishes processing the event. If the server on which the polling thread was started shuts down for some reason, an adapter instance that is running on one of the backup servers is activated.

**Note:** In the active-passive configuration mode of the adapters, the endpoint application of the passive adapter instance also listens to the events/messages even if the enableHASupport property is set to True. This is because the alwaysactivateAllMDBs property in the JMS activation specification is set to True. To stop the endpoint application of the passive adapter instance from listening to the events, you must set the alwaysactivateAllMDBs property value to False. For more information, see "Disabling end point applications of the passive adapter" on page 122.

**Note:** In clustered environments, when the adapter works in a Active-Active configuration, it provides both high availability and load balancing support. This functionality is useful in production environments where high performance is needed.

**Important:** Do not change the setting of the enableHASupport property.

## High availability for outbound processes

In clustered environments, multiple adapter instances are available to perform outbound process requests. Accordingly, if your environment has multiple applications that interact with WebSphere Adapter for JD Edwards EnterpriseOne for outbound requests, then you might improve performance by deploying the module to a clustered environment. In a clustered environment, multiple outbound requests can be processed simultaneously, as long as they are not attempting to process the same record.

If multiple outbound requests are attempting to process the same record, such as a Customer address, the workload management capability in WebSphere Application Server Network Deployment distributes the requests among the available adapter instances in the sequence they were received. As a result, these types of outbound requests in a clustered environment are processed in the same manner as those in a single server environment: one adapter instance processes only one outbound request at a time. For more information about workload management, see the following link: http://publib.boulder.ibm.com/infocenter/wasinfo/v8r0/index.jsp?topic=/com.ibm.websphere.nd.doc/info/ae/ae/trun\_wlm.html.

# Migrating to version 7.5 of WebSphere Adapter for JD Edwards EnterpriseOne

By migrating to version 7.5 of WebSphere Adapter for JD Edwards EnterpriseOne, you automatically upgrade from the previous version of the adapter. Additionally, you can migrate your applications that embed an earlier version of the adapter, so that the applications can use features and capabilities present in version 7.5.

# Migration considerations

WebSphere Adapter for JD Edwards EnterpriseOne version 7.5 may have some features and updates that might affect your existing adapter applications. Before migrating applications that use WebSphere Adapter for JD Edwards EnterpriseOne, you must consider some factors that might affect your existing applications.

## Compatibility with earlier versions

WebSphere Adapter for JD Edwards EnterpriseOne version 7.5 is fully compatible with the custom business objects (XSD files) and data bindings that are created using the adapter version 6.1x, version 6.2x, and version 7.0 and enables the existing business objects and data bindings to work well in the latest version of the adapter.

Because version 7.5 of WebSphere Adapter for JD Edwards EnterpriseOne is fully compatible with version 6.1x, version 6.2x, and version 7.0, any of your applications that used previous versions of WebSphere Adapter for JD Edwards EnterpriseOne runs unchanged when you upgrade to version 7.5. However, if you want your applications to use features and functionality present in version 7.5 of the adapter, perform the migration of the artifacts as well as the upgrade of the adapter.

The migration wizard replaces (upgrades) version 6.1.x, version 6.2.x, or version 7.0 of the adapter with version 7.5 and enables version 7.5 features and functionality for use with your applications.

**Note:** The migration wizard does not create components or modify existing components, such as mappers and mediators to work with version 7.5 of the adapters. If any of your applications embed an adapter that is version 7.0 or earlier and you are upgrading to version 7.5, and you want your applications to take advantage of the features and functions in version 7.5, you might need to change those applications.

If the artifacts within a module have inconsistent versions, the entire module is marked as unavailable for migration and cannot be selected. Version inconsistencies are recorded in the workspace log, as they indicate that a project might be corrupted.

The adapter migration wizard in IBM Integration Designer version 7.5 only supports the migration of adapters from version 6.1x, version 6.2x, and version 7.0 to version 7.5. It does not support the adapter migration from lower versions to any of the versions prior to version 7.5.

## Deciding whether to upgrade or to upgrade and migrate

The default processing of the migration wizard is to perform an upgrade of the adapter and to migrate the application artifacts so that the applications can use features and functions in version 7.5 of the adapter. When you choose to upgrade the adapter by selecting a project, the wizard automatically selects the associated artifacts for migration.

If you decide that you want to upgrade the adapter from 6.1.x, version 6.2.x and version 7.0 to version 7.5, but you do not want to migrate the adapter artifacts, you can do so by deselecting the adapter artifacts from the appropriate area of the migration wizard.

Running the migration wizard without selecting any adapter artifacts installs and upgrades your adapter. As the artifacts are not migrated, your applications cannot take advantage of the features and capabilities that exist in version 7.5 of the adapter.

#### Migrating multiple adapters referred within a project

When a module contains one or more connector projects, each of which references to different adapters (for example, a module project that contains connector projects referring to JDBC and SAP adapters), the migration wizard identifies the artifacts belonging to each adapter and migrates these artifacts without disrupting the artifacts of other adapters.

When you select the module project and launch the migration wizard:

- The Source connector field lists the connector projects with the selected module project.
- The **Dependent artifact projects** area lists only the selected module project.

If you select the connector project and launch the migration wizard:

- The **Source connector** field lists only the selected connector project.
- The **Dependent artifact projects** area lists all projects which reference the selected connector project, including the module project.

## Run the migration wizard in a test environment

Because adapter migration might require you to change those applications that use version 7.5 of WebSphere Adapter for JD Edwards EnterpriseOne, you must always perform the migration in a development environment first and test your applications before deploying the application to a production environment.

The migration wizard is fully integrated with the development environment.

## **Deprecated features**

Become familiar with the deprecated features in version 7.0 and make any required changes to your applications.

A deprecated feature is one that is supported but no longer recommended and that might become obsolete. The following features from earlier versions of WebSphere Adapter for JD Edwards EnterpriseOne have been deprecated in version 7.0 and might require changes to your applications:

- In version 7.0, the Timeout property moved from a Resource Adapter property to a Managed Connection Factory (J2C) property. In order provide compatibility with earlier version with artifacts that were generated with the Timeout property set as a Resource Adapter property (version 6.2.x), the Adapter for JD Edwards EnterpriseOne, version 6.2.x behaves as follows:
  - 1. The adapter looks for the Timeout property setting in the Managed Connection Factory (J2C) properties.
  - 2. If the Timeout property is not set as a Managed Connection Factory (J2C) property, the adapter looks for it in the Resource Adapter properties.
  - 3. If the Timeout property is not set as either a Managed Connection Factory property or a Resource Adapter property, the adapter assigns the default setting for the Timeout property of 30 seconds.

For more information about the Timeout property, refer to "Managed connection factory properties" on page 138.

# Performing the migration

You can migrate a project or EAR file to version 7.5 using the adapter migration wizard. When the tool is finished, the migration is complete and you can work in the project or deploy the module.

## Before you begin

Review the information in *Migration considerations*.

#### About this task

To perform the migration in IBM Integration Designer, complete the following steps.

**Note:** After migration is complete, the module is no longer compatible with previous versions of the IBM Business Process Manager or WebSphere Enterprise Service Bus runtimes or IBM Integration Designer.

The following steps describe how to run the adapter migration wizard from the connector project menu while in the Java EE perspective in IBM Integration Designer.

#### **Procedure**

- 1. Import the PI (project interchange) file for an existing project into the workspace.
  - **Note:** Ensure that you do not modify the contents of the RAR or copy the adapter JAR file outside the connector project.
- 2. When projects are created in an earlier version of IBM Integration Designer, the Workspace Migration wizard starts automatically and selects the projects to migrate. Follow the wizard and complete the workspace migration. For more information, see http://publib.boulder.ibm.com/infocenter/dmndhelp/v7r5mx/topic/com.ibm.wbpm.wid.imuc.doc/topics/tmigsrcart.html.
- 3. Change to the Java EE perspective.
- **4.** Right-click the module and select **Migrate connector project**. For example, the adapter RAR module.

You can also launch the adapter migration wizard in the following ways:

- Right-click the project in the Java EE perspective and select Migrate adapter artifacts.
- From the Problems view, right-click a migration-specific message and select **Quick Fix** to correct the problem.
- 5. In the Select Projects window, perform the following steps:
  - a. The **Source connector** field displays the name of the connector project that you are migrating. If you are migrating a module project, this field lists all the connector projects in the module project. Select the source project from the list. For more information, see "Migrating multiple adapters referred within a project" on page 21.
  - b. The **Target connector** field displays the name of the connector to which you are migrating. If you are working with more than one adapter version, this list displays the names of all the compatible connectors. Select the connector you want to migrate.
  - **c.** The **Target version** field displays the version corresponding to the target connector that you selected in the previous step.
  - d. The **Dependent artifacts project** area lists the adapter artifacts that are migrated. If you are migrating a module project, this area lists only the selected module project. If you are migrating a connector project within the module project, this area lists all projects which reference the selected connector project, including the module project. By default, all the dependent artifact projects are selected. If you do not select a dependent artifact project, that project is not migrated. You can migrate any project that you have not selected at a later time. Previously migrated projects, projects with a current version, and projects that contain errors are unavailable for migration and are not selected. For more information, see "Upgrading but not migrating a project" on page 24.
  - e. Click **Next**. A warning window is displayed with the message, "Properties that are not supported in this version of the target adapter will be removed during the migration".
  - f. Click OK.
- 6. In the Review Changes window, review the migration changes that occur in each of the artifacts that you are migrating. To view the details, expand each node by clicking the + sign.
- 7. To complete the migration:
  - · Click Finish.

If the files that need to be updated during migration are in read-only mode, you will be unable to click on the Finish button. To view these files, click Next. The Update Read-only files window displays the read-only files. To update these files and continue with the migration, click Finish. To exit the wizard without migrating the adapter, click Cancel.

Before running the migration process, the wizard performs a backup of all projects affected by the migration. The projects are backed up to a temporary folder within the workspace. If the migration fails for any reason, or if you decide to cancel the migration before it completes, the wizard deletes the modified projects and replaces them with the projects stored in the temporary folder.

Upon completing the migration successfully, all backed up projects are deleted.

8. If you are migrating an EAR file, optionally create a new EAR file with the migrated adapter and artifacts, and deploy it to IBM Business Process Manager or WebSphere Enterprise Service Bus. For more information about exporting and deploying an EAR file, see the topics devoted to it in this documentation.

#### Results

The project or EAR file is migrated to version 7.5. You do not need to run the external service wizard after exiting the adapter migration wizard.

# Upgrading but not migrating a project

You can upgrade the adapter from an earlier version, to version 7.5 while choosing not to migrate the adapter project artifacts.

#### **About this task**

Running the migration wizard without selecting any adapter artifacts installs and upgrades your adapter. As the artifacts are not migrated, your applications cannot take advantage of the features and capabilities that exist in version 7.5 of the adapter.

### **Procedure**

- 1. Import the PI (project interchange) file into the workspace.
- 2. When projects are created in an earlier version of IBM Integration Designer, the Workspace Migration wizard starts automatically and selects the projects to migrate. Follow the wizard and complete the workspace migration. For more information, see http://publib.boulder.ibm.com/infocenter/dmndhelp/v7r5mx/topic/com.ibm.wbpm.wid.imuc.doc/topics/tmigsrcart.html.
- 3. In the Java EE perspective, right-click the project name and click **Migrate connector project**. The **Adapter Migration** wizard is displayed.
- 4. In the Select Projects window, clear the dependent artifact projects, and click **Next**. A warning window is displayed with the message, "The properties that are not supported in the version of the target adapter will be removed during the migration."
- 5. Click OK.
- 6. In the Review Changes window, review the migration changes that occur during updating the project. To view the details, expand each node by clicking the + sign.
- 7. To complete the migration:
  - · Click Finish.

If the files that need to be updated during migration are in read-only mode, you will be unable to click on the Finish button. To view these files, click Next. The Update Read-only files window displays the read-only files. To update these files and continue with the migration, click Finish. To exit the wizard without migrating the adapter, click Cancel.

#### Results

The project can now be used with WebSphere Adapter for JD Edwards EnterpriseOne, version 7.5.

# Migrating WebSphere Business Integration applications

You need to migrate the WebSphere Business Integration applications so that they become compatible with Version 7.5 of your adapter.

#### About this task

Migrating WebSphere Business Integration applications for use with Version 7.5 of your WebSphere adapter is a multistep process. First, the artifacts from WebSphere InterChange Server are migrated and converted. A project is then created for the artifacts in IBM Integration Designer. In the remaining steps, the adapter-specific artifacts are migrated and converted into the JCA-compliant format supported by Version 7.5 of the adapter.

## Example

The following diagram shows the wizards that you use to migrate WebSphere Business Integration solutions from WebSphere InterChange Server, so that these applications can be used with Version 7.5 of your adapter.

#### Migrating WebSphere Business Integration solutions

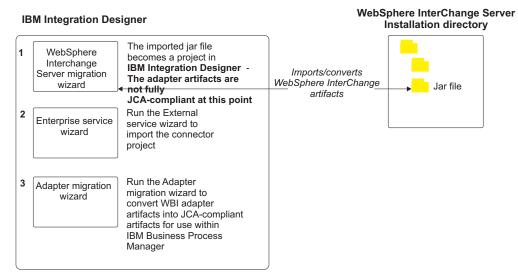

# Migrating applications from WebSphere InterChange Server

To use Version 7.5 of WebSphere Adapter for JD Edwards EnterpriseOne with applications from WebSphere InterChange Server, you need to migrate the application artifacts and convert them so that they can be deployed and run on

IBM Business Process Manager or WebSphere Enterprise Service Bus. Understanding this task at a high level helps you perform the steps that are needed to accomplish the task.

The following figure illustrates the flow of the migration task. The steps that follow the figure describe this task at a high level only. See the topics following this roadmap for the details on how to perform each of these steps.

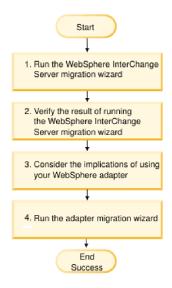

Figure 10. Roadmap for migrating applications from WebSphere InterChange Server

#### Migrating applications from WebSphere InterChange Server

This task consists of the following steps:

- Run the WebSphere InterChange Server migration wizard.
   The WebSphere InterChange Server migration wizard moves the application artifacts into IBM Integration Designer. The migrated adapter artifacts are not fully JCA-compliant at the completion of this task.
- Verify that the WebSphere InterChange Server migration is successful. Review all messages from the Migration results window and take action if required.
- **3**. Consider the implications of using Version 7.5 of WebSphere Adapter for JD Edwards EnterpriseOne.
  - In addition to considerations for migrating WebSphere InterChange Server applications, you need to consider how Version 7.5 of WebSphere Adapter for JD Edwards EnterpriseOne works with the migrated applications. Some of the adapter operations supported by WebSphere InterChange Server applications might be supported and implemented differently with Version 7.5 of the adapter.
- 4. Run the adapter migration wizard.
  Run the adapter migration wizard to update adapter-specific artifacts such as the schemas and service definition files (.import,.export, and .wsdl files) for use with Version 7.5 of the adapter.

# Migration considerations for WebSphere Business Integration adapters

By migrating to WebSphere Adapter for JD Edwards EnterpriseOne Version 7.5, you have an adapter that is compliant with the Java 2 Platform, Enterprise Edition (J2EE) Connector Architecture (JCA) and designed specifically for service-oriented architecture.

## **Application artifacts**

Before running the adapter migration wizard, use the WebSphere InterChange Server migration wizard to generate the application artifacts for the WebSphere Business Integration adapter, including the business objects, maps, and collaborations. Then you can run the adapter migration wizard to update the adapter-specific artifacts such as the schemas and service definition files (.import,.export, and .wsdl) so that they are suitably converted into a format that is compliant with JCA.

# Run the migration wizard in a test environment first

Because migrating from a WebSphere Business Integration adapter to WebSphere Adapter for JD Edwards EnterpriseOne might require changes to the applications that use Version 7.5 of WebSphere Adapter for JD Edwards EnterpriseOne, always perform the migration in a development environment first and test your applications before deploying the application to a production environment.

# Migrating application artifacts from WebSphere InterChange Server

To migrate the application artifacts into IBM Integration Designer, run the WebSphere InterChange Server migration wizard. The wizard imports and converts most of the artifacts into a format that is compatible with IBM Business Process Manager or WebSphere Enterprise Service Bus.

# Before you begin

Launch the WebSphere InterChange Server migration wizard from within IBM Integration Designer to migrate the application artifacts from WebSphere InterChange Server format into artifacts that are compatible with IBM Business Process Manager or WebSphere Enterprise Service Bus.

For information about how to prepare to migrate artifacts from WebSphere InterChange Server and for detailed instructions on performing the migration and verifying that the migration was successful, see http://publib.boulder.ibm.com/infocenter/dmndhelp/v7r5mx/topic/com.ibm.wbpm.wid.imuc.doc/topics/twics.html.

#### **About this task**

Running WebSphere InterChange Server migration wizard might not fully convert adapter-specific artifacts (such as service descriptors, service definitions, and business objects) into IBM Business Process Manager or WebSphere Enterprise Service Bus compatible artifacts. To complete the migration of adapter-specific artifacts, run the adapter migration wizard after you have successfully run the WebSphere InterChange Server migration wizard.

**Note:** While you run the WebSphere InterChange Server migration wizard, ensure that you set each connector in the repository to the same adapter version.

#### Results

The project and application artifacts are migrated and converted into IBM Business Process Manager compatible artifacts.

#### What to do next

Run the adapter migration wizard to migrate the adapter-specific artifacts.

# Migrating adapter-specific artifacts

After a project is created for the artifacts in IBM Integration Designer, you can migrate the project using the adapter migration wizard. The adapter migration wizard updates adapter-specific artifacts such as the schemas and service definition files (.import, .export, and .wsdl) for use with version 7.5 of the adapter. When you finish running the adapter migration wizard, the migration is complete and you can work in the project or deploy the module.

## Before you begin

Before running the adapter migration wizard, you should do the following steps:

- Review the information in "Migration considerations" on page 20.
- Run the WebSphere InterChange Server migration wizard to migrate the project and convert data objects for use with IBM Business Process Manager or WebSphere Enterprise Service Bus.

#### About this task

After migration is complete, the module will work only with Version 7.5 of your adapter.

To perform the migration in IBM Integration Designer, complete the following steps.

#### **Procedure**

- 1. Import the PI (project interchange) file for an existing project into the workspace.
- 2. When projects are created in an earlier version of IBM Integration Designer, the Workspace Migration wizard starts automatically and selects the projects to migrate. Follow the wizard and complete the workspace migration. For more information, see http://publib.boulder.ibm.com/infocenter/dmndhelp/v7r5mx/topic/com.ibm.wbpm.wid.imuc.doc/topics/tmigsrcart.html.
- 3. Change to the Java EE perspective.
- 4. Right-click the connector project and select **Migrate connector project**. You can also launch the adapter migration wizard by using the right-click option and selecting the module project in the Java EE perspective and selecting **Migrate adapter artifacts**.

#### Note:

If the adapter type (for example, CICS/IMS adapter) is not supported by the migration wizard, the **Migrate connector project** and **Migrate adapter artifacts** 

menus are not available for selection. If the adapter project is of the latest version and the module projects referencing this adapter project are also of the latest version, these menus are disabled.

When you launch the migration wizard from the connector project while in the Java EE perspective, by default all the dependent artifact projects are selected. If you do not select a dependent artifact project, that project is not migrated.

- 5. In the Select Projects window, perform the following steps:
  - a. The **Source connector** field displays the name of the connector project that you are migrating. Select the source project from the list.
  - b. The **Target connector** field displays the name of the connector to which you are migrating. If you are working with more than one adapter version, this list displays the names of all the compatible connectors. Select the connector to which you want to migrate.
  - **c**. The **Target version** field displays the version corresponding to the target connector you selected in the previous step.
  - d. The **Dependent artifacts project** area lists the adapter artifacts that are migrated.
  - e. Review the tasks and warnings presented on the welcome page, and click Next. A warning window is displayed with the message, "The properties that are not supported in the version of the target adapter are removed during the migration."

**Note:** If the business object type is unsupported (non Object Discovery Agent standard business object), the wizard displays an error message. Correct the non ODA definition manually and run the migration wizard again.

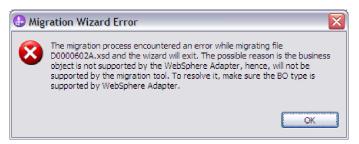

- f. Click OK.
- 6. In the Review Changes window, review the migration changes that occur in each of the artifacts that you are migrating. To view the details, expand each node by clicking the + sign.
- 7. To complete the migration:
  - · Click Finish.
  - If the files that need to be updated during migration are in read-only mode, you will be unable to click on the Finish button. To view these files, click Next. The Update Read-only files window displays the read-only files. To update these files and continue with the migration, click Finish. To exit the wizard without migrating the adapter, click Cancel.

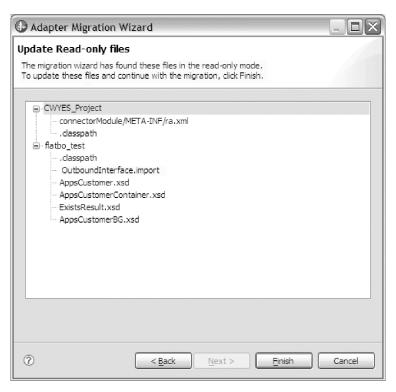

Before performing the migration process, the wizard backs up all projects affected by the migration. The projects are backed up to a temporary folder within the workspace. If the migration fails for any reason, or if you decide to cancel the migration before it completes, the wizard deletes the modified projects and replaces them with the projects stored in the temporary folder.

- 8. Select **Project > Clean**, to refresh and rebuild the workspace for the changes to take effect.
- 9. If you are migrating an EAR file, create a new EAR file with the migrated adapter and artifacts, and deploy it to IBM Business Process Manager or WebSphere Enterprise Service Bus. For information about exporting and deploying an EAR file, see "Deploying the module for production" on page 92.

#### Results

The project is migrated to Version 7.5. You do not need to run the external service wizard after exiting the adapter migration wizard.

# Changes to the import, export, and WSDL files after migration

When the WebSphere InterChange Server migration wizard moves the application artifacts into IBM Integration Designer, changes made are reflected in the service definition files: the import, export and WSDL files.

The migrated adapter artifacts are not fully JCA-compliant at the completion of this task. You can complete the migration of the adapter-specific artifacts (such as service descriptors, service definitions, and business objects) to a JCA compatible format by running the adapter migration wizard.

# Changes to the import file

During migration, the affected module artifacts are migrated to an import file. The existing JMS Binding property is changed to the EIS Binding property in the

import file. The other property details added in the import file include information about the data binding configuration, changes to the connection information in the Managed Connection Factory properties, and several new method bindings.

# Changes to the export file

During migration, the affected module artifacts are migrated to an export file. The existing JMS Binding property is changed to the EIS Binding property in the export file. The other property details added in the export file include information about the data binding configuration, changes to the connection information in the Activation Specification properties, and several new method bindings.

# Changes to the WSDL file after migration

During migration, the affected module artifacts are migrated to corresponding WSDL files that include adapter specific service description WSDL artifacts. The service description files become JCA compatible. The WSDL files will have an input and output type for each operation. Both the inbound and outbound operations work on their specific input types to produce corresponding output types after the operations are performed.

#### Note:

- The WebSphere Business Integration Adapter for JD Edwards EnterpriseOne properties that are either not valid or not supported by WebSphere Adapter for JD Edwards EnterpriseOne are removed from the migrated artifacts.
- As WebSphere Business Integration Adapter for JD Edwards EnterpriseOne and WebSphere Adapter for JD Edwards EnterpriseOne use different runtimes, the JDE migration inbound operation is not supported. You need to manually configure the properties for inbound operations.
- Copy the JDE drivers to the following location: <your IID workspace> -> CWYED\_JDE -> connectorModule.
- After you migrate the adapter artifacts, you need to manually configure the required property 'Role'. If the property is not configured the adapter will not be deployed on IBM Business Process Manager.

# **Chapter 3. Samples and tutorials**

To help you use WebSphere Adapters, samples and tutorials are available from the Business Process Management Samples and Tutorials website.

You can access the samples and tutorials in either of the following ways:

- From the welcome page of IBM Integration Designer, click **Go to Samples and Tutorials**. In the Samples and Tutorials pane, under More samples, click **Retrieve**. Browse the displayed categories to make your selection.
- From the Business Process Management Samples and Tutorials website: http://publib.boulder.ibm.com/bpcsamp/index.html.

# Chapter 4. Configuring the module for deployment

To configure the adapter so that it can be deployed on IBM Business Process Manager or WebSphere Enterprise Service Bus, use IBM Integration Designer to create a module, which is exported as an EAR file when you deploy the adapter. You then specify the business objects you want to discover and the system on which you want to discover them.

# Road map for configuring the module

Before you can use WebSphere Adapter for JD Edwards EnterpriseOne in a runtime environment, you must configure the module. Understanding this task at a high level helps you perform the steps that are needed to accomplish the task.

You configure the module for the adapter to use by using IBM Integration Designer. The following figure illustrates the flow of the configuration task, and the steps that follow the figure describe this task at a high level only. See the topics following this road map for the details on how to perform each of these steps.

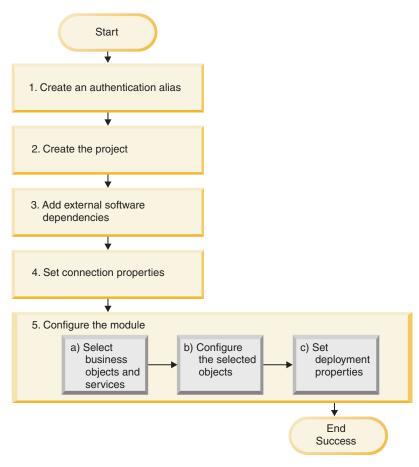

Figure 11. Road map for configuring the module

# Configuring the module for deployment environment

This task consists of the following step:

- 1. Create an authentication alias to access the JD Edwards EnterpriseOne server with an encrypted password. This step is optional, depending on your policy for handling passwords and IDs. You perform this step using the server.
- 2. Create the project. First, start the external service wizard in IBM Integration Designer to begin the process of creating and deploying a module. The wizard creates a project that is used to organize the files associated with the module.
- 3. Add the external software dependencies required by WebSphere Adapter for JD Edwards EnterpriseOne to the project. These dependencies are also required when you export the module as an EAR file, and deploy the EAR file to the server.
- 4. Set connection properties that the external service wizard needs to connect to the JD Edwards EnterpriseOne server for discovery of objects and services.
- 5. Configure the module for inbound processing or outbound processing by using the external service wizard to find and select business objects and services from the JD Edwards EnterpriseOne server, and to generate business object definitions and related artifacts.
  - a. Select business objects and services for inbound or outbound processing from the business integration components discovered by the external service wizard.
  - b. Configure the selected objects by specifying operations and other properties that apply to all the business objects.
  - c. Set deployment properties that the adapter uses to connect to the JD Edwards EnterpriseOne server at run time. Then, generate the service by using the external service wizard to save the new module, which contains the business object or objects you configured, the import file or export file, and the service interface.

# Creating an authentication alias

An authentication alias is a feature that encrypts the password used by the adapter to access the JD Edwards EnterpriseOne server. The adapter can use it to connect to the JD Edwards EnterpriseOne server instead of using a user ID and password stored in an adapter property.

# Before you begin

To create an authentication alias, you must have access to the administrative console. The following procedure shows you how to gain access to the administrative console through Integration Designer.

The following procedure shows you how to gain access to the administrative console through IBM Integration Designer. If you are using the administrative console directly (without going through IBM Integration Designer), log in to the administrative console and skip to step 2 on page 37.

#### **About this task**

Using an authentication alias eliminates the need to store the password in clear text in an adapter configuration property, where it might be visible to others.

To create an authentication alias, use the following procedure.

#### **Procedure**

1. Start the administrative console.

To start the administrative console through Integration Designer, perform the following steps:

- a. In the Business Integration perspective of Integration Designer, click the **Servers** tab.
- b. If the server does not show a status of **Started**, right-click the name of the server (for example, **WebSphere Process v6.2 Server**) and click **Start**.
- c. Right-click the name of the server and click **Run administrative console**.
- d. Log on to the administrative console. If your administrative console requires a user ID and password, type the ID and password and click **Log in**. If the user ID and password are not required, click **Log in**.
- 2. In the administrative console, click **Security** > **Secure administration**, **applications**, **and infrastructure**.
- 3. Under Authentication, expand Java Authentication and Authorization Service, then click J2C authentication data.
- 4. Create an authentication alias.
  - a. In the list of J2C authentication aliases that is displayed, click New.
  - b. In the **Configuration** tab, type the name of the authentication alias in the **Alias** field.
  - **c**. Type the user ID and password that are required to establish a connection to the JD Edwards EnterpriseOne server.
  - d. Optional: Type a description of the alias.
  - e. Click OK.

The newly created alias is displayed.

The full name of the alias contains the node name and the authentication alias name you specified. For example, if you create an alias on the node widNode with the name ProductionServerAlias, then the full name is widNode/ProductionServerAlias. This full name is the one you use in subsequent configuration windows.

- f. Click Save, and then click Save again.
- Click New.

## Results

You have created an authentication alias, which you will use when you configure the adapter properties.

# Creating the project

To begin the process of creating and deploying a module, you start the external service wizard in IBM Integration Designer. The wizard creates a connector project, which is used to organize the files associated with the module.

# Before you begin

Ensure that you have gathered the information you need to establish a connection to the JD Edwards EnterpriseOne server. For example, you need the name or IP address of the JD Edwards EnterpriseOne server and the user ID and password to access it.

#### About this task

If you have an existing project, you can use it instead of creating a new one. Select it before you start the wizard.

#### **Procedure**

- To start the external service wizard, go to the Business Integration perspective of IBM Integration Designer, and then click File > New > External Service. Click Next.
- 2. In the New External Service window, expand the **Adapters** folder, select **J D Edwards**, and then click **Next**.
- 3. In the Select an Adapter window, select **IBM WebSphere Adapter for JD Edwards EnterpriseOne (IBM :** *version*), where *version* is the version of the adapter you want to use, and then click **Next**.
- 4. In the Import a RAR File window, accept the default project name in the **Connector project** field or type a different name.
- 5. In the **Target runtime** field, select the type of server where you want to deploy the module. The wizard creates the artifacts that are appropriate to that server.
- 6. Click Next. The Locate the Required Files and Libraries window is displayed.

#### Results

A new connector project is created, which contains the adapter RAR file. The project is listed in the Business Integration perspective .

## What to do next

Continue working in the external service wizard. The next step is to add database-specific files to the project.

# Adding external software dependencies

The JD Edwards EnterpriseOne application requires that you add external software dependencies to the project. These software dependencies enable the external service wizard to communicate with the JD Edwards EnterpriseOne environment.

# Before you begin

Create the project, or select an existing project.

#### About this task

To obtain the required software dependency files and specify their location, use the following procedure.

#### **Procedure**

 Obtain the JD Edwards EnterpriseOne software dependency files from your JD Edwards EnterpriseOne administrator. The necessary files are listed in the following table.

**Note:** The software dependencies differ, depending on which version of JD Edwards EnterpriseOne Tools you use.

Table 2. External software dependency files required by JD Edwards EnterpriseOne Tools

| JD Edwards<br>EnterpriseOne Tools,<br>version 8.9 (SP1, SP2),<br>8.93                                                  | JD Edwards<br>EnterpriseOne Tools,<br>version 8.94                                                            | JD Edwards EnterpriseOne<br>Tools, version 8.95, 8.96 | JD Edwards EnterpriseOne<br>Tools, version 8.97, 8.98 |
|----------------------------------------------------------------------------------------------------|----------------------------------------------------------------------------------------------------|-------------------------------------------------------|-------------------------------------------------------|
| connector.jar                                                                                                    | Common_Jar.jar                                                                                                | ApplicationAPIs_JAR.jar                               | ApplicationAPIs_JAR.jar                               |
| database.jar                                                                                                    | Connector.jar                                                                                                 | ApplicationLogic_JAR.jar                              | ApplicationLogic_JAR.jar                              |
| jdeinterop.ini                                                                                                    | database.jar                                                                                                  | Base_JAR.jar                                          | Base_JAR.jar                                          |
| jdeLog.properties                                                                                                    | EventProcessor_EJB.jar                                                                                        | BizLogicContainer_JAR.jar                             | BizLogicContainerClient_JAR.ja                        |
| kernel.jar                                                                                                    | jdeutil.jar                                                                                                   | BizLogicContainerClient_JAR.jar                       | BizLogicContainer_JAR.jar                             |
| log4j.jar                                                                                                    | jdbj.ini                                                                                                    | bootstrap.jar                                         | BusinessLogicServices_Jar.jar                         |
| owra.jar                                                                                                    | jdeinterop.ini                                                                                                | castor.jar                                            | castor.jar                                            |
| xalan.jar                                                                                                    | jdelog.properties                                                                                             | Connector.jar                                         | commons-httpclient-3.0.jar                            |
| xerces.jar                                                                                                    | kernel.jar                                                                                                    | ecutils.jar                                           | commons-logging.jar                                   |
| JDBC driver files                                                                                                    | log4j.jar                                                                                                    | EventProcessor_JAR.jar                                | Connector.jar                                         |
| For example, if you are using an Oracle database server, use the following JDBC driver files:  tnsnames.ora ojdbc6.jar |                                                                                                    |                                                       |                                                       |
|                                                                                                    | xalan.jar                                                                                                    | EventProcessor_EJB.jar                                | EventProcessor_EJB.jar                                |
|                                                                                                    | xerces.jar                                                                                                    | jdbj.ini                                              | EventProcessor_JAR.jar                                |
|                                                                                                    | JDBC driver files                                                                                             | JdbjBase_JAR.jar                                      | Generator_JAR.jar                                     |
|                                                                                                    | For example, if you are using an Oracle database server, use the following JDBC driver files:  • tnsnames.ora |                                                       |                                                       |
|                                                                                                    | • ojdbc6.jar                                                                                                  | JdbjInterfaces_JAR.jar                                | jdbj.ini                                              |
|                                                                                                    |                                                                                                    | jdeinterop.ini                                        | JdbjBase_JAR.jar                                      |
|                                                                                                    |                                                                                                    | jdelog.properties                                     | JdbjInterfaces_JAR.jar                                |
|                                                                                                    |                                                                                                    | , 91 1                                                | ,                                                     |
|                                                                                                    |                                                                                                    | JdeNet_JAR.jar                                        | jdeinterop.ini                                        |
|                                                                                                    |                                                                                                    | lmproxy.jar                                           | jdelog.properties                                     |
|                                                                                                    |                                                                                                    | log4j.jar                                             | JdeNet_JAR.jar                                        |
|                                                                                                    |                                                                                                    | messagingClient.jar                                   | jmxremote.jar                                         |
|                                                                                                    |                                                                                                    | naming.jar                                            | jmxremote_optional.jar                                |
|                                                                                                    |                                                                                                    | PMApi_JAR.jar                                         | jmxri.jar                                             |
|                                                                                                    |                                                                                                    | Spec_JAR.jar                                          | log4j.jar                                             |
|                                                                                                    |                                                                                                    | System_JAR.jar                                        | ManagementAgent_JAR.jar                               |
|                                                                                                    |                                                                                                    | urlprotocols.jar                                      | Metadata.jar                                          |
|                                                                                                    |                                                                                                    | xalan.jar                                             | MetadataInterfaces_JAR.jar                            |

Table 2. External software dependency files required by JD Edwards EnterpriseOne Tools (continued)

| JD Edwards<br>EnterpriseOne Tools,<br>version 8.9 (SP1, SP2),<br>8.93 | JD Edwards<br>EnterpriseOne Tools,<br>version 8.94 | JD Edwards EnterpriseOne<br>Tools, version 8.95, 8.96                                                            | JD Edwards EnterpriseOne<br>Tools, version 8.97, 8.98                                                            |
|-----------------------------------------------------------------------|----------------------------------------------------|----------------------------------------------------------------------------------------------------|----------------------------------------------------------------------------------------------------|
|                                                                       |                                                    | xerces.jar                                                                                                    | PMApi_JAR.jar                                                                                                    |
|                                                                       |                                                    | JDBC driver files  For example, if you are using an Oracle database server, use the following JDBC driver files: | Spec_JAR.jar                                                                                                    |
|                                                                       |                                                    | • tnsnames.ora                                                                                                   |                                                                                                    |
|                                                                       |                                                    | • ojdbc6.jar                                                                                                    |                                                                                                    |
|                                                                       |                                                    |                                                                                                    | SystemInterfaces_JAR.jar                                                                                         |
|                                                                       |                                                    |                                                                                                    | System_JAR.jar                                                                                                   |
|                                                                       |                                                    |                                                                                                    | xalan.jar                                                                                                    |
|                                                                       |                                                    |                                                                                                    | xerces.jar                                                                                                    |
|                                                                       |                                                    |                                                                                                    | xmlparserv2.jar                                                                                                  |
|                                                                       |                                                    |                                                                                                    | JDBC driver files  For example, if you are using an Oracle database server, use the following JDBC driver files: |
|                                                                       |                                                    |                                                                                                    | • tnsnames.ora                                                                                                   |
|                                                                       |                                                    |                                                                                                    | • classes12.zip                                                                                                  |

2. Copy the external dependency files to a temporary location. For example, copy them to C:\temp\JDE dependencies\.

**Tip:** If you put the JDBC driver files in their own folder, it makes them easier to browse to from the external service wizard. For example, if you are using an Oracle database server, you can specify the tnsnames.ora and the classes12.zip files in the following location: C:\temp\JDE\_dependencies\jdbc\_driver\.

3. In the Required Files and Libraries window, use the following procedure to add the external dependency files to the project. The following figure shows the Required Files and Libraries window, with all of the required files selected for JD Edwards EnterpriseOne Tools, version 8.98.

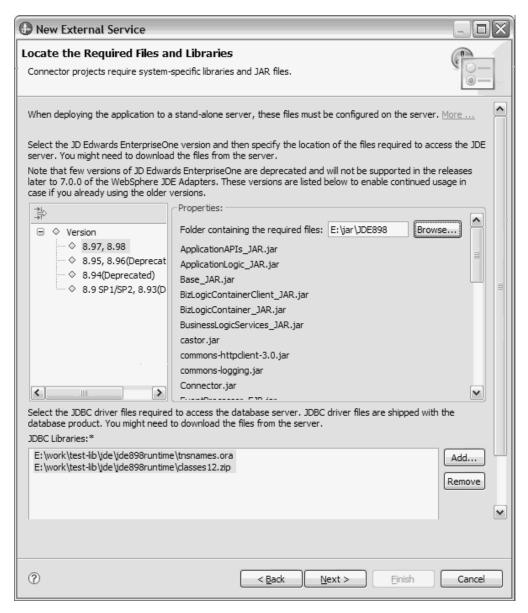

Figure 12. Required Files and Libraries window, showing the required files selected for JD Edwards EnterpriseOne tools, version 8.98

- a. Select the version of JD Edwards EnterpriseOne Tools from the left pane. The required files for the version you choose are displayed in the right pane.
- b. To locate and select the required JAR, INI, and PROPERTIES files, click **Browse**, navigate to the folder that contains the files listed, then click **OK**.
- c. To add the JDBC driver files, click **Add**, navigate to the location of the JDBC driver files, select the tnsnames.ora and classes12.zip files, then click **OK**.

#### 4. Click Next.

## Results

The adapter is configured with the names of the files it needs to communicate with the JD Edwards EnterpriseOne server.

#### What to do next

Verify or edit the connection information in some of the external software dependency files to make sure the external service wizard can connect with the JD Edwards EnterpriseOne server.

# **Editing external dependency files**

Some of the external dependency files for JD Edwards EnterpriseOne contain editable information, such as the IBM Integration Designer workplace location and JD Edwards EnterpriseOne server name and port number. This type of information may need to be edited before you can establish a connection between the external service wizard and the JD Edwards EnterpriseOne server.

# Before you begin

Make sure you have added the external dependency files to your project and that you know the location of the IBM Integration Designer workplace.

## **About this task**

Verify that the information in your external dependency files correctly reflects the IBM Integration Designer workplace location and the connection information required by the JD Edwards EnterpriseOne environment. To do this, use the following procedure.

For further information about configuring the external software dependency files, refer to the *JD Edwards EnterpriseOne Tools Connectors* documentation for your version of JD Edwards EnterpriseOne.

#### **Procedure**

- 1. If the external service wizard is open, click Cancel to close it.
- 2. In the Business Integration pane, expand the project name, then expand connecorModule.
- 3. Verify the information in the jdbj.ini file.
  - a. Double-click **jdbj.ini** to open it. The file opens in Notepad.
  - b. Press **Ctrl+F** to search the file.
  - c. Enter tns in the Find what field.
  - d. Verify that the location listed for the tnsnames.ora file is the correct location for the IBM Integration Designer workplace for this project. For example: tns=C:\IBM\wid6.1\workspace\CWYED\_JDE\connectorModule\tnsnames.ora
  - e. Click **File** > **Save** to save any changes you made to the file.
- 4. Verify the information in the jdeinterop.ini file.
  - a. Double-click **jdeinterop.ini** to open it. The file opens in Notepad.
  - b. Verify that the server name and the port number are correct. You can obtain this information from the JD Edwards EnterpriseOne administrator.
  - c. Click File > Save to save any changes you made to the file.
- 5. Verify the information in the jdelog properties file.
  - a. Double-click **jdelog.properties** to open it. The file opens in the right-pane of IBM Integration Designer.

- b. Verify that the information in this file is correct. This file specifies log levels and log file locations. You can obtain this information from the JD Edwards EnterpriseOne administrator.
- c. Click **File** > **Save** to save any changes you made to the file.

## Results

The wizard has the files it needs to connect to the JD Edwards EnterpriseOne server.

## What to do next

In the Discovery and Configuration window, specify the connection properties that the external service wizard needs to communicate with the JD Edwards EnterpriseOne environment.

# Setting connection properties for the external service wizard

To set connection properties for the external service wizard so that it can access the JD Edwards EnterpriseOne server, specify such information as the user name and password you use to access the server as well as the environment name and role name required by the JD Edwards EnterpriseOne environment.

# Before you begin

Make sure you have successfully added the external software dependency files, and that you have edited the connection information in the dependency files.

## About this task

Specify the connection properties that the external service wizard needs to connect to the JD Edwards EnterpriseOne environment and discover its business objects and services.

**Note:** You can optionally set bidirectional properties and logging properties in the same external service wizard window as you set the connection properties.

To specify the required connection properties and optional bidirectional and logging properties, use the following procedure.

#### **Procedure**

- In the Select the Processing Direction window, select Outbound to pass data from your service import to the adapter or Inbound to pass data from the adapter to your service export, and then click Next. The Specify the Discovery Properties window is displayed.
- 2. In the Select the Processing Direction window, specify the configuration properties:
  - a. In the Environment field, type the name of the JD Edwards EnterpriseOne environment.
  - b. In the Role field, type the role name you use to access the JD Edwards EnterpriseOne environment.
  - c. In the User name field, type the user name required to access the JD Edwards EnterpriseOne server.

- d. In the Password field, type the password you use to access the JD Edwards EnterpriseOne server.
- 3. Optional: To set additional advanced properties, click **Advanced**.
- 4. Optional: To enable bidirectional support for the adapter at run time:
  - a. In the Bidi properties area, select Bidi transformation.
  - b. Set the ordering schema, text direction, symmetric swapping, character shaping, and numeric shaping properties to control how bidirectional transformation is performed.
- 5. Optional: To change the location of the log files for the wizard or the amount of information included in the logs, click **Change logging properties for wizard**, and then provide the following information:
  - a. In **Log file output location**, specify the location of the log file for the wizard.
  - b. In Logging level, specify the severity of errors that you want logged.

**Note:** This log information is for the wizard only; at run time, the adapter writes messages and trace information into the standard log and trace files for the server.

6. Click Next.

#### Results

The external service wizard contacts the JD Edwards EnterpriseOne server, using the information you provided (such as user name and password) to log in. You see the Object Discovery and Selection window.

#### What to do next

Specify search criteria that the external service wizard uses to discover functions or data on the JD Edwards EnterpriseOne server.

# Configuring the module for outbound processing

To configure a module to use the adapter for outbound processing, use the external service wizard in IBM Integration Designer to find and select business objects and services from the JD Edwards EnterpriseOne server, and to generate the business object definitions and related artifacts.

# Generating business functions using external service discovery

To configure WebSphere Adapter for JD Edwards EnterpriseOne using business functions, use the external service wizard in IBM Integration Designer to select business functions that are in the JD Edwards EnterpriseOne server, and generate business object definitions and related artifacts for outbound processing.

## Selecting business objects and services

To specify which business function you want to call and which data you want to process, you provide information in the external service wizard.

#### Before you begin

Make sure you have set the connection properties for the external service wizard.

#### About this task

Specify search criteria that the external service wizard uses to discover business functions on the JD Edwards EnterpriseOne server. The external service wizard returns a list of business functions that meet the search criteria.

To specify the search criteria and select a business function, use the following procedure.

#### **Procedure**

- 1. In the Find Objects in the Enterprise System window, make sure the query is set up to find business objects in the JD Edwards EnterpriseOne server. In the Query field, make sure you see **Business Functions=true**. If you see **Business Functions=false**, use the following procedure to set Business Functions to true.
  - a. Click Edit Query.
  - b. In the Query Properties window, clear the check box for XML Lists so that query finds only business functions. The **Add** button in the Query Properties window is grayed out.
  - c. Click OK.
- 2. Click Run Query.
- 3. In the Discovered objects list, select business function node and expand it.
  - a. Expand **Business functions**. This enables the filter button.

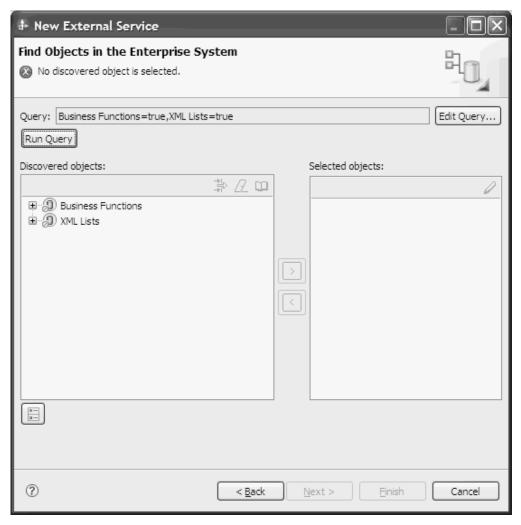

Figure 13. Find Objects in the Enterprise System window

- b. Search for business functions using one of the following methods.
  - Click the filter button if you know the Library name (for example, CFIN), the C File name (for example, B01000033), and the business function name (for example, GetEffectiveAddress) for the business function you want.
  - If you do not know the Library name, C File name, or business function name, expand **Business functions**, expand the Library name, expand the C File name, then select the business function.

**Tip:** The mouseover text indicates the purpose of each Library name and C File name, as indicated in the following two figures.

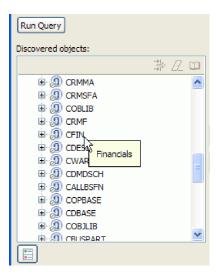

Figure 14. Find Objects in the Enterprise System window, showing discovered business functions with the mouseover text for the CFIN Library displayed

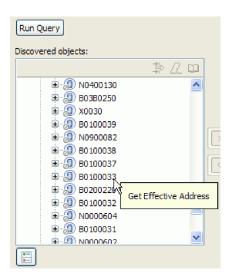

Figure 15. Find Objects in the Enterprise System window, showing discovered business functions with the mouseover text for the B0100033 C File displayed

- 4. Select the business function. For example, if you navigated to **Business** Functions > CFIN > B0100033, select GetEffectiveAddress.
- 5. Click the arrow button to add the business function to the **Selected objects** list.

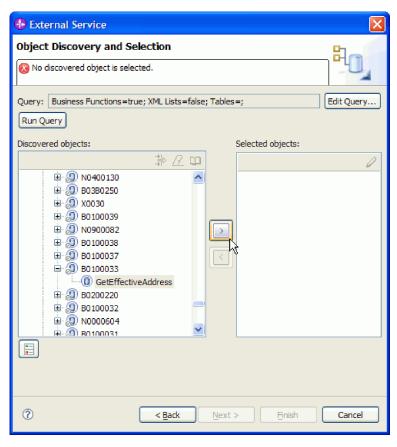

Figure 16. Clicking arrow to add business function to Selected objects list

6. In the Specify the Configuration Properties for 'object' window, either accept the default business object name or type a different name. The default name is the name of the business function.

**Note:** The business object name has no semantic value, so you can give it a meaningful name, and the name you assign it will not impact how the business object functions.

- 7. Click **OK** to add the business function to the list of business objects to be imported.
- 8. Click Next.

#### Results

You have selected the business function you want to work with and selected a name for it.

#### What to do next

From the Specify Composite Properties window, specify a business object container name and associated operation. Optionally specify a namespace and directory to which the generated business object will be stored and indicate whether you want a business graph generated.

# Configuring the selected objects

To configure the business function, you specify information about the object, such as the name of the object and the operation associated with the object.

# Before you begin

Make sure you have selected and imported the business function.

#### About this task

To configure the business function, use the following procedure.

#### **Procedure**

- 1. Optional: In the Specify Composite Properties window, enter the following information.
  - a. If you do not want the business function to be enclosed within a business graph, do not select the **Business Graph** check box. To enclose the business function within a business graph, select the **Business Graph** check box.
  - b. In the **Business object namespace** field, use the default namespace (http://www.ibm.com/xmlns/prod/websphere/j2ca/jde) except in the following circumstance: if you are adding the business object to an existing module and the module already includes that business object (from an earlier run of the external service wizard), change the namespace value. For example, you could change the namespace to http://www.ibm.com/xmlns/prod/websphere/j2ca/jde1.
  - c. In the Relative path field, specify the directory to store the business object.
- 2. Required: Add a business object container to the business function, and assign a name to the business object container. All business functions require that you add a business object container.

**Note:** You can add one or many business functions inside a single business object container.

a. Click the Add button.

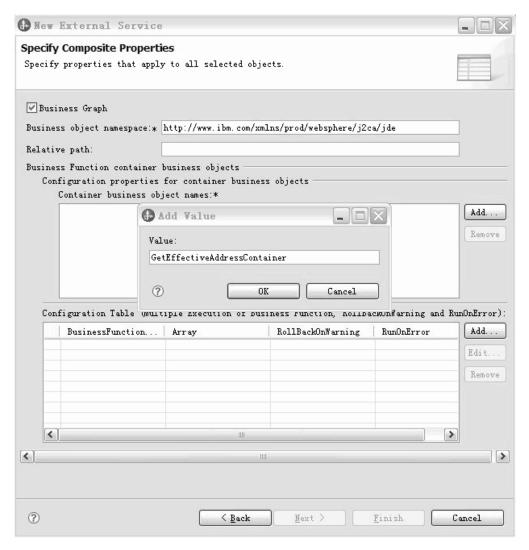

Figure 17. Specify Composite Properties window, showing the "Add " window

- b. In the **Add window**, type a name in the **Value** field. You can type any meaningful name. For example, if the business function is called GetEffectiveAddress, you can type **GetEffectiveAddressContainer**.
- 3. Required: In the **Operations Field**, specify the **Execute** operation to be associated with the business object.

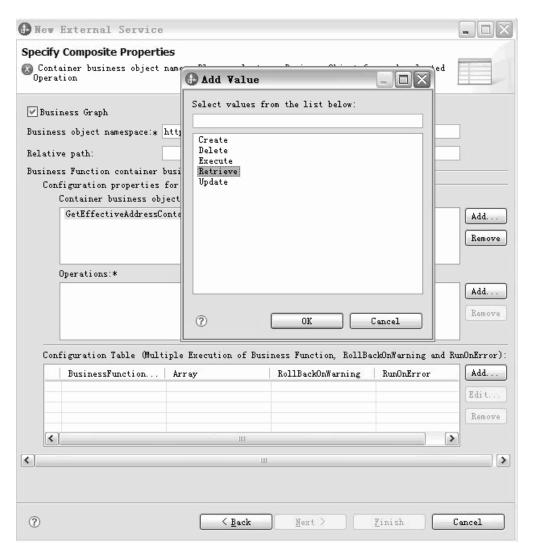

Figure 18. Specify Composite Properties displaying the Operations field

- 4. Required: Associate the business functions with an operation.
  - a. Click the Add button to create a business function.

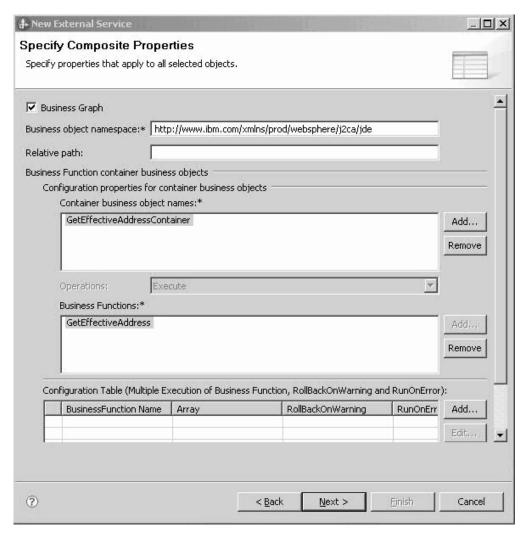

Figure 19. Specify Composite Properties window

- b. In the Add window, select the corresponding the business function, then click OK.
- 5. Optional: Run a business function multiple times.
  - a. Select the corresponding business function.
  - b. Click the Add button to specify the properties for the business function.

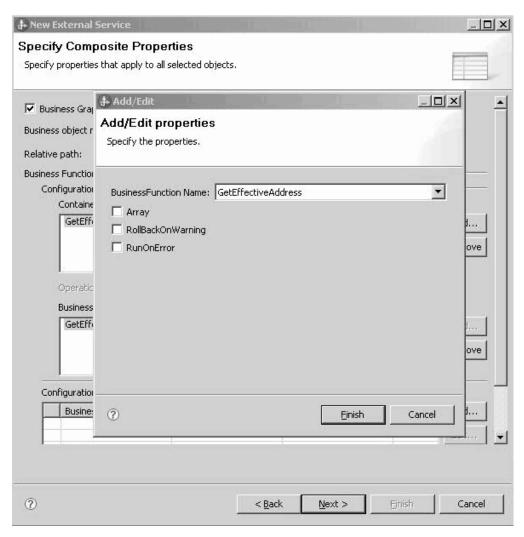

Figure 20. Specify Composite Properties window, showing the "Add/Edit properties" window

- c. Select the Array check box, to run the business function multiple times.
- d. Select the **RollBackOnWarning** check box, to run the business function even if the business function returns warnings.
- **e**. Select the **RunOnError** check box, to run the business function even if the business function returns an error.
- 6. Click Next.

#### Results

You specified a name for the business object container and selected an operation for the business function. The Specify the Service Generation and Deployment Properties window is displayed.

#### What to do next

Generate a deployable module that includes the adapter and the business objects.

# Setting deployment properties and generating the service

To generate the module, which is the artifact that is deployed on IBM Business Process Manager or WebSphere Enterprise Service Bus, you create the module, and associate the adapter with the module.

#### Before you begin

Make sure you have configured the business function. The Specify the Service Generation and Deployment Properties window should be displayed.

#### About this task

Generate the module, which includes the adapter and configured business object. The module is the artifact you deploy on the server.

To generate the module, use the following procedure.

#### **Procedure**

- 1. Optional: To change the default operation name, use the following procedure.
  - a. Click Edit Operations.
  - b. In the Edit Operation Names window, select the operation you want to edit, then click **Edit**.
  - **c**. In the Add/Edit properties window, type a new operation name and optional description, then click **Finish**.
- 2. Indicate whether you will use an authentication alias (instead of typing a user ID and password) to establish a connection to the JD Edwards EnterpriseOne server:
  - To specify an authentication alias, leave Specify a Java Authentication and Authorization Services (JAAS) alias security credential selected. Then, in the J2C Authentication Data Entry field, enter the name you specified in the Security section of the administrative console.
  - If you are not going to use an authentication alias, clear **Specify a Java Authentication and Authorization Services (JAAS) alias security credential.**
- 3. Select **With module for use by single application** to embed the adapter files in a module that is deployed to the application server, or select **On server for use by multiple applications** to install the adapter files as a stand-alone adapter.
  - With module for use by single application: With the adapter files
    embedded in the module, you can deploy the module to any application
    server. Use an embedded adapter when you have a single module using the
    adapter or if multiple modules need to run different versions of the adapter.
    Using an embedded adapter enables you to upgrade the adapter in a single
    module without the risk of destabilizing other modules by changing their
    adapter version.
  - On server for use by multiple applications: If you do not include the adapter files in a module, you must install them as a stand-alone adapter on each application server where you want to run the module. Use a stand-alone adapter when multiple modules can use the same version of the adapter and you want to administer the adapter in a central location. A stand-alone adapter can also reduce the resources required by running a single adapter instance for multiple modules.

- 4. If you selected **On server for use by multiple applications** in the previous step, the **Connection properties** list becomes active. Make one of the following selections:
  - Select **Specify connection properties** if you want to provide configuration information now. Then continue with step 5.
  - Select Use predefined connection properties if you want to use a connection factory configuration that already exists.

If you decide to use predefined connection properties, you must ensure that your resource adapter name matches the name of the installed adapter, because this is how the adapter instance is associated with these properties. If you want to change the resource adapter name in the import or export, use the assembly editor in IBM Integration Designer to change the value in the import or export.

When you select **Use predefined connection properties**, the **JNDI Lookup Name** field is displayed in place of the properties.

- a. Type a value for JNDI Lookup Name.
- b. Click Next.
- c. Go to step 9.
- 5. In the Connection properties section, set or change any connection properties that apply to your configuration.

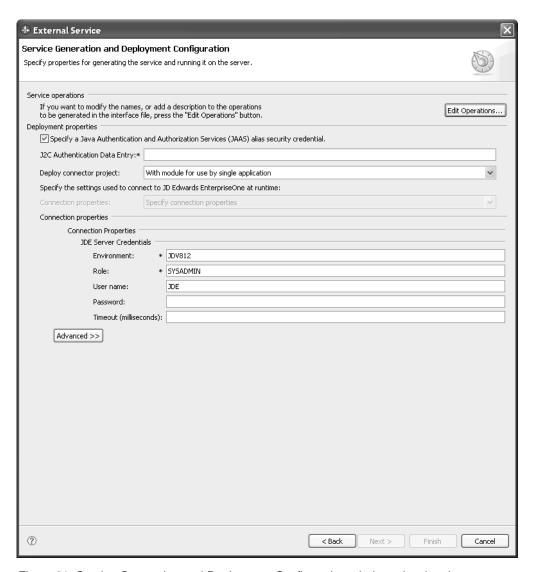

Figure 21. Service Generation and Deployment Configuration window, showing the Connection properties

See "Managed connection factory properties" on page 138 for more information about these properties.

Properties marked with an asterisk (\*) are required.

- 6. To set additional properties, click **Advanced** and expand the sections.
  - Process illegal XML characters
    - a. From the **Illegal XML** character processing drop-down list, select one of the options that correspond to your requirement:
      - Do not validate illegal XML characters, if you want to work with the default adapter behavior.
      - Throw exception if contents in the BO contains illegal XML characters, if you want to proceed after you get an exception message, and log the illegal XML characters in the trace file, at runtime.
      - Discard all illegal XML characters and related logs, if you want the adapter to discard the illegal XML characters, and log the characters in the trace file, at runtime.

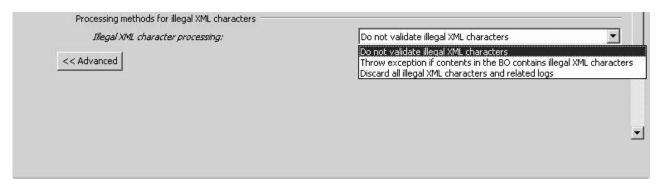

Figure 22. Processing methods for illegal XML characters

#### • Logging and tracing

 If you have multiple instances of the adapter, set Adapter ID to a value that is unique for this instance.

#### 7. Click Next.

- 8. Create a new module.
  - a. In the Specify the Location Properties window, click New in the Module field.
  - b. In the Select a Business Integration Project Type window, select **Create a** module project or **Create a mediation module project**, then click **Next**.
  - c. In the Create a Module window, type a name for the module.

**Note:** As you type the name, it is added to the workplace directory specified in the **Location** field.

This is the default location. If you want to specify a different location, remove the check from **Use default location** and type a new location, or click **Browse** and select the location.

- d. Specify whether you want to open the module in the assembly diagram (for module projects) or whether you want to create a mediation flow component (for mediation module projects). By default, these choices are selected.
- e. Click **Finish**. The new module is created. When the creation process is finished, the New Module window closes, and the new module appears in the **Module** list in the Service Location Properties window.
- 9. In the Specify the Location Properties window, you can specify deployment properties for the new module by performing the following steps.
  - a. If you want to change the default namespace, clear the **Use Default Namespace** check box and type a new path in the **Namespace** field.
  - b. Specify the folder within the module where the service description should be saved by typing a name in the **Folder** field or by browsing for a folder.
  - c. Change the name of the interface.
    - The default name is JDEOutboundInterface. You can change it to a more descriptive title if you prefer.
  - d. If you want to save the business objects so that they can be used by another application, click Save business objects to a library, then select a library from the list, or click **New** to create a new library.
  - e. Type a description of the module.

#### 10. Click Finish.

#### Results

The new module is created, configured and saved to the Business Integration perspective of IBM Integration Designer.

#### What to do next

Export the module as an EAR file for deployment.

# Generating XML Lists using external service discovery

To configure WebSphere Adapter for JD Edwards EnterpriseOne using XML Lists, use the external service wizard in IBM Integration Designer to select XML Lists that are in the JD Edwards EnterpriseOne server, and generate business object definitions and related artifacts for outbound processing.

# Selecting business objects and services

To specify which data you want to process for the XML List, you provide information in the external service wizard.

## Before you begin

Make sure you have set the connection properties for the external service wizard. Also, make sure you have gathered the table information, including table names and table types, for the XML Lists you want to create.

**Tip:** Use the JD Edwards EnterpriseOne Universal Table Browser (UTB) to gather the table information for the XML Lists you want to create. For information about using the JD Edwards EnterpriseOne UTB, refer to the *JD Edwards EnterpriseOne Tools 8.96 System Administration Guide*.

## **About this task**

Specify search criteria that the external service wizard uses to discover database table information on the JD Edwards EnterpriseOne server. The external service wizard returns a list of objects that meet the search criteria.

To specify the search criteria for creating an XML List, use the following procedure.

#### **Procedure**

- 1. In the Specify Composite Properties window, edit the query to prepare it to find the table information that is required for creating the XML List.
  - a. Click Edit Query.
  - b. In the Query Properties window, select XML Lists.

**Note:** You can optionally clear the check box for **Business Functions** so the query finds only XML Lists. If you leave **Business Functions** selected, the query returns both XML Lists and business functions.

- **c**. To add the table name, click **Add**.
- d. In the **Add** window, enter the name of the database table you want to add to the query. For example, enter F0116 for the database table. If you do not

- know the name of the table you need, you can use the JD Edwards EnterpriseOne Universal Table Browser (UTB) to find it on the JD Edwards EnterpriseOne server.
- **e**. Click **OK** in the Add window. The table name you entered is displayed in the Tables list.
- f. Click **OK** in the Query Properties window.

The query is now ready to discover the JD Edwards EnterpriseOne database table you specified in order to create the XML List.

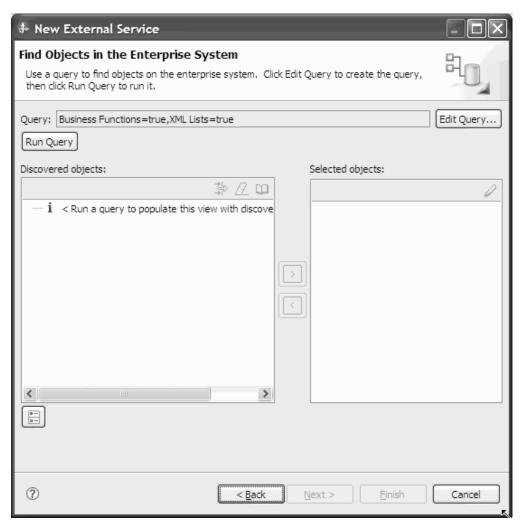

Figure 23. Find Objects in the Enterprise System window, showing the Query field ready to run an XML List query

- 2. Run the XML List query to find and discover the table in the JD Edwards EnterpriseOne server that matches the table you specified.
  - a. Click Run Query. The external service wizard queries the JD Edwards EnterpriseOne server. The results of the query appear in the Discovered objects list.
  - b. In the Discovered objects list, expand the **XML Lists**.
  - c. Navigate to the table that matches the table you created.
  - d. Click the arrow button to add the table to the Selected objects list.

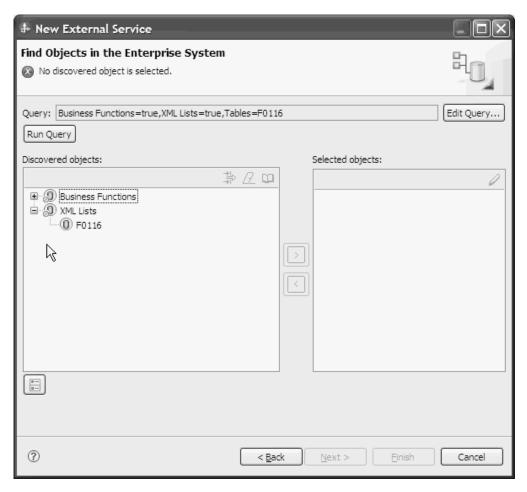

Figure 24. Click arrow to add the discovered table to Selected objects list

- 3. In the Specify Composite Properties window, add search criteria to the XML List query before importing the data from the JD Edwards EnterpriseOne server. This allows you to specify query parameters such as table type and sorting conditions.
  - a. In the Business Object Name field, you can either keep the default business object name or rename it to suit your needs. The default name is the name of the table.

**Note:** The business object name has no semantic value, so you can give it a meaningful name, and the name you assign it will not impact how the business object functions.

b. In the Table type field, select the type of table from the list. For example, select OWTABLE table type for the F0116 table.

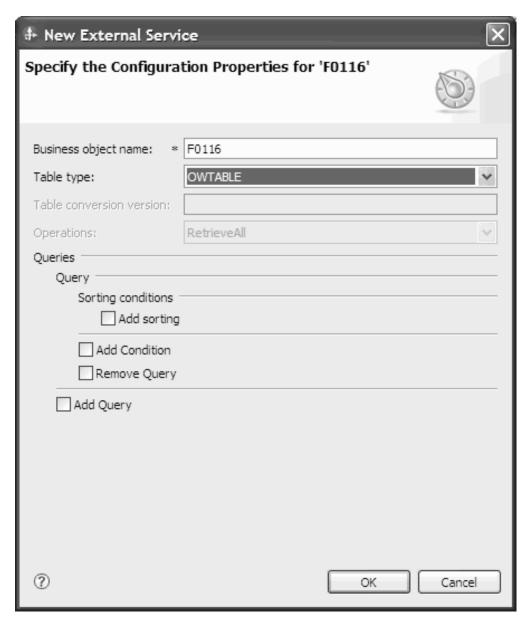

Figure 25. Specify Configuration Properties window, showing OWTABLE selected in the Table type field

The following table types are available.

Table 3. Table types for XML Lists

| Table type | Description                                                                                                    | When to use                                                                                    |
|------------|----------------------------------------------------------------------------------------------------|------------------------------------------------------------------------------------------------|
| OWTABLE    | A JD Edwards EnterpriseOne database table                                                                        | Use this table type if the table you want is located in the JD Edwards EnterpriseOne database. |
| OWVIEW     | A business view used to define the relationship between two or more tables and joins the data into a single view | Use this business view as input to the TABLE_CONVERSION table type.                            |

Table 3. Table types for XML Lists (continued)

| Table type       | Description                                                                                                    | When to use                                                                                                    |
|------------------|----------------------------------------------------------------------------------------------------|----------------------------------------------------------------------------------------------------|
| FOREIGN_TABLE    | A non-JD Edwards EnterpriseOne database table that resides in a database supported by JD Edwards EnterpriseOne, such as Oracle, Access, iSeries®, or SQL Server                                                                                              | Use this table type if the table you want is located in a non-JD Edwards EnterpriseOne database.                                                                                                    |
| TABLE_CONVERSION | A table type that uses batch processes which allow you to rapidly manipulate data in tables. You can set up table conversions as templates, running them multiples times, then revising them using different versions to suit the needs of your environment. | Use this table type if you plan to manipulate batches of data in one of the following ways:  • Data Conversion: allows you to transfer data from an input table or business view into output tables; also allows you to update records in a table or business view  • Data Copy: allows you to copy tables from one data source or environment to another data source or environment when the tables are identical  • Data Copy with Table Input: allows you to copy tables based on information from an input table.  • Batch Delete: allows you to delete records from a table or business view |

c. To add a sorting condition to the query, click Add Sorting, click Select to select the attribute you want sorted, then select ASCENDING or DESCENDING from the Sorting list.

**Note:** If you want to remove a sorting condition, click **Remove Sorting Condition**.

- d. To add other conditions to the query, click **Add Condition**, then select one of the following conditions.
  - Attribute: Select the attribute for which you want to add a condition.
  - Clause: Select the clause for the query condition. The default is Where.
  - **Operator**: Select the operator when comparing the attribute to the column value.
  - Use Attribute Value: Select an attribute to compare to.
  - **Default**: Specify the default value for the query condition.

**Note:** If no conditions are specified, all records are retrieved. If you want to add multiple conditions to the query, click **Add Condition** again. If you want to remove any unwanted conditions, click **Remove condition**.

- e. Click **OK**. The table name is displayed in the Selected objects list.
- 4. Click Next.

#### Results

You have selected the table you want to work with and configured it for the XML List you want to create.

#### What to do next

From the Specify Composite Properties window, you can optionally specify a namespace and directory to which the generated XML List will be stored.

# Configuring the selected objects

To configure the XML List, you need to specify information about the object, such as the maximum number of records to retrieve.

# Before you begin

Make sure you have selected and imported the XML List.

#### About this task

To configure the XML List, use the following procedure.

#### **Procedure**

1. Optional: In the Specify Composite Properties window, enter the following information.

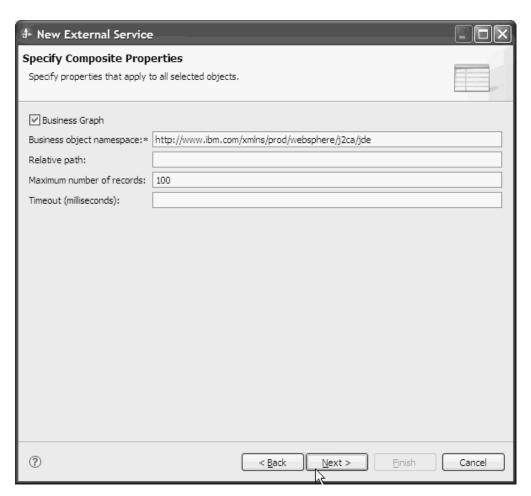

Figure 26. Specify Composite Properties window, showing optional configuration settings for XML Lists

- a. If you do not want the XML List to be enclosed within the business graph, do not select the **Business Graph** check box. To enclose the XML List within a business graph, select the **Business Graph** check box.
- b. In the Business object namespace field, use the default namespace (http://www.ibm.com/xmlns/prod/websphere/j2ca/jde) except in the following circumstance: if you are adding the XML List to an existing module and the module already includes that XML List (from an earlier run of the external service wizard), change the namespace value. For example, you could change the namespace to http://www.ibm.com/xmlns/prod/websphere/j2ca/jde1.
- c. In the **Relative path** field, specify the directory to store the XML List.
- d. In the **Maximum number of records** field, specify the maximum number of records to retrieve when processing a **RetrieveAll** operation. The default value is 100.
- **e**. In the **Timeout (milliseconds)** field, specify a timeout value in milliseconds. If no value is set, the default value is 30,000 milliseconds (or 30 seconds).

**Important:** The business object container name and associated operation for the XML List is set by default as follows:

- Business object container name: <XML\_List\_object>Container
- Operation: RetrieveAll
- 2. Click Next.

#### Results

You have set optional configuration parameters for the XML List object. The external service wizard automatically assigned the business object container name and associated operation for the XML List. The Generate Artifacts window opens.

#### What to do next

Generate a deployable module that includes the adapter and the business object.

#### Setting deployment properties and generating the service

To generate the module, which is the artifact that is deployed on IBM Business Process Manager or WebSphere Enterprise Service Bus, you create the module, and associate the adapter with the module.

#### Before you begin

Make sure you have configured the XML List. The Specify the Service Generation and Deployment Properties window should be displayed.

#### About this task

Generate the module, which includes the adapter and configured business object. The module is the artifact you deploy on the server.

To generate the module, use the following procedure.

#### **Procedure**

- 1. Optional: To change the default operation name, use the following procedure.
  - a. Click **Edit Operations**.

- b. In the Edit Operation Names window, select the operation you want to edit, then click **Edit**.
- c. In the Add/Edit properties window, type a new operation name and optional description, then click **Finish**.
- 2. Indicate whether you will use an authentication alias (instead of typing a user ID and password) to establish a connection to the JD Edwards EnterpriseOne server:
  - To specify an authentication alias, leave Specify a Java Authentication and Authorization Services (JAAS) alias security credential selected. Then, in the J2C Authentication Data Entry field, enter the name you specified in the Security section of the administrative console.
  - If you are not going to use an authentication alias, clear **Specify a Java Authentication and Authorization Services (JAAS) alias security credential**.
- 3. Select With module for use by single application to embed the adapter files in a module that is deployed to the application server, or select On server for use by multiple applications to install the adapter files as a stand-alone adapter.
  - With module for use by single application: With the adapter files
    embedded in the module, you can deploy the module to any application
    server. Use an embedded adapter when you have a single module using the
    adapter or if multiple modules need to run different versions of the adapter.
    Using an embedded adapter enables you to upgrade the adapter in a single
    module without the risk of destabilizing other modules by changing their
    adapter version.
  - On server for use by multiple applications: If you do not include the adapter files in a module, you must install them as a stand-alone adapter on each application server where you want to run the module. Use a stand-alone adapter when multiple modules can use the same version of the adapter and you want to administer the adapter in a central location. A stand-alone adapter can also reduce the resources required by running a single adapter instance for multiple modules.
- 4. If you selected **On server for use by multiple applications** in the previous step, the **Connection properties** list becomes active. Make one of the following selections:
  - Select **Specify connection properties** if you want to provide configuration information now. Then continue with step 5.
  - Select **Use predefined connection properties** if you want to use a connection factory configuration that already exists.

If you decide to use predefined connection properties, you must ensure that your resource adapter name matches the name of the installed adapter, because this is how the adapter instance is associated with these properties. If you want to change the resource adapter name in the import or export, use the assembly editor in IBM Integration Designer to change the value in the import or export.

When you select **Use predefined connection properties**, the **JNDI Lookup Name** field is displayed in place of the properties.

- a. Type a value for JNDI Lookup Name.
- b. Click Next.
- c. Go to step 9.

5. In the Connection properties section, set or change any connection properties that apply to your configuration.

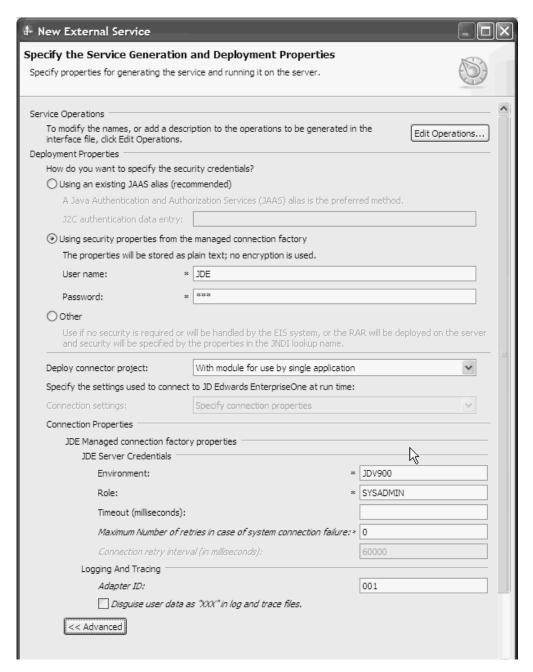

Figure 27. Specify the Service Generation and Deployment Properties window, showing the Connection properties section

See "Managed connection factory properties" on page 138 for more information about these properties.

Properties marked with an asterisk (\*) are required.

- 6. To set additional properties, click **Advanced** and expand the sections.
  - Process illegal XML characters
    - a. From the **Illegal XML** character processing drop-down list, select one of the options that correspond to your requirement:

- Do not validate illegal XML characters, if you want to work with the default adapter behavior.
- Throw exception if contents in the BO contains illegal XML characters, if you want to proceed after you get an exception message, and log the illegal XML characters in the trace file, at runtime.
- Discard all illegal XML characters and related logs, if you want the adapter to discard the illegal XML characters, and log the characters in the trace file, at runtime.

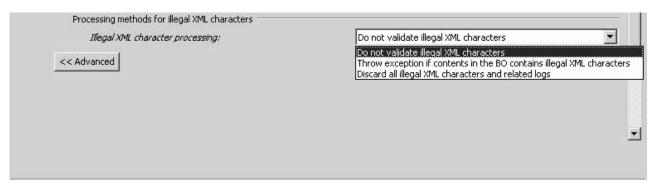

Figure 28. Processing methods for illegal XML characters

#### · Logging and tracing

- If you have multiple instances of the adapter, set Adapter ID to a value that is unique for this instance.
- 7. Click Next.
- 8. Create a new module.
  - a. In the Specify the Location Properties window, click **New** in the **Module** field.
  - b. In the Integration Project window, select **Create a module project** or **Create a mediation module project**, then click **Next**.
  - c. In the New Module window, type a name for the module.

**Note:** As you type the name, it is added to the workplace directory specified in the **Location** field.

This is the default location. If you want to specify a different location, remove the check from **Use default location** and type a new location, or click **Browse** and select the location.

- d. Specify whether you want to open the module in the assembly diagram (for module projects) or whether you want to create a mediation flow component (for mediation module projects). By default, these choices are selected.
- e. Click **Finish**. The new module is created. When the creation process is finished, the New Module window closes, and the new module appears in the **Module** list in the Service Location Properties window.
- 9. In the Specify the Location Properties window, perform the following steps to complete the process of generating the module.
  - a. If you want to change the default namespace, clear the **Use Default Namespace** check box and type a new path in the **Namespace** field.

- b. Specify the folder within the module where the service description should be saved by typing a name in the **Folder** field or by browsing for a folder.
- c. Change the name of the interface.
  - The default name is JDEOutboundInterface. You can change it to a more descriptive title if you prefer.
- d. If you want to save the business objects so that they can be used by another application, click Save business objects to a library, then select a library from the list, or click **New** to create a new library.
- e. Type a description of the module.
- 10. Click Finish.

#### Results

The new module is created, configured and saved to the Business Integration perspective of IBM Integration Designer.

#### What to do next

Export the module as an EAR file for deployment.

## Configuring the module for inbound processing

To configure a module to use the adapter for inbound processing, use the external service wizard in IBM Integration Designer to find and select business objects and services from the JD Edwards EnterpriseOne server, and to generate business object definitions and related artifacts.

## Selecting business objects and services

To specify which real-time events you want to work with, you provide information in the external service wizard.

### Before you begin

Make sure you have set the connection properties correctly for the external service wizard.

#### **About this task**

Specify search criteria that the external service wizard uses to discover real-time events on the JD Edwards EnterpriseOne server. The external service wizard returns a list of business functions that meet the search criteria.

To specify the search criteria and select a real-time event, use the following procedure.

- In the Find Objects in the Enterprise System window, make sure the query is set up to find real-time events in the JD Edwards EnterpriseOne server. In the Query field, make sure you see the following query criteria: Real-Time Events=true. If you see Real-Time=false, use the following procedure to set it to true.
  - a. Click Edit Query.
  - b. In the Query Properties window, select **Real-Time Events**.

- c. Click OK.
- 2. Click Run Query.
- 3. In the Discovered objects list, expand the following root node: **Real-Time Events** and select one or more real-time events you want to work with.
- 4. Click the arrow button to add the real-time event to the **Selected objects** list.

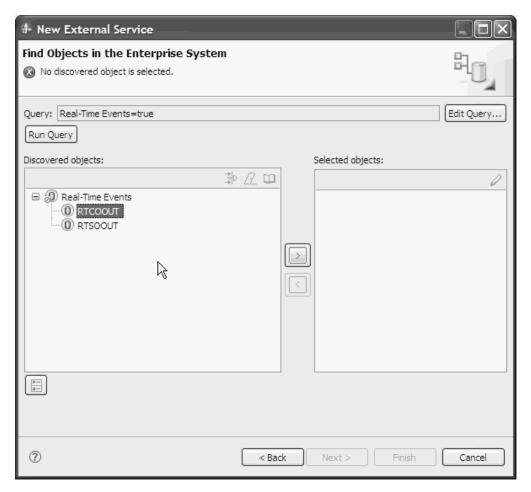

Figure 29. Click arrow to add the RTCOOUT real-time event to Selected objects list

- 5. In the Specify the Configuration Properties for 'object' window, you can associate an operation with the action needed for the selected real-time event. This is required for real-time events which do not already have an operation field to store the action for the real-time event. If the real-time event already has an operation field, then you need only specify the name of the operation, not the field containing the associated action.
  - To associate an operation field with the selected real-time event, use the following procedure.
    - a. In the Selection field, select Configuration with Operation Field. The Specify the Configuration Properties for 'object' window expands, as shown in the following figure.

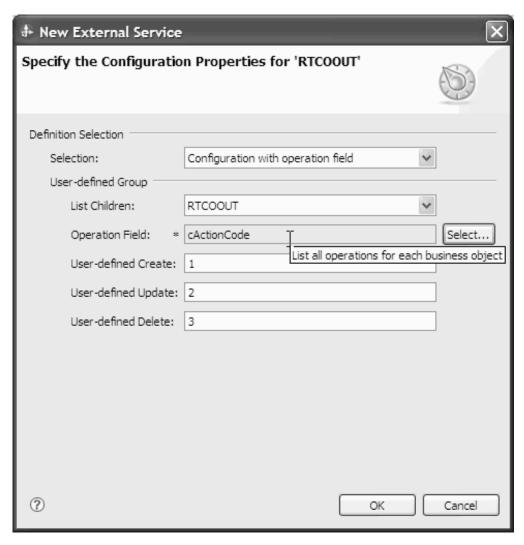

Figure 30. Specify the Configuration Properties window

- b. In the expanded window, enter information in the following fields:
  - List Children: All single real-time events which are contained by the container real-time event or the single real-time event itself
  - Operation Field: The operation field stores the action information associated with the operation.
    - 1) Click **Select** to select a value for the operation field.
    - 2) In the Select window, select the action for the operation, then click **OK**.

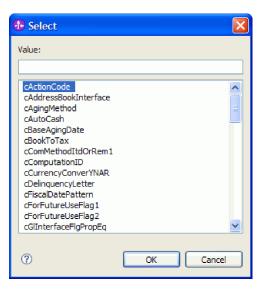

Figure 31. Select window, showing possible actions to select

- User-defined: Create: Leave the default number ("1") to use for mapping the Create operation to the selected action, or specify a new number.
- User-defined: Update: Leave the default number ("2") to use for mapping the Update operation to the selected action, or specify a new number.
- User-defined: Delete: Leave the default number ("3") to use for mapping the Delete operation to the selected action, or specify a new number.
- c. Click OK.
- To select the real-time event without associating an operation field, use the following procedure.
  - a. In the Selection field, select Configuration without Operation Field.
  - b. In the Find Objects in the Enterprise System window, specify the operation to use with the selected real-time event.

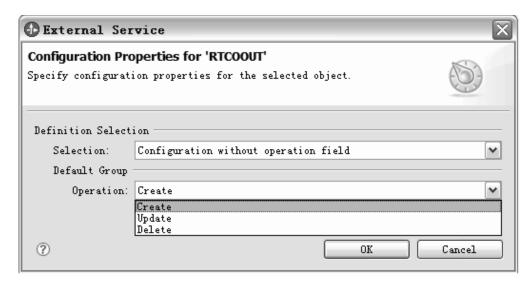

Figure 32. Configuration Properties window

#### c. Click OK.

The selected real-time event is added to the Selected objects list.

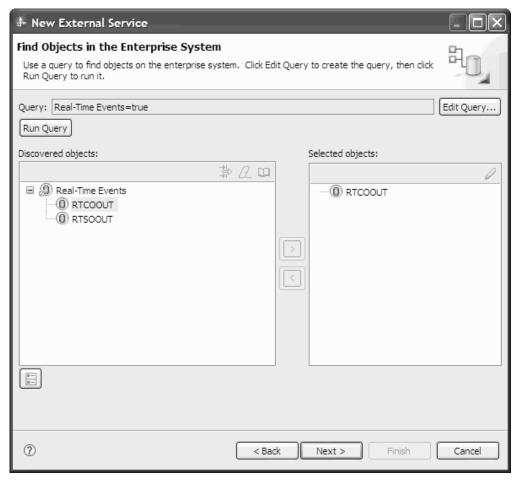

Figure 33. The selected real-time event displayed in the Selected objects list

#### 6. Click Next.

#### Results

You have selected the real-time event you want to work with and configured the appropriate operation mapping relationship for it.

#### What to do next

From the Specify Composite Properties window, you specify the directory where to store the real-time events.

## Configuring the selected objects

To configure the real-time event, you specify information about the object.

### Before you begin

Make sure you have selected and imported the real-time event.

#### About this task

To configure the real-time event, use the following procedure.

#### **Procedure**

- 1. In the Specify Composite Properties window, specify the directory to store the business object in the **Relative path** field.
- 2. Click Next.

#### Results

You specified a location to store the real-time event. The Specify the Service Generation and Deployment Properties window is displayed.

#### What to do next

Generate a deployable module that includes the adapter and the real-time event.

## Setting deployment properties and generating the service

To generate the module, which is the artifact that is deployed on IBM Business Process Manager or WebSphere Enterprise Service Bus, you create the module, and associate the adapter with the module.

### Before you begin

Make sure you have configured the real-time event. The Specify the Service Generation and Deployment Properties window should be displayed.

#### About this task

Generate the module, which includes the adapter and configured business object. The module is the artifact you deploy on the server.

To generate the module, use the following procedure.

- 1. Optional: To change the default operation name, use the following procedure.
  - a. Click Edit Operations.
  - b. In the Edit Operation Names window, select the operation you want to edit, then click **Edit**.
  - **c**. In the Add/Edit properties window, type a new operation name and optional description, then click **Finish**.
- 2. Indicate whether you will use an authentication alias (instead of typing a user ID and password) to establish a connection to the JD Edwards EnterpriseOne server:
  - To specify an authentication alias, leave **Specify a Java Authentication and Authorization Services (JAAS) alias security credential** selected. Then, in the **J2C Authentication Data Entry** field, enter the name you specified in the Security section of the administrative console.
  - If you are not going to use an authentication alias, clear Specify a Java Authentication and Authorization Services (JAAS) alias security credential.

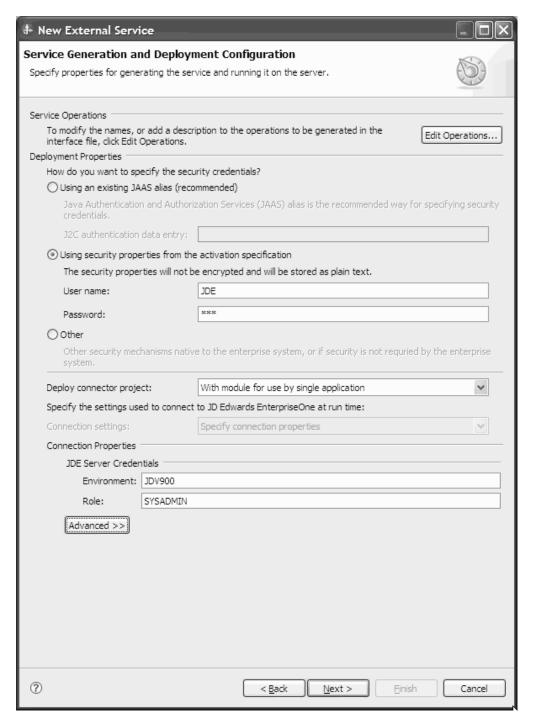

Figure 34. Specify the Service Generation and Deployment Properties window, showing the Connection properties section

- 3. Select With module for use by single application to embed the adapter files in a module that is deployed to the application server, or select On server for use by multiple applications to install the adapter files as a stand-alone adapter.
  - With module for use by single application: With the adapter files embedded in the module, you can deploy the module to any application server. Use an embedded adapter when you have a single module using the adapter or if multiple modules need to run different versions of the adapter.

Using an embedded adapter enables you to upgrade the adapter in a single module without the risk of destabilizing other modules by changing their adapter version.

- On server for use by multiple applications: If you do not include the adapter files in a module, you must install them as a stand-alone adapter on each application server where you want to run the module. Use a stand-alone adapter when multiple modules can use the same version of the adapter and you want to administer the adapter in a central location. A stand-alone adapter can also reduce the resources required by running a single adapter instance for multiple modules.
- 4. If you selected **On server for use by multiple applications** in the previous step, the **Connection properties** list becomes active. Make one of the following selections:
  - Select **Specify connection properties** if you want to provide configuration information now. Then continue with step 5.
  - Select **Use predefined connection properties** if you want to use a connection factory configuration that already exists.

If you decide to use predefined connection properties, you must ensure that your resource adapter name matches the name of the installed adapter, because this is how the adapter instance is associated with these properties. If you want to change the resource adapter name in the import or export, use the assembly editor in IBM Integration Designer to change the value in the import or export.

When you select **Use predefined connection properties**, the **JNDI Lookup Name** field is displayed in place of the properties.

- a. Type a value for JNDI Lookup Name.
- b. Click Next.
- c. Go to step 9.
- 5. In the Connection properties section, set or change any connection properties that apply to your configuration.

See "Setting connection properties for the external service wizard" on page 131 for more information about these properties.

Properties marked with an asterisk (\*) are required.

- 6. Optional: To set additional properties, click **Advanced** and expand the following sections:
  - Event polling configuration
  - · Event delivery configuration
  - · Process illegal XML characters
  - Logging and tracing properties

The following figure shows the advanced property sections on the Service Generation and Deployment Configuration window.

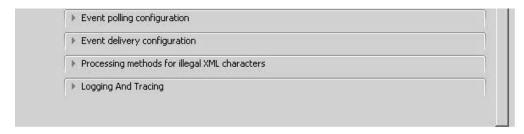

Figure 35. The Specify the Service Generation and Deployment Properties window, showing the advanced property sections after clicking the **Advanced** button

**Note:** See "Activation specification properties" on page 152 and "Resource adapter properties" on page 134 for more information about these optional properties.

#### Event polling configuration

- a. In **Interval between polling periods**, type the number of milliseconds that the adapter waits between polling periods. For more information, see "Interval between polling periods (PollPeriod)" on page 155.
- b. In Maximum events in polling period, type the number of events to deliver in each polling period. For more information, see "Maximum events in polling period (PollQuantity)" on page 156.
- c. In **Retry interval if connection fails**, type the number of milliseconds to wait before trying to connect after a connection failure during polling. For more information, see "Retry interval if connection fails (RetryInterval)" on page 158.
- d. In **Number of times to retry the system connection**, type the number of times to retry the connection before reporting a polling error. For more information, see "Number of times to retry the system connection (RetryLimit)" on page 157.
- e. If you want the adapter to stop if polling errors occur, select **Stop the adapter when an error is encountered while polling**. If you do not select this option, the adapter logs an exception but continues to run. For more information, see "Stop the adapter when an error is encountered while polling (StopPollingOnError)" on page 159.
- f. You can select **Retry EIS connection on startup** if you want the adapter to retry an inbound connection that was not made to the JDE application when starting. Only communication failures to the JDE application are considered. For more information, see "Retry EIS connection on startup (RetryConnectionOnStartup)" on page 157.

#### Event delivery configuration

- a. In **Type of delivery**, select the delivery method. The methods are described in "Delivery type (Delivery Type)" on page 154.
- b. If you want to ensure that events are delivered only once and to only one export, select **Ensure once-only delivery**. This option might reduce performance but does not result in duplicate or missing event delivery. For more information, see "Ensure once-only event delivery (AssuredOnceDelivery)" on page 154.
- c. Under Number of connections for event delivery, specify the minimum and maximum number of connections to use to deliver events. For more information, see "Minimum connections (MinimumConnections)" on page 156 and "Maximum connections (MaximumConnections)" on page 156.

#### • Process illegal XML characters

- a. From the **Illegal XML** character processing drop-down list, select one of the options that correspond to your requirement:
  - Do not validate illegal XML characters, if you want to work with the default adapter behavior.
  - Throw exception if contents in the BO contains illegal XML characters, if you want to proceed after you get an exception message, and log the illegal XML characters in the trace file, at runtime.
  - Discard all illegal XML characters and related logs, if you want the adapter to discard the illegal XML characters, and log the characters in the trace file, at runtime.

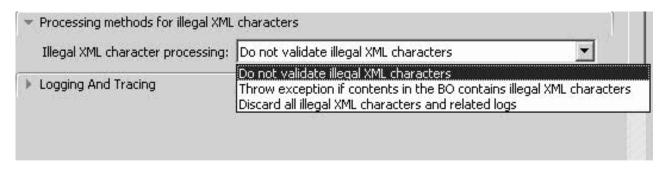

Figure 36. Processing methods for illegal XML characters

#### Logging and tracing

- If you have multiple instances of the adapter, set Adapter ID to a value that is unique for this instance.
- If you want to mask sensitive information in log and trace files (for example, if you want to avoid making customer information visible in these files) expand Logging and tracing, provide an ID for the adapter instance (or accept the default value), and select Disguise user data as "XXX" in log and trace files.
- 7. Click Next.
- 8. Create a new module.
  - a. In the Specify the Location Properties window, click **New** in the **Module** field.
  - b. In the Select a Business Integration Project Type window, select **Create a** module project or **Create a mediation module project**, then click **Next**.
  - c. In the Create a Module window, type a name for the module.

**Note:** As you type the name, it is added to the workplace directory specified in the **Location** field.

This is the default location. If you want to specify a different location, remove the check from **Use default location** and type a new location, or click **Browse** and select the location.

d. Specify whether you want to open the module in the assembly diagram (for module projects) or whether you want to create a mediation flow component (for mediation module projects). By default, these choices are selected.

e. Click **Finish**. The new module is created. When the creation process is finished, the New Module window closes, and the new module appears in the **Module** list in the Service Location Properties window.

#### Calendar based scheduling

Select the calendar based scheduling option to create calendar based polling for inbound activities. You can schedule your business activities, when you create a new calendar in IBM Integration Designer. The option of working with the calendar based scheduling feature is only possible with IBM Integration Designer as the tooling environment. The following figure helps you to schedule a calendar polling option.

| Event polling configuration                                                 |       |        |     |
|-----------------------------------------------------------------------------|-------|--------|-----|
| Interval between polling periods (milliseconds):                            | 2000  |        |     |
| Maximum events in polling period:                                           | 10    |        |     |
| Time between retries in case of system connection failure(in milliseconds): | 60000 |        |     |
| Maximum number of retries in case of system connection failure:             | 0     |        |     |
| Stop the adapter when an error is encountered while polling                 |       |        |     |
| Retry EIS connection on startup                                             |       |        |     |
| Polling based on calendar:                                                  |       | Browse | New |
| Time interval for polling unchanged files (in milliseconds):                | 0     |        |     |

Figure 37. Polling based on calendar

You can either select a blank calendar or create a new calendar for a module or library. When you select a blank calendar, you will not be able to set pre-defined time intervals. You have to define your time intervals. When you create a calendar using a pre-defined template, you can define time intervals for each template.

- a. Click New to create a new calendar entry for a module or library.
   You can choose an existing calendar, or create a new calendar instance.
  - Click Browse to select an existing calendar module. Or click New to create a module for the new calendar.
  - Click **Browse** to choose a folder for the calendar. (Optional).
  - Enter a name for the new calendar.
  - Click **Next** if you want to generate the calendar, through a predefined template. Or, click **Finish**, to create a non template calendar.
- b. Click **Browse** to select an existing calendar for a module or library. In the **Select a Business Calendar** screen you can search for all currently existing calendar files (\*cal) in the IBM Integration Designer workspace.
  - In the Name field, type the calendar name or click the calendar in the Matching business calendars screen. Click OK to open the external service wizard.
  - In the WebSphere Integration workspace, select the Calendar module, and browse Integration logic->Calendars, to view or modify the calendar schedules. You can modify the intervals and exceptions, or add new entries for these elements. For more information, refer to the information at http://publib.boulder.ibm.com/infocenter/dmndhelp/v7r5mx/index.jsp?topic=/com.ibm.wbpm.wid.bpel.doc/topics/cbuscal.html.

**Note:** You must deploy the Business Calendar module to the same IBM Business Process Manager or WebSphere Enterprise Service Bus instance, along with the inbound application. If you do not map these two connections to the same server instance, the inbound application using the business calendar will by default, poll as there is no calendar configured.

- 9. In the Specify the Location Properties window, you can specify deployment properties for the new module by performing the following steps.
  - a. If you want to change the default namespace, clear the **Use Default Namespace** check box and type a new path in the **Namespace** field.
  - b. Specify the folder within the module where the service description should be saved by typing a name in the **Folder** field or by browsing for a folder.
  - c. Change the name of the interface. The default name is JDEInboundInterface. You can change it to a more descriptive title if you prefer.
  - d. If you want to save the business objects so that they can be used by another application, click Save business objects to a library, then select a library from the list, or click **New** to create a new library.
  - e. Type a description of the module.
- 10. Click Finish.

#### Results

The new module is created, configured and saved to the Business Integration perspective of IBM Integration Designer.

#### What to do next

Export the module as an EAR file for deployment.

## **Chapter 5. Modifying artifacts**

Often business requirements mandate changes to the backend enterprise information system (EIS) data structures. These changes call for regeneration and reconfiguration of artifacts (import and export) that were previously generated using the external service wizard.

A few business scenarios where the output from one enterprise service discovery flow can be reused in successive flows, are outlined as follows:

- · When you want to add a new object to the object set.
- When you want to modify configurations on selected objects like changes to operations, operation names, and service level settings like security, transactions, and reliability.
- When you want to remove a discovered object from the object set.
- When you want to rediscover existing objects in the service to synchronize the service if the objects in the back-end system have been updated.

To modify existing artifacts, you can invoke the wizard in one of the following ways. The external service wizard is initialized with previously configured settings.

- In the assembly editor, select the component you want to modify, right-click, and select **Edit Binding**.
- In the Business Integration view, select the component you want to modify, right-click, and select **Edit Binding**.
- Select the component in the assembly editor and select the Properties view. In the Binding tab, click the **Edit** link.

**Note:** The Edit Binding option is available for artifacts generated using IBM Integration Designer 7.0 only. If you are importing a project interchange from an earlier version of IBM Integration Designer, the Edit Binding option is not available. If you have made any manual changes to the configuration, running the wizard again will overwrite these changes.

## Modifying service import

Modify an import component by rediscovering and reconfiguring the objects using the Edit Binding option in IBM Integration Designer.

#### About this task

You can invoke the external service wizard to modify the information of a service import interface. The wizard automatically populates the existing information for the selected import interface. You can modify the objects and services, and then regenerate the import component with the modified data.

- 1. Invoke the external service wizard for the selected service interface import component using one of the following methods.
  - In the assembly editor, select the component you want to modify, right-click and select **Edit Binding**.
  - In the Business Integration view, select the component you want to modify, right-click and select **Edit Binding**.

• Select the interface in the assembly editor and select the Properties view. In the Binding tab, click the **Edit** link.

The Find Objects in the Enterprise System window of the external service wizard is displayed. The external service wizard automatically populates the existing configuration details for the selected import interface.

- 2. In the Find Objects in the Enterprise System window, make the required changes.
  - a. You can select and configure the following objects:
    - To specify the search criteria and select a business function, see "Selecting business objects and services" on page 44.
    - To specify the search criteria for creating an XML List, see "Selecting business objects and services" on page 58.
  - b. To modify the configuration of an object from the **Selected objects** list, select the object name and then click the // (Edit) icon.
  - c. To remove an object from the **Selected objects** list, select the object name and then click the (Remove) button.
- 3. Click **Next**. If you click **Cancel**, the changes you made in the previous step does not take effect.
- 4. In the Specify Composite Properties window, specify properties that apply to all business objects. For more information, to configure the business function, see "Configuring the selected objects" on page 48 and to configure the XML List, see "Configuring the selected objects" on page 63.
- 5. Click Next.
- 6. In the Service Generation window, modify the service operations if required.
- 7. Click **Finish**. The artifacts are regenerated.

#### Results

The artifacts are regenerated.

#### What to do next

You can test and deploy your module.

## Modifying service export

Modify an export component by rediscovering and reconfiguring the objects using the Edit Binding option in IBM Integration Designer.

#### About this task

You can invoke the external service wizard to modify the information of a service export interface. The wizard automatically populates the existing information for the selected export interface. You can modify the objects and services, and then regenerate the export component with the modified data.

- 1. Invoke the external service wizard for the selected service interface export component using one of the following methods.
  - In the assembly editor, select the component you want to modify, right-click and select **Edit Binding**.

- In the Business Integration view, select the component you want to modify, right-click and select **Edit Binding**.
- Select the interface in the assembly editor and select the Properties view. In the Binding tab, click the **Edit** link.

The Object Discovery and Selection window of the external service wizard is displayed. The external service wizard automatically populates the existing configuration details for the selected export interface.

- 2. In the Find Objects in the Enterprise System window, make the required changes.
  - a. You can select and configure the following objects:
    - To specify the search criteria that the external service wizard uses to discover real-time events, see "Selecting business objects and services" on page 68.
  - b. To modify the configuration of an object from the **Selected objects** list, select the object name and then click the // (Edit) icon.
  - **c.** To remove an object from the **Selected objects** list, select the object name and then click the (Remove) button.
- 3. Click **Next**. If you click **Cancel**, the changes you made in the previous step does not take effect.
- 4. In the Specify Composite Properties window, specify properties that apply to all business objects. For more information, see "Configuring the selected objects" on page 73.
- 5. Click Next.
- 6. In the Service Generation window, modify the service operations if required.
- 7. Click **Finish**. The artifacts are regenerated.

#### Results

The artifacts are regenerated.

#### What to do next

You can test and deploy your module.

## Chapter 6. Changing interaction specification properties

To change interaction specification properties for your adapter module after generating the service, use the assembly editor in IBM Integration Designer.

#### Before you begin

You must have used the external service wizard to generate a service for the adapter.

#### About this task

You might want to change interaction specification properties after you have generated a service for the adapter. Interaction specification properties, which are optional, are set at the method level, for a specific operation on a specific business object. The values you specify appear as defaults in all parent business objects generated by the external service wizard. You can change these properties before you export the EAR file. You cannot change these properties after you deploy the application.

To change the interaction specification properties, use the following procedure:

#### **Procedure**

- 1. From the Business Integration perspective of IBM Integration Designer, expand the module name.
- 2. Expand **Assembly Diagram** and double-click the interface.
- 3. Click the interface in the assembly editor. The module properties are displayed.
- 4. Click the **Properties** tab. You can also right-click the interface in the assembly diagram and click **Show in Properties**.
- 5. Under **Binding**, click **Method bindings**. The methods for the interface are displayed, one for each combination of business object and operation.
- 6. Select the method whose interaction specification property you want to change.
- 7. Change the property in the **Generic** tab. Repeat this step for each method whose interaction specification property you want to change.

#### Results

The interaction specification properties associated with your adapter module are changed.

#### What to do next

Deploy the module.

## Chapter 7. Deploying the module

Deploy a module to place the files that make up your module and adapter into an operational environment for production or testing. In IBM Integration Designer, the integrated test environment features runtime support for IBM Business Process Manager or WebSphere Enterprise Service Bus, or both, depending on the test environment profiles that you selected during installation.

## **Deployment environments**

There are test and production environments into which you can deploy modules and adapters.

In IBM Integration Designer, you can deploy your modules to one or more servers in the test environment. This is typically the most common practice for running and testing business integration modules. However, you can also export modules for server deployment on IBM Business Process Manager or WebSphere Enterprise Service Bus as EAR files using the administrative console or command-line tools.

## Deploying the module for testing

In IBM Integration Designer, you can deploy a module that includes an embedded adapter to the test environment and work with server tools that enable you to perform such tasks as editing server configurations, starting and stopping servers and testing the module code for errors. The testing is generally performed on the interface operations of your components, which enables you to determine whether the components are correctly implemented.

## Adding external dependencies

Dependent JARs have to be added to the libraries directory or packaged in the EAR.

#### About this task

The JARs are set in the class path and these dependent libraries have to be made available for run time when the module is deployed. There are two ways to make the dependent libraries available, one for either stand-alone deployment or embedded deployment and the other for embedded deployment only.

## Adding external software dependencies to the server runtime environment

You must copy the required external software dependency files to your runtime environment before you can run your adapter applications.

#### About this task

To copy the required files to IBM Business Process Manager or WebSphere Enterprise Service Bus, use the following procedure.

#### **Procedure**

1. Obtain the external software dependency files from your JD Edwards EnterpriseOne administrator. The files are listed in Table 4 on page 88.

Table 4. External software dependency files required by JD Edwards EnterpriseOne Tools

| JD Edwards<br>EnterpriseOne Tools,<br>version 8.9 (SP1, SP2),<br>8.93                                                  | JD Edwards<br>EnterpriseOne Tools,<br>version 8.94                                                          | JD Edwards EnterpriseOne<br>Tools, version 8.95, 8.96 | JD Edwards EnterpriseOne<br>Tools, version 8.97, 8.98 |
|----------------------------------------------------------------------------------------------------|----------------------------------------------------------------------------------------------------|-------------------------------------------------------|-------------------------------------------------------|
| connector.jar                                                                                                    | Common_Jar.jar                                                                                              | ApplicationAPIs_JAR.jar                               | ApplicationAPIs_JAR.jar                               |
| database.jar                                                                                                    | Connector.jar                                                                                               | ApplicationLogic_JAR.jar                              | ApplicationLogic_JAR.jar                              |
| jdeinterop.ini                                                                                                    | database.jar                                                                                                | Base_JAR.jar                                          | Base_JAR.jar                                          |
| jdeLog.properties                                                                                                    | EventProcessor_EJB.jar                                                                                      | BizLogicContainer_JAR.jar                             | BizLogicContainerClient_JAR.jar                       |
| kernel.jar                                                                                                    | jdeutil.jar                                                                                                 | BizLogicContainerClient_JAR.jar                       | BizLogicContainer_JAR.jar                             |
| log4j.jar                                                                                                    | jdbj.ini                                                                                                    | bootstrap.jar                                         | BusinessLogicServices_Jar.jar                         |
| owra.jar                                                                                                    | jdeinterop.ini                                                                                              | castor.jar                                            | castor.jar                                            |
| xalan.jar                                                                                                    | jdelog.properties                                                                                           | Connector.jar                                         | commons-httpclient-3.0.jar                            |
| xerces.jar                                                                                                    | kernel.jar                                                                                                  | ecutils.jar                                           | commons-logging.jar                                   |
| JDBC driver files                                                                                                    | log4j.jar                                                                                                   | EventProcessor_JAR.jar                                | Connector.jar                                         |
| For example, if you are using an Oracle database server, use the following JDBC driver files:  tnsnames.ora ojdbc6.jar |                                                                                                    |                                                       |                                                       |
|                                                                                                    | xalan.jar                                                                                                   | EventProcessor_EJB.jar                                | EventProcessor_EJB.jar                                |
|                                                                                                    | xerces.jar                                                                                                  | jdbj.ini                                              | EventProcessor_JAR.jar                                |
|                                                                                                    | JDBC driver files                                                                                           | JdbjBase_JAR.jar                                      | Generator_JAR.jar                                     |
|                                                                                                    | For example, if you are using an Oracle database server, use the following JDBC driver files:  tnsnames.ora |                                                       |                                                       |
|                                                                                                    | • ojdbc6.jar                                                                                                |                                                       |                                                       |
|                                                                                                    |                                                                                                    | JdbjInterfaces_JAR.jar                                | jdbj.ini                                              |
|                                                                                                    |                                                                                                    | jdeinterop.ini                                        | JdbjBase_JAR.jar                                      |
|                                                                                                    |                                                                                                    | jdelog.properties                                     | JdbjInterfaces_JAR.jar                                |
|                                                                                                    |                                                                                                    | JdeNet_JAR.jar                                        | jdeinterop.ini                                        |
|                                                                                                    |                                                                                                    | lmproxy.jar                                           | jdelog.properties                                     |
|                                                                                                    |                                                                                                    | log4j.jar                                             | JdeNet_JAR.jar                                        |
|                                                                                                    |                                                                                                    | messagingClient.jar                                   | jmxremote.jar                                         |
|                                                                                                    |                                                                                                    | naming.jar                                            | jmxremote_optional.jar                                |
|                                                                                                    |                                                                                                    | PMApi_JAR.jar                                         | jmxri.jar                                             |
|                                                                                                    |                                                                                                    | Spec_JAR.jar                                          | log4j.jar                                             |
|                                                                                                    |                                                                                                    | System_JAR.jar                                        | ManagementAgent_JAR.jar                               |
|                                                                                                    |                                                                                                    | urlprotocols.jar                                      | Metadata.jar                                          |
|                                                                                                    |                                                                                                    | xalan.jar                                             | MetadataInterfaces_JAR.jar                            |

Table 4. External software dependency files required by JD Edwards EnterpriseOne Tools (continued)

| JD Edwards<br>EnterpriseOne Tools,<br>version 8.9 (SP1, SP2),<br>8.93 | JD Edwards<br>EnterpriseOne Tools,<br>version 8.94 | JD Edwards EnterpriseOne<br>Tools, version 8.95, 8.96                                                            | JD Edwards EnterpriseOne<br>Tools, version 8.97, 8.98                                                                                             |
|-----------------------------------------------------------------------|----------------------------------------------------|----------------------------------------------------------------------------------------------------|----------------------------------------------------------------------------------------------------|
|                                                                       |                                                    | xerces.jar                                                                                                    | PMApi_JAR.jar                                                                                                    |
|                                                                       |                                                    | JDBC driver files  For example, if you are using an Oracle database server, use the following JDBC driver files: | Spec_JAR.jar                                                                                                    |
|                                                                       |                                                    | • tnsnames.ora                                                                                                   |                                                                                                    |
|                                                                       |                                                    | • ojdbc6.jar                                                                                                    |                                                                                                    |
|                                                                       |                                                    |                                                                                                    | SystemInterfaces_JAR.jar                                                                                                    |
|                                                                       |                                                    |                                                                                                    | System_JAR.jar                                                                                                    |
|                                                                       |                                                    |                                                                                                    | xalan.jar                                                                                                    |
|                                                                       |                                                    |                                                                                                    | xerces.jar                                                                                                    |
|                                                                       |                                                    |                                                                                                    | xmlparserv2.jar                                                                                                    |
|                                                                       |                                                    |                                                                                                    | JDBC driver files  For example, if you are using an Oracle database server, use the following JDBC driver files:  • tnsnames.ora  • classes12.zip |

#### 2. Copy the files to the server.

- In a testing environment in Integration Designer, copy the files to the \${WAS\_INSTALL\_ROOT}/runtimes/bi\_v7/lib/ext directory.
- In a production environment, copy the files to the \${WAS\_INSTALL\_ROOT}/ lib/ext directory of IBM Business Process Manager or WebSphere Enterprise Service Bus.

#### Results

The external software dependency files for JD Edwards EnterpriseOne are now part of your runtime environment.

## Adding external software dependencies when the adapter is bundled

You must copy the dependent JAR files to the EAR application before you can run your adapter applications. You must use this method only for embedded deployment.

#### About this task

To obtain the required files and copy them to the EAR application, use the following procedure:

#### **Procedure**

- From the appropriate module, go to the workspace and copy the JAR files to the directory. For example if the name of the module is ModuleName, then go to the workspace and copy the JAR files to the ModuleNameApp/EarContent directory.
- 2. Modify the adapter RAR's manifest file, manifest.mf, with the list of JAR files required by the adapter. Add the JAR files in the following format: Class-Path: dependantjar1.jar, dependantjar2.jar.
- **3**. Copy the native libraries to the run time bin directory and deploy the application.

#### Results

The vendor software libraries are now a part of your run time environment.

## Generating and wiring a target component for testing inbound processing

Before deploying to the test environment a module that includes an adapter for inbound processing, you must first generate and wire a target component. This target component serves as the *destination* to which the adapter sends events.

#### Before you begin

You must have generated an export module, using the external service wizard.

#### About this task

Generating and wiring a target component for inbound processing is required in a testing environment only. It is not necessary when deploying the adapter in a production environment.

The target component receives events. You *wire* the export to the target component (connecting the two components) using the assembly editor in IBM Integration Designer. The adapter uses the wire to pass event data (from the export to the target component).

- 1. Create the target component.
  - a. From the Business Integration perspective of IBM Integration Designer, expand Assembly Diagram and double-click the export component. If you did not change the default value, the name of the export component is the name of your adapter + InboundInterface.
    - An interface specifies the operations that can be called and the data that is passed, such as input arguments, returned values, and exceptions. The **InboundInterface** contains the operations required by the adapter to support inbound processing and is created when you run the external service wizard.
  - b. Create a new component by expanding Components, selecting Untyped Component, and dragging the component to the Assembly Diagram.
     The cursor changes to the placement icon.
  - c. Click the component to have it displayed in the Assembly Diagram.
- 2. Wire the components.

- a. Click and drag the export component to the new component.
- b. Save the assembly diagram. Click File > Save.
- 3. Generate an implementation for the new component.
  - a. Right-click on the new component and select Generate Implementation > Java.
  - b. Select (default package) and click OK. This creates an endpoint for the inbound module.
    - The Java implementation is displayed in a separate tab.
  - **c. Optional:** Add print statements to print the data object received at the endpoint for each of the endpoint methods.
  - d. Click **File** > **Save** to save the changes.

#### What to do next

Continue deploying the module for testing.

## Adding the module to the server

In IBM Integration Designer, you can add modules to one or more servers in the test environment.

#### About this task

In order to test your module and its use of the adapter, you need to add the module to the server.

#### **Procedure**

- 1. Add the module to the server
  - a. Switch to the servers view. In IBM Integration Designer, select Windows > Show View > Servers
  - a. Start the server. In the Servers tab in the lower-right pane of the IBM Integration Designerscreen, right-click on the server, and then select **Start**.
- 2. When the server status is *Started*, right-click on the server, and select **Add and remove projects**.
- 3. In the Add and Remove Projects screen, select your project and click **Add**. The project moves from the **Available projects** list to the **Configured projects** list.
- 4. Click Finish. This deploys the module on the server.
  - The Console tab in the lower-right pane displays a log while the module is being added to the server.

#### What to do next

Test the functionality of your module and the adapter.

## Testing the module for outbound processing using the test client

Test the assembled module and adapter for outbound processing using the IBM Integration Designer integration test client.

#### Before you begin

You need to add the module to the server first.

#### About this task

Testing a module is performed on the interface operations of your components, which enables you to determine whether the components are correctly implemented and the references are correctly wired.

#### **Procedure**

- Select the module you want to test, right-click on it, and select Test > Test Module.
- 2. For information about testing a module using the test client, see the *Testing modules and components* topic in the IBM Integration Designer information center.

#### What to do next

If you are satisfied with the results of testing your module and adapter, you can deploy the module and adapter to the production environment.

## Deploying the module for production

Deploying a module created with the external service wizard to IBM Business Process Manager or WebSphere Enterprise Service Bus in a production environment is a two-step process. First, you export the module in IBM Integration Designer as an enterprise archive (EAR) file. Second, you deploy the EAR file using the IBM Business Process Manager or WebSphere Enterprise Service Bus administrative console.

## Adding external software dependencies to the server runtime environment

You must copy the required external software dependency files to your runtime environment before you can run your adapter applications.

#### About this task

To copy the required files to IBM Business Process Manager or WebSphere Enterprise Service Bus, use the following procedure.

#### **Procedure**

1. Obtain the external software dependency files from your JD Edwards EnterpriseOne administrator. The files are listed in Table 5.

Table 5. External software dependency files required by JD Edwards EnterpriseOne Tools

| JD Edwards<br>EnterpriseOne Tools,<br>version 8.9 (SP1, SP2),<br>8.93 | JD Edwards<br>EnterpriseOne Tools,<br>version 8.94 | JD Edwards EnterpriseOne<br>Tools, version 8.95, 8.96 | JD Edwards EnterpriseOne<br>Tools, version 8.97, 8.98 |
|-----------------------------------------------------------------------|----------------------------------------------------|-------------------------------------------------------|-------------------------------------------------------|
| connector.jar                                                         | Common_Jar.jar                                     | ApplicationAPIs_JAR.jar                               | ApplicationAPIs_JAR.jar                               |
| database.jar                                                          | Connector.jar                                      | ApplicationLogic_JAR.jar                              | ApplicationLogic_JAR.jar                              |
| jdeinterop.ini                                                        | database.jar                                       | Base_JAR.jar                                          | Base_JAR.jar                                          |
| jdeLog.properties                                                     | EventProcessor_EJB.jar                             | BizLogicContainer_JAR.jar                             | BizLogicContainerClient_JAR.jar                       |
| kernel.jar                                                            | jdeutil.jar                                        | BizLogicContainerClient_JAR.jar                       | BizLogicContainer_JAR.jar                             |
| log4j.jar                                                             | jdbj.ini                                           | bootstrap.jar                                         | BusinessLogicServices_Jar.jar                         |

Table 5. External software dependency files required by JD Edwards EnterpriseOne Tools (continued)

| JD Edwards<br>EnterpriseOne Tools,<br>version 8.9 (SP1, SP2),<br>8.93                                         | JD Edwards<br>EnterpriseOne Tools,<br>version 8.94                                                                     | JD Edwards EnterpriseOne<br>Tools, version 8.95, 8.96                                         | JD Edwards EnterpriseOne<br>Tools, version 8.97, 8.98 |
|----------------------------------------------------------------------------------------------------|----------------------------------------------------------------------------------------------------|-----------------------------------------------------------------------------------------------|-------------------------------------------------------|
| owra.jar                                                                                                    | jdeinterop.ini                                                                                                    | castor.jar                                                                                    | castor.jar                                            |
| xalan.jar                                                                                                    | jdelog.properties                                                                                                    | Connector.jar                                                                                 | commons-httpclient-3.0.jar                            |
| xerces.jar                                                                                                    | kernel.jar                                                                                                    | ecutils.jar                                                                                   | commons-logging.jar                                   |
| JDBC driver files                                                                                             | log4j.jar                                                                                                    | EventProcessor_JAR.jar                                                                        | Connector.jar                                         |
| For example, if you are using an Oracle database server, use the following JDBC driver files:  • tnsnames.ora |                                                                                                    |                                                                                               |                                                       |
| • ojdbc6.jar                                                                                                  |                                                                                                    |                                                                                               |                                                       |
|                                                                                                    | xalan.jar                                                                                                    | EventProcessor_EJB.jar                                                                        | EventProcessor_EJB.jar                                |
|                                                                                                    | xerces.jar                                                                                                    | jdbj.ini                                                                                      | EventProcessor_JAR.jar                                |
|                                                                                                    | JDBC driver files                                                                                                    | JdbjBase_JAR.jar                                                                              | Generator_JAR.jar                                     |
|                                                                                                    | For example, if you are using an Oracle database server, use the following JDBC driver files:  tnsnames.ora ojdbc6.jar |                                                                                               |                                                       |
|                                                                                                    |                                                                                                    | JdbjInterfaces_JAR.jar                                                                        | jdbj.ini                                              |
|                                                                                                    |                                                                                                    | jdeinterop.ini                                                                                | JdbjBase_JAR.jar                                      |
|                                                                                                    |                                                                                                    | jdelog.properties                                                                             | JdbjInterfaces_JAR.jar                                |
|                                                                                                    |                                                                                                    | JdeNet_JAR.jar                                                                                | jdeinterop.ini                                        |
|                                                                                                    |                                                                                                    | lmproxy.jar                                                                                   | jdelog.properties                                     |
|                                                                                                    |                                                                                                    | log4j.jar                                                                                     | JdeNet_JAR.jar                                        |
|                                                                                                    |                                                                                                    | messagingClient.jar                                                                           | jmxremote.jar                                         |
|                                                                                                    |                                                                                                    | naming.jar                                                                                    | jmxremote_optional.jar                                |
|                                                                                                    |                                                                                                    | PMApi_JAR.jar                                                                                 | jmxri.jar                                             |
|                                                                                                    |                                                                                                    | Spec_JAR.jar                                                                                  | log4j.jar                                             |
|                                                                                                    |                                                                                                    | System_JAR.jar                                                                                | ManagementAgent_JAR.jar                               |
|                                                                                                    |                                                                                                    | urlprotocols.jar                                                                              | Metadata.jar                                          |
|                                                                                                    |                                                                                                    | xalan.jar                                                                                     | MetadataInterfaces_JAR.jar                            |
|                                                                                                    |                                                                                                    | xerces.jar                                                                                    | PMApi_JAR.jar                                         |
|                                                                                                    |                                                                                                    | JDBC driver files                                                                             | Spec_JAR.jar                                          |
|                                                                                                    |                                                                                                    | For example, if you are using an Oracle database server, use the following JDBC driver files: |                                                       |
|                                                                                                    |                                                                                                    | • tnsnames.ora                                                                                |                                                       |
|                                                                                                    |                                                                                                    | • ojdbc6.jar                                                                                  |                                                       |

Table 5. External software dependency files required by JD Edwards EnterpriseOne Tools (continued)

| JD Edwards<br>EnterpriseOne Tools,<br>version 8.9 (SP1, SP2),<br>8.93 | JD Edwards<br>EnterpriseOne Tools,<br>version 8.94 | JD Edwards EnterpriseOne<br>Tools, version 8.95, 8.96 | JD Edwards EnterpriseOne<br>Tools, version 8.97, 8.98                                         |
|-----------------------------------------------------------------------|----------------------------------------------------|-------------------------------------------------------|-----------------------------------------------------------------------------------------------|
|                                                                       |                                                    |                                                       | SystemInterfaces_JAR.jar                                                                      |
|                                                                       |                                                    |                                                       | System_JAR.jar                                                                                |
|                                                                       |                                                    |                                                       | xalan.jar                                                                                     |
|                                                                       |                                                    |                                                       | xerces.jar                                                                                    |
|                                                                       |                                                    |                                                       | xmlparserv2.jar                                                                               |
|                                                                       |                                                    |                                                       | JDBC driver files                                                                             |
|                                                                       |                                                    |                                                       | For example, if you are using an Oracle database server, use the following JDBC driver files: |
|                                                                       |                                                    |                                                       | • tnsnames.ora                                                                                |
|                                                                       |                                                    |                                                       | • classes12.zip                                                                               |

- 2. Copy the files to the server.
  - In a testing environment in Integration Designer, copy the files to the \${WAS\_INSTALL\_ROOT}/runtimes/bi\_v7/lib/ext directory.
  - In a production environment, copy the files to the \${WAS\_INSTALL\_ROOT}/ lib/ext directory of IBM Business Process Manager or WebSphere Enterprise Service Bus.

#### Results

The external software dependency files for JD Edwards EnterpriseOne are now part of your runtime environment.

# Installing the RAR file (for modules using stand-alone adapters only)

If you chose not to embed the adapter with your module, but instead choose to make the adapter available to all deployed applications in the server instance, you need to install the adapter in the form of a RAR file to the application server. A RAR file is a Java archive (JAR) file that is used to package a resource adapter for the Java 2 Connector (J2C) architecture.

#### Before you begin

You must set **Deploy connector project** to **On server for use by multiple adapters** in the Specify the Service Generation and Deployment Properties window of the external service wizard.

#### About this task

Installing the adapter in the form of a RAR file results in the adapter being available to all J2EE application components running in the server run time.

#### **Procedure**

1. If the server is not running, right-click your server in the **Servers** view and select **Start**.

- 2. When the server status changes to **Started**, right-click the server and select **Administration** > **Run administrative console**.
- 3. Log on to the administrative console.
- 4. Click Resources > Resource Adapters > Resource adapters.
- 5. In the Resource adapters page, click **Install RAR**.

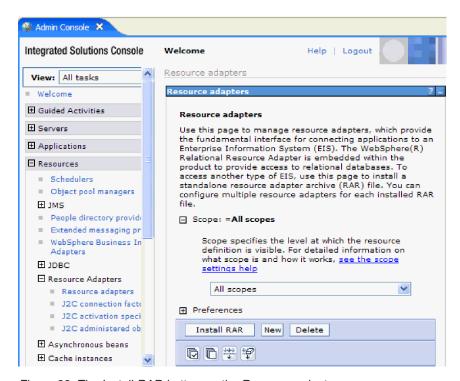

Figure 38. The Install RAR button on the Resource adapters page

- 6. In the Install RAR file page, click **Browse** and navigate to the RAR file for your adapter.
  - The RAR files are typically installed in the following path: IID\_installation\_directory/ResourceAdapters/adapter\_name/adapter.rar
- 7. Click Next.
- 8. Optional: In the Resource adapters page, change the name of the adapter and add a description.
- 9. Click OK.
- 10. Click **Save** in the **Messages** box at the top of the page.

#### What to do next

The next step is to export the module as an EAR file that you can deploy on the server.

## Exporting the module as an EAR file

Using IBM Integration Designer, export your module as an EAR file. By creating an EAR file, you capture all of the contents of your module in a format that can be easily deployed to IBM Business Process Manager or WebSphere Enterprise Service Bus.

#### Before you begin

Before you can export a module as an EAR file, you must have created a module to communicate with your service. The module should be displayed in the IBM Integration Designer Business Integration perspective.

#### **About this task**

To export the module as an EAR file, perform the following procedure.

#### **Procedure**

- 1. Right-click the module and select **Export**.
- 2. In the Select window, expand Java EE.
- 3. Select EAR file and click Next.
- 4. Optional: Select the correct EAR application. The EAR application is named after your module, but with "App" added to the end of the name.
- 5. Browse for the folder on the local file system where the EAR file will be placed.
- 6. To export the source files, select the **Export source files** check box. This option is provided in case you want to export the source files in addition to the EAR file. Source files include files associated with Java components, data maps, and so on.
- 7. To overwrite an existing file, click **Overwrite existing file**.
- 8. Click Finish.

#### Results

The contents of the module are exported as an EAR file.

#### What to do next

Install the module in the administrative console. This deploys the module to IBM Business Process Manager or WebSphere Enterprise Service Bus.

## Installing the EAR file

Installing the EAR file is the last step of the deployment process. When you install the EAR file on the server and run it, the adapter, which is embedded as part of the EAR file, runs as part of the installed application.

### Before you begin

You must have exported your module as an EAR file before you can install it on IBM Business Process Manager or WebSphere Enterprise Service Bus.

#### About this task

To install the EAR file, perform the following procedure. For more information about clustering adapter module applications, see the http://www.ibm.com/software/webservers/appserv/was/library/.

#### **Procedure**

 If the server is not running, right-click your server in the Servers view and select Start.

- 2. When the server status changes to **Started**, right-click the server and select **Administration** > **Run administrative console**.
- 3. Log on to the administrative console.
- 4. Click Applications > New Application > New Enterprise Application.

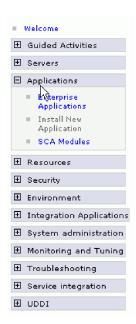

Figure 39. Preparing for the application installation window

- 5. Click **Browse** to locate your EAR file and click **Next**. The EAR file name is the name of the module followed by "App."
- 6. Optional: If you are deploying to a clustered environment, complete the following steps.
  - a. On the **Step 2: Map modules to servers** window, select the module and click **Next**.
  - b. Select the name of the server cluster.
  - c. Click Apply.
- 7. Click **Next**. In the Summary page, verify the settings and click **Finish**.
- 8. Optional: If you are using an authentication alias, complete the following steps:
  - a. Expand Security and select Business Integration Security.
  - b. Select the authentication alias that you want to configure. You must have administrator or operator rights to change the authentication alias configurations.
  - c. Optional: If it is not already specified, type the **User name**.
  - d. If it is not already specified, type the **Password**.
  - e. If it is not already specified, type the password again in the **Confirm Password** field.
  - f. Click OK.

#### Results

The project is now deployed and the Enterprise Applications window is displayed.

#### What to do next

If you want to set or reset any properties or you would like to cluster adapter project applications, make those changes using the administrative console before configuring troubleshooting tools.

## Chapter 8. Administering the adapter module

When you are running the adapter in a stand-alone deployment, use the administrative console of the server to start, stop, monitor, and troubleshoot the adapter module. In an application that uses an embedded adapter, the adapter module starts or stops when the application is started or stopped.

## Changing configuration properties for embedded adapters

To change the configuration properties after you deploy the adapter as part of a module, you use the administrative console of the runtime environment. You can update resource adapter properties (used for general adapter operation) and managed connection factory properties (used for outbound processing).

## Setting resource adapter properties for embedded adapters

To set resource adapter properties for your adapter after it has been deployed as part of a module, use the administrative console. You select the name of the property you want to configure and then change or set the value.

### Before you begin

Your adapter module must be deployed on IBM Business Process Manager or WebSphere Enterprise Service Bus.

#### About this task

Custom properties are default configuration properties shared by all IBM WebSphere Adapters.

To configure properties using the administrative console, use the following procedure:

- 1. If the server is not running, right-click your server in the **Servers** view and select **Start**.
- 2. When the server status changes to **Started**, right-click the server and select **Administration** > **Run administrative console**.
- 3. Log on to the administrative console.
- 4. Select Applications > Application Types > WebSphere enterprise application.
- 5. From the Enterprise Applications list, click the name of the adapter module whose properties you want to change. The **Configuration** page is displayed.

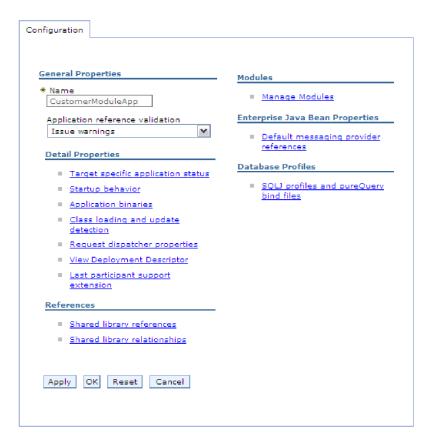

Figure 40. The Manage Modules selection in the Configuration tab

- 6. Under Modules, click Manage Modules.
- 7. Click IBM WebSphere Adapter for JD Edwards EnterpriseOne.
- 8. From the Additional Properties list, click Resource Adapter.
- 9. On the next page, from the **Additional Properties** list, click **Custom properties**.
- 10. For each property you want to change, perform the following steps.

**Note:** See "Resource adapter properties" on page 134 for more information about these properties.

- a. Click the name of the property. The **Configuration** page for the selected property is displayed.
- b. Change the contents of the **Value** field or type a value, if the field is empty.
- c. Click OK.
- 11. In the Messages area, click Save.

#### Results

The resource adapter properties associated with your adapter module are changed.

# Setting managed (J2C) connection factory properties for embedded adapters

To set managed connection factory properties for your adapter after it has been deployed as part of a module, use the administrative console. You select the name of the property you want to configure and then change or set the value.

#### Before you begin

Your adapter module must be deployed on IBM Business Process Manager or WebSphere Enterprise Service Bus.

#### About this task

You use managed connection factory properties to configure the target JD Edwards EnterpriseOne server instance.

**Note:** In the administrative console, the properties are referred to as "J2C connection factory properties."

To configure properties using the administrative console, use the following procedure.

- 1. If the server is not running, right-click your server in the **Servers** view and select **Start**.
- 2. When the server status changes to **Started**, right-click the server and select **Administration** > **Run administrative console**.
- 3. Log on to the administrative console.
- 4. Select Applications > Application Types > WebSphere enterprise application.
- 5. In the Enterprise Applications list, click the name of the adapter module whose properties you want to change.

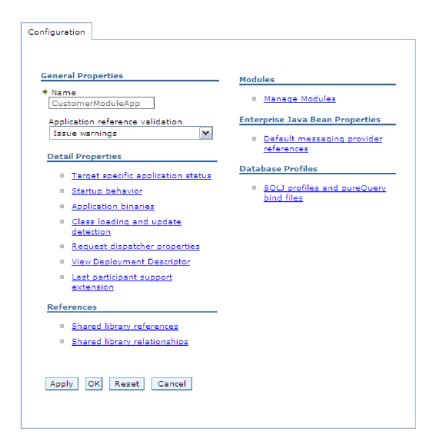

Figure 41. The Manage Modules selection in the Configuration tab

- 6. Under Modules, click Manage Modules.
- 7. Click IBM WebSphere Adapter for JD Edwards EnterpriseOne.
- 8. In the Additional Properties list, click Resource Adapter.
- 9. On the next page, from the **Additional Properties** list, click **J2C connection** factories.
- 10. Click the name of the connection factory associated with your adapter module.
- 11. In the Additional Properties list, click Custom properties.
  - Custom properties are those J2C connection factory properties that are unique to IBM WebSphere Adapter for JD Edwards EnterpriseOne. Connection pool and advanced connection factory properties are properties you configure if you are developing your own adapter.
- 12. For each property you want to change, perform the following steps.

**Note:** See "Managed connection factory properties" on page 138 for more information about these properties.

- a. Click the name of the property.
- b. Change the contents of the **Value** field or type a value, if the field is empty.
- c. Click OK.
- 13. In the Messages area, click Save.

#### Results

The managed connection factory properties associated with your adapter module are changed.

# Setting activation specification properties for embedded adapters

To set activation specification properties for your adapter after it has been deployed as part of a module, use the administrative console. You select the name of the message endpoint property you want to configure, and then change or set the value.

#### Before you begin

Your adapter module must be deployed on IBM Business Process Manager or WebSphere Enterprise Service Bus.

#### About this task

You use activation specification properties to configure the endpoint for inbound processing.

To configure properties using the administrative console, use the following procedure.

#### **Procedure**

- 1. If the server is not running, right-click your server in the **Servers** view and select **Start**.
- 2. When the server status changes to **Started**, right-click the server and select **Administration** > **Run administrative console**.
- 3. Log on to the administrative console.
- 4. Select Applications > Application Types > WebSphere enterprise application.
- 5. From the Enterprise Applications list, click the name of the adapter module whose properties you want to change.

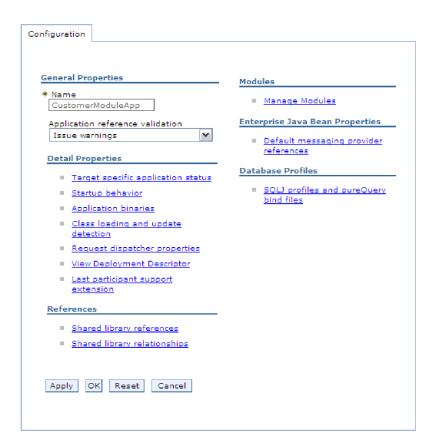

Figure 42. The Manage Modules selection in the Configuration tab

- 6. Under Modules, click Manage Modules.
- 7. Click IBM WebSphere Adapter for JD Edwards EnterpriseOne.
- 8. From the Additional Properties list, click Resource Adapter.
- 9. On the next page, from the **Additional Properties** list, click **J2C activation specifications**.
- Click the name of the activation specification associated with the adapter module.
- 11. From the Additional Properties list, click J2C activation specification custom properties.
- 12. For each property you want to change, perform the following steps.

**Note:** See "Activation specification properties" on page 152 for more information about these properties.

- a. Click the name of the property.
- b. Change the contents of the **Value** field or type a value, if the field is empty.
- c. Click OK.
- 13. In the Messages area, click Save.

#### Results

The activation specification properties associated with your adapter module are changed.

## Changing configuration properties for stand-alone adapters

To set configuration properties after you install a stand-alone adapter, use the administrative console of the runtime environment. Provide the general information about the adapter and then set the resource adapter properties (which are used for general adapter operation). If the adapter is used for outbound operations, create a connection factory and then set the properties for it.

## Setting resource adapter properties for stand-alone adapters

To set resource adapter properties for your stand-alone adapter after it has been installed on IBM Business Process Manager or WebSphere Enterprise Service Bus, use the administrative console. You select the name of the property you want to configure and then change or set the value.

### Before you begin

Your adapter must be installed on IBM Business Process Manager or WebSphere Enterprise Service Bus.

#### About this task

Custom properties are default configuration properties shared by all IBM WebSphere Adapters.

To configure properties using the administrative console, use the following procedure:

#### **Procedure**

- 1. If the server is not running, right-click your server in the **Servers** view and select **Start**.
- 2. When the server status changes to **Started**, right-click the server and select **Administration** > **Run administrative console**.
- 3. Log on to the administrative console.
- 4. Click Resources > Resource Adapters > Resource adapters.
- 5. In the Resource adapters page, click **IBM WebSphere Adapter for JD Edwards EnterpriseOne**.
- 6. In the **Additional Properties** list, click **Custom properties**.
- 7. For each property you want to change, perform the following steps.

**Note:** See "Resource adapter properties" on page 134 for more information about these properties.

- a. Click the name of the property.
- b. Change the contents of the Value field or type a value, if the field is empty.
- c. Click OK.
- 8. In the Messages area, click **Save**.

#### Results

The resource adapter properties associated with your adapter are changed.

# Setting managed (J2C) connection factory properties for stand-alone adapters

To set managed connection factory properties for your stand-alone adapter after it has been installed on IBM Business Process Manager or WebSphere Enterprise Service Bus, use the administrative console. You select the name of the property you want to configure and then change or set the value.

#### Before you begin

Your adapter must be installed on IBM Business Process Manager or WebSphere Enterprise Service Bus.

#### About this task

You use managed connection factory properties to configure the target JD Edwards EnterpriseOne server instance.

**Note:** In the administrative console, the properties are referred to as "J2C connection factory properties."

To configure properties using the administrative console, use the following procedure:

#### **Procedure**

- If the server is not running, right-click your server in the Servers view and select Start.
- 2. When the server status changes to **Started**, right-click the server and select **Administration** > **Run administrative console**.
- 3. Log on to the administrative console.
- 4. Click Resource > Resource Adapters > Resource adapters.
- 5. In the Resource adapters page, click **IBM WebSphere Adapter for JD Edwards EnterpriseOne**.
- 6. In the Additional Properties list, click J2C connection factories.
- 7. If you are going to use an existing connection factory, skip ahead to select from the list of existing connection factories.

**Note:** If you have selected **Specify connection properties** when you use the external service wizard to configure the adapter module, you do not need to create a connection factory.

If you are creating a connection factory, perform the following steps:

- a. Click New.
- b. In the **General Properties** section of the **Configuration** tab, type a name for the connection factory. For example, you can type AdapterCF.
- c. Type a value for JNDI name. For example, you can type com/eis/AdapterCF.
- d. Optional: Select an authentication alias from the **Component-managed** authentication alias list.
- e. Click OK.
- In the Messages area, click Save.
   The newly created connection factory is displayed.

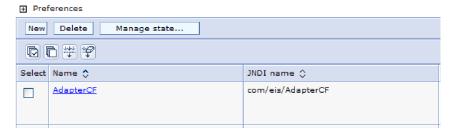

Figure 43. User-defined connection factories for use with the resource adapter

- 8. In the list of connection factories, click the one you want to use.
- 9. In the **Additional Properties** list, click **Custom properties**.

  Custom properties are those J2C connection factory properties that are unique to WebSphere Adapter for JD Edwards EnterpriseOne. Connection pool and advanced connection factory properties are properties you configure if you are developing your own adapter.
- 10. For each property you want to change, perform the following steps.

**Note:** See "Managed connection factory properties" on page 138 for more information about these properties.

- a. Click the name of the property.
- b. Change the contents of the **Value** field or type a value, if the field is empty.
- c. Click OK.
- 11. After you have finished setting properties, click Apply.
- 12. In the Messages area, click Save.

#### Results

The managed connection factory properties associated with your adapter are set.

# Setting activation specification properties for stand-alone adapters

To set activation specification properties for your stand-alone adapter after it has been installed on IBM Business Process Manager or WebSphere Enterprise Service Bus, use the administrative console. You select the name of the message endpoint property you want to configure, and then change or set the value.

#### Before you begin

Your adapter must be installed on IBM Business Process Manager or WebSphere Enterprise Service Bus.

#### About this task

You use activation specification properties to configure the endpoint for inbound processing.

To configure properties using the administrative console, use the following procedure.

#### **Procedure**

- If the server is not running, right-click your server in the Servers view and select Start.
- 2. When the server status changes to **Started**, right-click the server and select **Administration** > **Run administrative console**.
- 3. Log on to the administrative console.
- 4. Click Resources > Resource Adapters > Resource adapters.
- In the Resource adapters page, click IBM WebSphere Adapter for JD Edwards EnterpriseOne.
- 6. In the Additional Properties list, click J2C activation specifications.
- 7. If you are going to use an existing activation specification, skip ahead to select from an existing list of activation specifications.

**Note:** If you have selected **Use predefined connection properties** when you use the external service wizard to configure the adapter module, you must create an activation specification.

If you are creating an activation specification, perform the following steps:

- a. Click New.
- b. In the **General Properties** section of the **Configuration** tab, type a name for the activation specification. For example, you can type AdapterAS.
- c. Type a value for **JNDI name**. For example, you can type com/eis/AdapterAS.
- d. Optional: Select an authentication alias from the Authentication alias list.
- e. Select a message listener type.
- f. Click OK.
- g. Click **Save** in the **Messages** box at the top of the page. The newly created activation specification is displayed.
- 8. In the list of activation specifications, click the one you want to use.
- 9. In the Additional Properties list, click **J2C activation specification custom properties**.
- 10. For each property you want to set, perform the following steps.

**Note:** See "Activation specification properties" on page 152 for more information about these properties.

- a. Click the name of the property.
- b. Change the contents of the **Value** field or type a value, if the field is empty.
- c. Click OK.

**Note:** Add the operationMapping property manually as this is a required property. This value must be copied from the ".export" file in the Web application. For example: for an application named 'Test', you can locate the .export file in the following directory: <WPS\_INSTALL\_DIR>\profiles\ <ProccssServer Name>\installedApps\<Cell\_Name>\TestApp.ear\Test.jar.

Open this file and copy the value between the <operationMapping> and </operationMapping> . Now, insert this value to the <operationMapping> property in the activation specification property.

- 11. After you have finished setting properties, click Apply.
- 12. In the Messages area, click Save.

#### Results

The activation specification properties associated with your adapter are set.

## Adding dependency libraries to the deployed resource adapter

The deployed resource adapter running in the WebSphere Application Server requires the same dependency libraries as it does in IBM Integration Designer to process requests. The method for adding these library files depends on the mode of the resource adapter deployment: standalone or embedded in the EAR file.

#### Stand-alone deployment

The dependency libraries may be added to the resource adapter deployed stand-alone either during initial deployment of the RAR file or by configuring the Resource Adapter properties after deployment. To set the values during initial deployment of the RAR file, specify Class path and Native path locations. Class path is used to point to JAR files, and Native path is used to point to native libraries, such as \*.dll, \*.so. To set the dependency library path files after the adapter has been installed on WebSphere Application Server, use the administrative console to modify the values for the Resource Adapter.

#### **EAR** deployment

For the rare case when the connector needs to be embedded in the EAR file, the dependant libraries are added as shared libraries. Define the appropriate shared library containing external dependencies and associate them with the EAR file.

#### About this task

There are two methods to do this task:

- Using enhanced EAR editor in IBM Integration Designer
- Using administrative console of the IBM Business Process Manager or WebSphere Enterprise Service Bus

#### Using enhanced EAR editor:

You can use the EAR editor in IBM Integration Designer to add the dependency libraries.

#### About this task

To create shared libraries using the EAR editor, use the following procedure.

#### Procedure

- 1. Open Enhanced EAR editor.
- 2. Click the **Deployment** tab.
- 3. Expand Shared Library section.
- 4. Click Add to add new shared library.
- 5. Specify the shared library parameters and click **OK**.
- 6. Deploy the EAR to the server.

#### Results

The dependent libraries are added as shared libraries.

#### Using administrative console of the WebSphere Application Server:

You can use the administrative console of the IBM Business Process Manager or WebSphere Enterprise Service Bus to add the dependency libraries.

#### Before you begin

Ensure that the dependent files are available on the server machine in the separate folder. If needed, copy the dependent files on the server machine.

#### **Procedure**

- 1. Define WebSphere variables to point to appropriate folders.
- 2. Define the shared library through the server administrative console; you can specify it using WebSphere variables defined in step 1.
- 3. Deploy the EAR to the server.
- 4. Configure the EAR to reference defined shared library.

#### Results

The dependent libraries are added as shared libraries.

## Starting the application that uses the adapter

Use the administrative console of the server to start an application that uses the adapter. By default, the application starts automatically when the server starts.

#### About this task

Use this procedure to start the application, whether it is using an embedded or a stand-alone adapter. For an application that uses an embedded adapter, the adapter starts when the application starts. For an application that uses a stand-alone adapter, the adapter starts when the application server starts.

#### **Procedure**

- 1. If the server is not running, right-click your server in the **Servers** view and select **Start**.
- 2. When the server status changes to **Started**, right-click the server and select **Administration** > **Run administrative console**.
- 3. Log on to the administrative console.
- 4. Click Applications > Application Types > WebSphere enterprise applications.

**Note:** The administrative console is labeled "Integrated Solutions Console".

- 5. Select the application that you want to start. The application name is the name of the EAR file you installed, without the .EAR file extension.
- 6. Click Start.

#### Results

The status of the application changes to Started, and a message stating that the application has started displays at the top of the administrative console.

## Stopping the application that uses the adapter

Use the administrative console of the server to stop an application that uses the adapter. By default, the application stops automatically when the server stops.

#### About this task

Use this procedure to stop the application, whether it is using an embedded or a stand-alone adapter. For an application with an embedded adapter, the adapter stops when the application stops. For an application that uses a stand-alone adapter, the adapter stops when the application server stops.

#### **Procedure**

- 1. If the server is not running, right-click your server in the **Servers** view and select **Start**.
- 2. When the server status changes to **Started**, right-click the server and select **Administration** > **Run administrative console**.
- 3. Log on to the administrative console.
- 4. Click Applications > Application Types > WebSphere enterprise applications.

**Note:** The administrative console is labeled "Integrated Solutions Console".

- 5. Select the application that you want to stop. The application name is the name of the EAR file you installed, without the .EAR file extension.
- 6. Click Stop.

#### Results

The status of the application changes to Stopped, and a message stating that the application has stopped is displayed at the top of the administrative console.

## Monitoring performance using Performance Monitoring Infrastructure

Performance Monitoring Infrastructure (PMI) is a feature of the administrative console that allows you to dynamically monitor the performance of components in the production environment, including IBM WebSphere Adapter for JD Edwards EnterpriseOne. PMI collects adapter performance data, such as average response time and total number of requests, from various components in the server and organizes the data into a tree structure. You can view the data through the Tivoli® Performance Viewer, a graphical monitoring tool that is integrated with the administrative console in IBM Business Process Manager or WebSphere Enterprise Service Bus.

#### About this task

Before you enable and configure PMI for your adapter, you must first set the level of tracing detail and run some events from which to gather performance data.

To learn more about how PMI can help you monitor and improve the overall performance of your adapter environment, search for PMI on the IBM Business Process Manager or WebSphere Enterprise Service Bus website: http://www.ibm.com/software/webservers/appserv/was/library/.

## **Configuring Performance Monitoring Infrastructure**

You can configure Performance Monitoring Infrastructure (PMI) to gather adapter performance data, such as average response time and total number of requests. After you configure PMI for your adapter, you can monitor the adapter performance using Tivoli Performance viewer.

#### Before you begin

Before you can configure PMI for your adapter, you must first set the level of tracing detail and run some events to gather the performance data.

1. To enable tracing and to receive event data, the trace level must be set to either fine, finer, finest, or all. After \*=info, add a colon and a string, for example:

```
*=info: WBILocationMonitor.CEI.ResourceAdapter.
*=finest: WBILocationMonitor.LOG.ResourceAdapter.*=finest:
```

For instructions on setting the trace level, see "Enabling tracing with the Common Event Infrastructure" on page 114.

2. Generate at least one outbound request to produce performance data that you can configure.

#### **Procedure**

- 1. Enable PMI for your adapter.
  - a. In the administrative console, expand **Monitoring and Tuning**, and then select **Performance Monitoring Infrastructure (PMI)**.
  - b. From the list of servers, click the name of your server.
  - c. Select the Configuration tab, and then select the **Enable Performance Monitoring (PMI)** check box.
  - d. Select **Custom** to selectively enable or disable statistics.

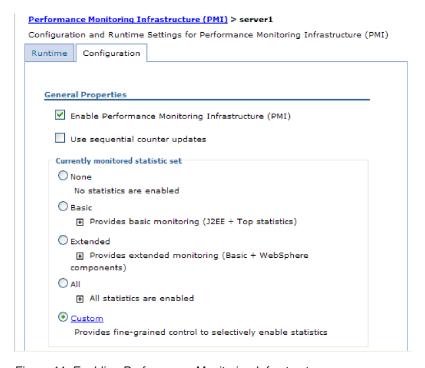

Figure 44. Enabling Performance Monitoring Infrastructure

- e. Click Apply or OK.
- f. Click **Save**. PMI is now enabled.
- 2. Configure PMI for your adapter.
  - a. In the administrative console, expand **Monitoring and Tuning**, and then select **Performance Monitoring Infrastructure (PMI)**.
  - b. From the list of servers, click the name of your server.

- c. Select Custom.
- d. Select the **Runtime** tab. The following figure shows the Runtime tab.

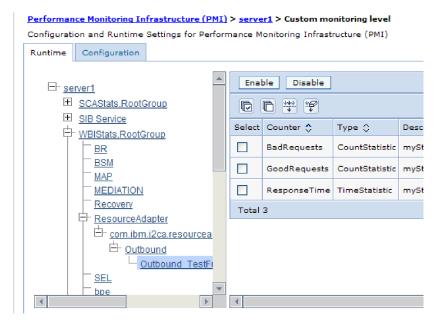

Figure 45. Runtime tab used for configuring PMI

- e. Click **WBIStats.RootGroup**. This is a PMI sub module for data collected in the root group. This example uses the name WBIStats for the root group.
- f. Click **ResourceAdapter**. This is a sub module for the data collected for the JCA adapters.
- g. Click the name of your adapter, and select the processes you want to monitor.
- h. In the right pane, select the check boxes for the statistics you want to gather, and then click **Enable**.

#### Results

PMI is configured for your adapter.

#### What to do next

Now you can view the performance statistics for your adapter.

## Viewing performance statistics

You can view adapter performance data through the graphical monitoring tool, Tivoli Performance Viewer. Tivoli Performance Viewer is integrated with the administrative console in IBM Business Process Manager or WebSphere Enterprise Service Bus.

#### Before you begin

Configure Performance Monitoring Infrastructure for your adapter.

#### **Procedure**

- 1. In the administrative console, expand **Monitoring and Tuning**, expand **Performance Viewer**, then select **Current Activity**.
- 2. In the list of servers, click the name of your server.
- 3. Under your server name, expand Performance Modules.
- 4. Click WBIStatsRootGroup.
- 5. Click **ResourceAdapter** and the name of your adapter module.
- 6. If there is more than one process, select the check boxes for the processes whose statistics you want to view.

#### Results

The statistics are displayed in the right panel. You can click **View Graph** to view a graph of the data, or **View Table** to see the statistics in a table format.

The following figure shows adapter performance statistics.

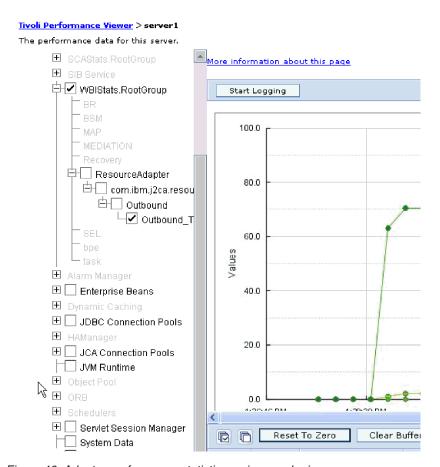

Figure 46. Adapter performance statistics, using graph view

## **Enabling tracing with the Common Event Infrastructure**

The adapter can use the Common Event Infrastructure (CEI), a component embedded in the server, to report data about critical business events such as the starting or stopping of a poll cycle. Event data can be written to a database or a trace log file depending on configuration settings.

#### About this task

Use this procedure to report CEI entries in the trace log file by using the Common Base Event Browser within the administrative console.

#### **Procedure**

- 1. In the administrative console, click **Troubleshooting**.
- 2. Click Logs and Trace.
- 3. From the list of servers, click the name of your server.
- 4. In the Change Log Detail Levels box, click the name of the CEI database (for example, WBIEventMonitor.CEI.ResourceAdapter.\*) or the trace log file (for example, WBIEventMonitor.LOG.ResourceAdapter.\*) to which you want the adapter to write event data.
- 5. Select the level of detail about business events that you want the adapter to write to the database or trace log file, and (optionally) adjust the granularity of detail associated with messages and traces.
  - · No Logging. Turns off event logging.
  - Messages Only. The adapter reports an event.
  - All Messages and Traces. The adapter reports details about an event.
  - Message and Trace Levels. Settings for controlling the degree of detail the adapter reports about the business object payload associated with an event. If you want to adjust the detail level, select one of the following options:

Fine. The adapter reports the event but none of the business object payload.

**Finer**. The adapter reports the event and the business object payload description.

**Finest**. The adapter reports the event and the entire business object payload.

6. Click OK.

#### Results

Event logging is enabled. You can view CEI entries in the trace log file or by using the Common Base Event Browser within the administrative console.

## Chapter 9. Troubleshooting and support

Common troubleshooting techniques and self-help information help you identify and solve problems quickly.

# Adapter returns version conflict exception message Adapter returns version conflict exception message

#### **Problem**

When you install multiple adapters with different versions of CWYBS\_AdapterFoundation.jar, and if a lower version of the CWYBS\_AdapterFoundation.jar is loaded during runtime, the adapter will return the ResourceAdapterInternalException error message, due to a version conflict. For example, when you install Oracle E-Business Suite adapter version 7.0.0.3 and WebSphere Adapter for JD Edwards EnterpriseOne version 7.5, the following error message is displayed: IBM WebSphere Adapter for JD Edwards EnterpriseOne has loaded file:/C:/IBM/WebSphere/ProcServer7/profiles/ProcSrv01/installedConnectors/CWYOE\_OracleEBS.rar/CWYBS\_AdapterFoundation.jar with version 7.0.0.3. However, the base level of this jar required is version 7.5. When you install multiple adapters with different CWYBS\_AdapterFoundation.jar versions, the adapter returns the ResourceAdapterInternalException message, due to a version conflict.

#### **Solution**

Migrate all adapters to the same version level.

For further assistance, visit http://www-947.ibm.com/support/entry/portal/ Overview/Software/WebSphere/WebSphere\_Adapters\_Family.

## Log and Trace Analyzer

The adapter creates log and trace files that can be viewed with the Log and Trace Analyzer.

The Log and Trace Analyzer can filter log and trace files to isolate the messages and trace information for the adapter. It can also highlight the adapter's messages and trace information in the log viewer.

The adapter's component ID for filtering and highlighting is a string composed of the characters JDERA plus the value of the adapter ID property. For example, if the adapter ID property is set to 001, the component ID is JDERA001.

If you run multiple instances of the same adapter, ensure that the first eight characters of the adapter ID property are unique for each instance so that you can correlate the log and trace information to a particular adapter instance. By making the first seven characters of an adapter ID property unique, the component ID for multiple instances of that adapter is also unique, allowing you to correlate the log and trace information to a particular instance of an adapter. For example, when you set the adapter ID property of two instances of WebSphere Adapter for JD Edwards EnterpriseOne to 001 and 002. The component IDs for those instances,

JDERA001 and JDERA002, are short enough to remain unique, enabling you to distinguish them as separate adapter instances. However, instances with longer adapter ID properties cannot be distinguished from each other. If you set the adapter ID properties of two instances to Instance01 and Instance02, you will not be able to examine the log and trace information for each adapter instance because the component ID for both instances is truncated to JDERAInstance.

For outbound processing, the adapter ID property is located in both the resource adapter and managed connection factory property groups. If you update the adapter ID property after using the external service wizard to configure the adapter for outbound processing, be sure to set the resource adapter and managed connection factory properties consistently. It prevents inconsistent marking of the log and trace entries. For inbound processing, the adapter ID property is located only in the resource adapter properties, so this consideration does not apply.

For more information, see the "Adapter ID (AdapterID)" on page 135 property.

## Configuring logging and tracing

Configure logging and tracing to suit your requirements. Enable logging for the adapter to control the status of event processing. Change the adapter log and trace file names to separate them from other log and trace files.

## **Configuring logging properties**

Use the administrative console to enable logging and to set the output properties for a log, including the location, level of detail, and output format of the log.

#### About this task

Before the adapters can log monitored events, you must specify the service component event points that you want to monitor, what level of detail you require for each event, and format of the output used to publish the events to the logs. Use the administrative console to perform the following tasks:

- Enable or disable a particular event log
- Specify the level of detail in a log
- Specify where log files are stored and how many log files are kept
- Specify the format for log output

If you set the output for log analyzer format, you can open trace output using the Log Analyzer tool, which is an application included with your IBM Process Server. This is useful if you are trying to correlate traces from two different server processes, because it allows you to use the merge capability of the Log Analyzer.

**Note:** For more information about monitoring on a IBM Process Server, including service components and event points, see http://publib.boulder.ibm.com/infocenter/dmndhelp/v7r5mx/topic/com.ibm.wbpm.admin.doc/topics/welcome\_wps\_mon.html.

You can change the log configuration statically or dynamically. Static configuration takes effect when you start or restart the application server. Dynamic or run time configuration changes apply immediately.

When a log is created, the detail level for that log is set from the configuration data. If no configuration data is available for a particular log name, the level for

that log is obtained from the parent of the log. If no configuration data exists for the parent log, the parent of that log is checked, and so on, up the tree, until a log with a non-null level value is found. When you change the level of a log, the change is propagated to the child logs, which recursively propagate the change to their child log, as necessary.

To enable logging and set the output properties for a log, use the following procedure.

#### **Procedure**

- 1. In the navigation pane of the administrative console, select **Servers** > **Application Servers.**
- 2. Click the name of the server that you want to work with.
- 3. Under Troubleshooting, click Logs and trace.
- 4. Click Change Log Detail Levels.
- 5. Specify when you want the change to take effect:
  - For a static change to the configuration, click the **Configuration** tab.
  - For a dynamic change to the configuration, click the **Runtime** tab.
- 6. Click the names of the packages whose logging level you want to modify. The package names for WebSphere Adapters start with com.ibm.j2ca.\*:
  - For the adapter base component, select com.ibm.j2ca.base.\*.
  - For the adapter base component and all deployed adapters, select com.ibm.j2ca.\*.
  - For the WebSphere Adapter for JD Edwards EnterpriseOne only, select the com.ibm.j2ca.jde.\* package.
- 7. Select the logging level.

| Logging Level | Description                                                                                                    |
|---------------|----------------------------------------------------------------------------------------------------|
| Fatal         | The task cannot continue or the component cannot function.                                                                                                    |
| Severe        | The task cannot continue, but the component can still function. This logging level also includes conditions that indicate an impending fatal error, that is, situations that strongly suggest that resources are on the verge of being depleted. |
| Warning       | A potential error has occurred or a severe error is impending. This logging level also includes conditions that indicate a progressive failure, for example, the potential leaking of resources.                                                 |
| Audit         | A significant event has occurred that affects the server state or resources.                                                                                                    |
| Info          | The task is running. This logging level includes general information outlining the overall progress of a task.                                                                                                    |
| Config        | The status of a configuration is reported or a configuration change has occurred.                                                                                                    |
| Detail        | The subtask is running. This logging level includes general information detailing the progress of a subtask.                                                                                                    |

- 8. Click Apply.
- 9. Click OK.
- 10. To have static configuration changes take effect, stop and then restart the IBM Process Server.

#### Results

Log entries from this point forward contain the specified level of information for the selected adapter components.

## Changing the log and trace file names

To keep the adapter log and trace information separate from other processes, use the administrative console to change the file names. By default, log and trace information for all processes and applications on a IBM Process Server is written to the SystemOut.log and trace.log files.

#### Before you begin

You can change the log and trace file names at any time after the adapter module has been deployed to an application server.

#### About this task

You can change the log and trace file names statically or dynamically. Static changes take effect when you start or restart the application server. Dynamic or run time changes apply immediately.

Log and trace files are in the <code>install\_root/profiles/profile\_name/logs/server\_name</code> folder.

To set or change the log and trace file names, use the following procedure.

#### **Procedure**

- 1. In the navigation pane of the administrative console, select **Applications** > **Enterprise Applications**.
- 2. In the Enterprise Applications list, click the name of the adapter application. This is the name of the EAR file for the adapter, but without the ear file extension. For example, if the EAR file is named Accounting\_OutboundApp.ear, then click Accounting\_OutboundApp.
- 3. In the Configuration tab, in the Modules list, click **Manage Modules**.
- 4. In the list of modules, click IBM WebSphere Adapter for JD Edwards EnterpriseOne.
- 5. In the Configuration tab, under Additional Properties, click **Resource Adapter**.
- 6. In the Configuration tab, under Additional Properties, click **Custom properties**.
- 7. In the Custom Properties table, change the file names.
  - a. Click either logFilename to change the name of the log file or traceFilename to change the name of the trace file.
  - b. In the Configuration tab, type the new name in the **Value** field. By default, the log file is called SystemOut.log and the trace file is called trace.log.
  - c. Click **Apply** or **OK**. Your changes are saved on your local machine.
  - d. To save your changes to the master configuration on the server, use one of the following procedures:
    - **Static change**: Stop and restart the server. This method allows you to make changes, but those changes do not take effect until you stop and start the server.
    - Dynamic change: Click the Save link in the Messages box above the Custom properties table. Click Save again when prompted.

## Add and Remove buttons in the EMD wizard do not function properly

#### Problem

When the EMD is run with the same JDBC RAR file consecutively, and the imported JDBC driver libraries are selected to be removed, all the libraries, even those not selected, are removed. For example, the DB2<sup>®</sup> driver libraries consists of a driver JAR file and a license JAR file. During the second run, if you try to remove one of the JAR files, both the JAR files are removed.

#### Cause

This is caused because of an issue with Rational® Application Developer for WebSphere Software.

## Error displayed when using external service discovery wizard

#### **Problem**

An error message is displayed when you use the external service discovery wizard in the following scenario:

- 1. Add a JDBC driver file in the Locate the Required Files and Libraries page.
- 2. Click Next and move to the Specify the Discovery Properties panel.
- 3. Click Back and go to the Locate the Required Files and Libraries page, and add another JDBC driver file.
- 4. Click Next and move to the Specify the Discovery Properties panel.

IBM WebSphere Adapter for JDBC returns the following error: 'Failure in connection to EIS. Failed to load the driver: com.ibm.db2.jcc.DB2Driver. Check that the JDBC driver classes are in the class path'.

#### Cause

This is an Eclipse limitation for class loading.

#### Solution

Close the connector project and reopen it to add the JDBC driver files again

## First-failure data capture (FFDC) support

The adapter supports first-failure data capture (FFDC), which provides persistent records of failures and significant software incidents that occur during run time in IBM Business Process Manager or WebSphere Enterprise Service Bus.

The FFDC feature runs in the background and collects events and errors that occur at run time. The feature provides a means for associating failures to one another, allowing software to link the effects of a failure to their causes, and thereby facilitate the quick location of the root cause of a failure. The data that is captured can be used to identify exception processing that occurred during the adapter run time.

When a problem occurs, the adapter writes exception messages and context data to a log file, which is located in the install root/profiles/profile/logs/ffdc directory.

For more information about first-failure data capture (FFDC), see the IBM Business Process Manager or WebSphere Enterprise Service Bus documentation.

## Disabling end point applications of the passive adapter

#### **Problem**

In the active-passive configuration mode of the adapters, the endpoint application of the passive adapter instance also listens to the events or messages even if the enableHASupport property is set to True.

#### Cause

By default, in WebSphere Application Server, version 7.0, the alwaysactivateAllMDBs property in the JMS activation specification is set to True. This enables the endpoint application of all the adapter (active or passive) instances to listen to the events.

#### Solution

To stop the endpoint application of the passive adapter instance from listening to the events, you must set the alwaysactivateAllMDBs property value to False. The JMS activation specification is associated with one or more MDBs and provides the necessary configuration to receive events. If the alwaysActivateAllMDBs property is set to False, then the endpoint application of only the active adapter instance receives the events.

Perform the following procedure, to set the alwaysActivateAllMDBs property to False.

- 1. Log on to the administrative console.
- 2. Go to Resources> JMS > Activation specifications.
- 3. Click the activation specification corresponding to the application from the list.
- 4. Click Custom properties under Additional properties.
- 5. Click alwaysActivateAllMDBs.
- 6. Change the value to False.
- 7. Click **Apply** and **OK**.

#### Result

The endpoint application of only the active adapter instance listens to the events.

## Self-help resources

Use the resources of IBM software support to get the most current support information, obtain technical documentation, download support tools and fixes, and avoid problems with WebSphere Adapters. The self-help resources also help you diagnose problems with the adapter and provide information about how to contact IBM software support.

#### Support website

The WebSphere Adapters software support website at http://www-947.ibm.com/support/entry/portal/Overview/Software/WebSphere/

WebSphere\_Adapters\_Family provides links to many resources to help you learn about, use, and troubleshoot WebSphere Adapters, including:

- Flashes (alerts about the product)
- Technical information including the product information center, manuals, IBM Redbooks<sup>®</sup>, and whitepapers
- Educational offerings
- Technotes

#### Recommended fixes

A list of recommended fixes you must apply is available at the following location: http://www.ibm.com/support/docview.wss?fdoc=aimadp&rs=695 &uid=swg27010397.

#### **Technotes**

Technotes provide the most current documentation about WebSphere Adapter for JD Edwards EnterpriseOne, including the following topics:

- Problems and their currently available solutions
- Answers to frequently asked questions
- How to information about installing, configuring, using, and troubleshooting the adapter
- IBM Software Support Handbook

For a list of technotes for WebSphere Adapters, visit this address:

http://www.ibm.com/support/search.wss?tc=SSMKUK&rs=695&rank=8 &dc=DB520+D800+D900+DA900+DA800+DB560&dtm.

## Plug-in for IBM Support Assistant

WebSphere Adapter for JD Edwards EnterpriseOne provides a plug-in for IBM Support Assistant, which is a free, local software serviceability workbench. The plug-in supports the dynamic trace feature. For information about installing or using IBM Support Assistant, visit this address:

http://www.ibm.com/software/support/isa/.

## **Chapter 10. Reference information**

To support you in your tasks, reference information includes details about business objects that are generated by the external service wizard and information about adapter properties, including those that support bidirectional transformation. It also includes pointers to adapter messages and related product information.

## **Business object information**

You can determine the purpose of a business object by examining both the application-specific information within the business object definition file and the name of the business object. The application-specific information dictates what operations can be performed on the JD Edwards EnterpriseOne server. The name typically reflects the operation to be performed and the structure of the business object.

## **Application-specific information**

Application-specific information (ASI) is metadata that specifies adapter-dependent information about how to process business objects for the adapter for JD Edwards EnterpriseOne.

When the external service wizard generates a business object, it automatically generates a business object definition, which is saved as an XSD (XML Schema Definition) file. The business object definition contains the application-specific information for that business object. If you want to change the generated ASI, you can modify the metadata values either from the **Properties** tab in the **Business Integration perspective** of IBM Integration Designer or by using the business object editor.

The adapter for JD Edwards EnterpriseOne uses application-specific information (ASI) to create queries for Create, Retrieve, Update, and Delete operations. ASI is generated by the external service wizard at three levels: the business-object level, the property level, and the operation level.

## Application-specific information at the business-object-level

Application-specific information (ASI) at the business-object level is typically used to specify the name of the corresponding database table and to provide information necessary to perform a physical or logical delete operation. The following table describes the ASI at the business-object level.

Table 6. Application-specific information at the business-object level

| Application-specific information | Description                                              |
|----------------------------------|----------------------------------------------------------|
| Name                             | Name of operation                                        |
| BSFN                             | List of business functions associated with the operation |

Table 6. Application-specific information at the business-object level (continued)

| Application-specific information | Description                                                                                                    |
|----------------------------------|----------------------------------------------------------------------------------------------------|
| AlwaysReturnResponse             | Used to designate if the adapter returns a response business object for every request.                                                                                                    |
|                                  | If the value is set to true, the adapter always returns a response business object.                                                                                                    |
|                                  | If the value is set to false, an exception is generated after a JDE business function is executed. This exception is generated against the user's component.                                            |
|                                  | The default value is false.                                                                                                    |
|                                  | <b>Note:</b> For runtime exceptions, for example, if the adapter cannot establish a connection with the JD Edwards EnterpriseOne server, the exception is still generated against the user's component. |

## Application-specific information at the property level

Application-specific information (ASI) at the property level is typically used to specify the metadata for a property. ASI at the property level represents either child objects or an array of child objects. The following table describes the ASI of a complex property (a child) or a structure or table property (an array of child objects).

Table 7. Application-specific information at the property level

| Application-specific information | Description                                                                          | Possible values                                                                                                    |
|----------------------------------|--------------------------------------------------------------------------------------|----------------------------------------------------------------------------------------------------|
| Name                             | The business function parameter name as represented in JD Edwards EnterpriseOne      | BSFNName                                                                                                    |
| Туре                             | The type of the business function parameter as it exists in JD Edwards EnterpriseOne | BSFN                                                                                                    |
| ЮТуре                            | The type of the business function parameter as it exists in JD Edwards EnterpriseOne | • IN: the parameter is mapped from the business object to the business function.                                                         |
|                                  |                                                                                      | OUT: the parameter is mapped from the business function to the business object.                                                          |
|                                  |                                                                                      | INOUT: the parameter is mapped both ways.                                                                                                |
|                                  |                                                                                      | DEFAULT: the parameter is mapped using the<br>default JD Edwards EnterpriseOne value. For<br>adapter purposes, it is processed as INOUT. |
| RequiredType                     | Identifies if the parameter is required                                              | YES: the parameter is required.                                                                                                    |
|                                  |                                                                                      | N0: the parameter is not required.                                                                                                    |
|                                  |                                                                                      | DEFAULT: the parameter is using the JD<br>Edwards EnterpriseOne value. For adapter<br>purposes, it is processed as NO.                   |
| Length                           | The maximum possible length for the parameter value                                  | None                                                                                                    |

Table 7. Application-specific information at the property level (continued)

| Application-specific information | Description                                                                                                    | Possible values                                                                                                    |
|----------------------------------|----------------------------------------------------------------------------------------------------|----------------------------------------------------------------------------------------------------|
| Reference                        | The xpath of the business object property that is used to obtain the value of this attribute. The xpath expression starts at the business function level | BusinessFunctionContainer BusinessFunction1 Prop1 BusinessFunction2 Prop2  If BusinessFunction2/Prop2 property needs to be set with the value of BusinessFunction1/Prop1, the value of Reference for BusinessFunction2/Prop2 needs to be set to BusinessFunction1/Prop1. |

## Application-specific information at the operation level

Application-specific information (ASI) at the operation level is used by the adapter to perform operations, such as to retrieve or update information in the JD Edwards EnterpriseOne server. The following table describes the ASI at the operation level.

Table 8. Application-specific information at the operation level

| Application-specific information | Description                                                                                                    | Value                                                                                       |
|----------------------------------|----------------------------------------------------------------------------------------------------|---------------------------------------------------------------------------------------------|
| Name                             | The name of the business object operation                                                                                 | <ul><li>Create</li><li>Retrieve</li><li>Update</li><li>Delete</li><li>RetrieveAll</li></ul> |
| BSFN.Name                        | The name of the business functions to process                                                                             | Name     RollbackOnWarnings                                                                 |
| BSFN.RollbackOnWarnings          | Indicates if the adapter needs to rollback<br>the current transaction when the business<br>function returns with warnings | False (default setting)                                                                     |

Table 8. Application-specific information at the operation level (continued)

| Application-specific information | Description                                                                                                    | Value                   |
|----------------------------------|----------------------------------------------------------------------------------------------------|-------------------------|
| RunOnError                       | Used to designate if the adapter should continue to process the sequential JDE business functions when a business function encounters an error while executing the business function.  If the value is set to Yes, the adapter will continue to process the subsequent business functions, even if the business function fails. The error message is stored to the attribute, BSFNExecutionErrors.  If the value is set to false, the adapter will stop the execution process and a rollback operation is performed.  Note: If the ASI RunOnError is set to True for all business functions, the rollback operation is not performed. An error message for each business function that has failed is stored in the attribute BSFNExecutionErrors, against each business function in the response business object. | False (default setting) |

## **Supported operations**

An operation is the action that an adapter can perform on the JD Edwards EnterpriseOne server during outbound processing. The name of the operation typically indicates the type of action that the adapter takes, such as *create* or *update*.

The following tables defines the operations that the adapter for JD Edwards EnterpriseOne supports during outbound processing for business functions and XML Lists.

Table 9. Supported operations of business functions

| Operation | Definition                                                                                               |
|-----------|----------------------------------------------------------------------------------------------------|
| Create    | The top-level business object and all contained children are created.                                    |
| Update    | The top-level business object is modified. This operation can include adding and deleting child objects. |
| Delete    | The top-level business object and any contained children are deleted.                                    |
| Retrieve  | The top-level business object and any contained children are retrieved.                                  |

Table 10. Supported operations of XML Lists

| Operation   | Definition                                                                                                    |
|-------------|----------------------------------------------------------------------------------------------------|
| RetrieveAll | Retrieves all records from the JD Edwards EnterpriseOne server that correspond to the query values specified in the XML List. Returns a result set in the form of a container of JD Edwards EnterpriseOne query business objects, which represent the data for each row retrieved from the table. |

## Naming conventions

When the external service wizard generates a business object, it provides a name for the business object based on the name of the object in the JD Edwards EnterpriseOne server that it uses to build the business object.

When the external service wizard provides a name for the business object, it converts the name of the object to mixed case, which means that it removes any separators, such as spaces or underscores, and then capitalizes the first letter of each word. For example, if the external service wizard uses a JD Edwards EnterpriseOne server object called CUSTOMER\_ADDRESS to generate a business object, it generates a business object called CustomerAddress.

The generated business object name can indicate the structure of the business object. However, business objects names have no semantic value to the adapter. This means that if you change the business object name, the behavior of the business object remains the same.

**Important:** If you choose to rename a business object, use the refactoring functionality in IBM Integration Designer to ensure that you update all of the business object dependencies. For instructions on using refactoring to rename business objects, refer to the following link: http://publib.boulder.ibm.com/ infocenter/dmndhelp/v7r5mx/topic/com.ibm.wbpm.wid.bpel.doc/selector/ topics/trefacts.html.

Table 11. Naming conventions

| Element                               | Naming convention                                                                                                    | Example                        |
|---------------------------------------|----------------------------------------------------------------------------------------------------|--------------------------------|
| Name of the business graph            | The business graph that contains the parent business object is named for the contained business object, followed by the string "BG." | GetEffectiveAddressContainerBG |
| Name of the business object container | <name_of_business_object> Container</name_of_business_object>                                                                        | GetEffectiveAddressContainer   |
| Name of the business function         | Name of the business function discovered by the external service wizard                                                              | GetEffectiveAddress            |
| Name of the<br>XML List               | Name of the XML List table discovered by the external service wizard                                                                 | F0116                          |

Note: Business graph generation is optional and is supported for IBM Business Process Manager or WebSphere Enterprise Service Bus only.

## **Outbound configuration properties**

IBM WebSphere Adapter for JD Edwards EnterpriseOne has several categories of outbound connection configuration properties, which you set with the external service wizard while generating or creating objects and services. You can change the resource adapter and managed connection factory properties after you deploy the module to IBM Business Process Manager or WebSphere Enterprise Service Bus using IBM Integration Designer or the administrative console, but connection properties for the external service wizard cannot be changed after deployment.

## Guide to information about properties

The properties used to configure WebSphere Adapter for JD Edwards EnterpriseOne are described in detail in tables included in each of the configuration properties topics, such as Resource adapter properties, Managed connection factory properties, and so on. To help you use these tables, information about each row you might see is explained here.

The following table explains the meaning of each row that might be displayed in the table for a configuration property.

| Row             | Explanation                                                                                                    |  |
|-----------------|----------------------------------------------------------------------------------------------------|--|
| Required        | A required field (property) must have a value in order for the adapter to work. Sometimes the external service wizard provides a default value for required properties.                                                                                                    |  |
|                 | Removing a default value from a required field on the external service wizard will not change that default value. When a required field contains no value at all, the external service wizard processes the field using its assigned default value, and that default value is displayed on the administrative console. |  |
|                 | Possible values are Yes and No.                                                                                                    |  |
|                 | Sometimes a property is required only when another property has a specific value. When this is the case, the table will note this dependency. For example,                                                                                                    |  |
|                 | <ul> <li>Yes, when the EventQueryType property is set to Dynamic</li> </ul>                                                                                                    |  |
|                 | Yes, for Oracle databases                                                                                                    |  |
| Possible values | Lists and describes the possible values that you can select for the property.                                                                                                    |  |
| Default         | The predefined value that is set by the external service wizard. When the property is required, you must either accept the default value or specify one yourself. If a property has no default value, the table will state No default value.                                                                           |  |
|                 | The word None is an acceptable default value, and does not mean that there is no default value.                                                                                                    |  |
| Unit of measure | Specifies how the property is measured, for example in kilobytes or seconds.                                                                                                    |  |
| Property type   | Describes the property type. Valid property types include:                                                                                                    |  |
|                 | Boolean     Ctring                                                                                                    |  |
|                 | • String                                                                                                    |  |
| Usage           | <ul> <li>Integer</li> <li>Describes usage conditions or restrictions that might apply to the property. For instance, here is how a restriction would be documented:</li> </ul>                                                                                                    |  |
|                 | For Rational <sup>®</sup> Application Developer for WebSphere Software version 6.40 or earlier, the password:                                                                                                    |  |
|                 | Must be uppercase                                                                                                    |  |
|                 | Must be 8 characters in length                                                                                                    |  |
|                 | For versions of Rational Application Developer for WebSphere Software later than 6.40, the password:                                                                                                    |  |
|                 | Is not case sensitive                                                                                                    |  |
|                 | Can be up to 40 characters in length.                                                                                                    |  |
|                 | This section lists other properties that affect this property or the properties that are affected by this property and describes the nature of the conditional relationship.                                                                                                    |  |

| Row            | Explanation                                                                                                    |  |
|----------------|----------------------------------------------------------------------------------------------------|--|
| Example        | Provides sample property values, for example:                                                                                                    |  |
|                | "If Language is set to JA (Japanese), code page number is set to 8000".                                                                                                    |  |
| Globalized     | If a property is globalized, it has national language support, meaning that you can set the value in your national language.  Valid values are <b>Yes</b> and <b>No</b> .                                                                                                    |  |
| Bidi supported | Indicates whether the property is supported in bidirectional (bidi) processing. Bidirectional processing refers to the task of processing data that contains both right-to-left (Hebrew or Arabic, for example) and left-to-right (a URL or file path, for example) semantic content within the same file.  Valid values are Yes and No. |  |

## Setting connection properties for the external service wizard

External service discovery connection properties establish a connection between the external service wizard of IBM Integration Designer, a tool that is used to create business objects, and the JD Edwards EnterpriseOne server. The properties you configure in the external service wizard specify such things as connection configuration, bidi properties, and logging and tracing options.

Once a connection between the external service wizard and the JD Edwards EnterpriseOne server is established, the external service wizard is able to access the metadata it needs from the JD Edwards EnterpriseOne server to create business objects.

**Note:** Some of the properties that you set in the external service wizard are used as the initial value for the resource adapter and managed connection factory properties that you can specify at a later time in the wizard.

The external service connection properties and their purposes are described in the following table. A complete description of each property is provided in the sections that follow the table. For information on how to read the property detail tables in the sections that follow, see "Guide to information about properties" on page 130.

Important: If you set any of these connection properties using bidirectional script, you must set values that identify the format of the bidirectional script entered for that property.

Table 12. External service connection properties for Adapter for JD Edwards EnterpriseOne

| Property name                          | Description                                                                                                    |
|----------------------------------------|----------------------------------------------------------------------------------------------------|
| "Environment" on page 132              | Specifies the JD Edwards EnterpriseOne environment name                                                         |
| "Log file output location" on page 132 | Specifies the location of the log file for external service                                                     |
| "Logging level" on page 132            | Specifies the type error for which logging will occur during external service                                   |
| "Password" on page 133                 | Password of the adapter user account on the JD Edwards EnterpriseOne environment                                |
| "Role" on page 133                     | Name of the role that is associated with the user name used to access the JD Edwards EnterpriseOne environment. |
| "User name" on page 134                | Name of the adapter user account on the JD Edwards EnterpriseOne environment                                    |

#### **Environment**

This property specifies the JD Edwards EnterpriseOne environment name.

Table 13. Environment details

| Required       | Yes                                                                                                    |
|----------------|----------------------------------------------------------------------------------------------------|
| Default        | No default value                                                                                                    |
| Property type  | String                                                                                                    |
| Usage          | A JD Edwards EnterpriseOne environment is a user-defined pointer that indicates the location of data and objects on a JD Edwards EnterpriseOne server. Users can be authorized to use multiple JD Edwards EnterpriseOne environments on a single JD Edwards EnterpriseOne server. |
| Globalized     | Yes                                                                                                    |
| Bidi supported | Yes                                                                                                    |

## Log file output location

This property specifies the location of the log file for external service.

Table 14. Log file output location details

| Required       | Yes                                                                                                    |
|----------------|----------------------------------------------------------------------------------------------------|
| Default        | The .metadata directory of the workspace                                                                                                    |
| Property type  | String                                                                                                    |
| Usage          | Use this directory to hold the log file that will list the errors that occur during the discovery process. The type of discovery errors for which logging occurs is controlled by the Logging level property. |
| Example        | C:\IBM\wid6.1.0\workspace\.metadata\JDEMetadataDiscovery.log                                                                                                    |
| Globalized     | Yes                                                                                                    |
| Bidi supported | No                                                                                                    |

## Logging level

This property specifies the type error for which logging will occur during external service.

Table 15. Logging level details

| Required        | No                                                                                                    |
|-----------------|----------------------------------------------------------------------------------------------------|
| Possible values | ALL OFF FINE FINER FINEST CONFIG INFO SEVERE WARNING                                                                                                    |
| Default         | SEVERE                                                                                                    |
| Property type   | String                                                                                                    |
| Usage           | Use this property to tailor tracing capabilities. By specifying an error type, you are indicating that trace operations will occur only for errors of the type specified. |

Table 15. Logging level details (continued)

| Example        | Accepting the default value of SEVERE will provide trace information on errors that fall into the SEVERE category. Severe errors mean that an operation cannot continue, though the adapter can still function. Severe errors also include error conditions that indicate an impending fatal error, that is, reporting on situations that strongly suggest that resources are on the verge of being depleted. |
|----------------|----------------------------------------------------------------------------------------------------|
|                | Other error descriptions are as follows:                                                                                                    |
|                | Fatal – Adapter cannot continue. Adapter cannot function                                                                                                    |
|                | • Warning – Potential error or impending error. This also includes conditions that indicate a progressive failure, for example, the potential leaking of resources.                                                                                                    |
|                | Audit – Significant event affecting adapter state or resources                                                                                                    |
|                | Info – General information outlining overall operation progress                                                                                                    |
|                | Config – Configuration change or status                                                                                                    |
|                | Detail – General information detailing operation progress                                                                                                    |
| Globalized     | Yes                                                                                                    |
| Bidi supported | No                                                                                                    |

#### **Password**

This property specifies the password of the adapter user account on the JD Edwards EnterpriseOne environment.

Table 16. Password details

| Required       | Yes                                                                                                    |
|----------------|----------------------------------------------------------------------------------------------------|
| Default        | No default value                                                                                                    |
| Property type  | String                                                                                                    |
| Usage          | Passwords are created and named by the JD Edwards EnterpriseOne administrator. There are no restrictions on the type of characters used, the number of characters used, or the case of the characters used in passwords. |
| Globalized     | No                                                                                                    |
| Bidi supported | Yes                                                                                                    |

#### Role

This property specifies the name of the role that is associated with the user name used to access the JD Edwards EnterpriseOne environment.

Table 17. Role details

| Required      | Yes                                                                                                    |
|---------------|----------------------------------------------------------------------------------------------------|
| Default       | No default value                                                                                                    |
| Property type | String                                                                                                    |
| Usage         | Roles define what authority users have. Users can have multiple roles. A user's access to applications, forms, table columns, data sources, and so on, is based on one or more roles to which the user is assigned. Roles are created and named by the JD Edwards EnterpriseOne administrator. |
| Examples      | System administrator     Human resources     Accounting                                                                                                    |

Table 17. Role details (continued)

| Globalized     | No  |
|----------------|-----|
| Bidi supported | Yes |

#### User name

This property specifies the name of the adapter user account on the JD Edwards EnterpriseOne environment.

Table 18. User name details

| Required       | Yes                                                                                                    |
|----------------|----------------------------------------------------------------------------------------------------|
| Default        | No default value                                                                                                    |
| Property type  | String                                                                                                    |
| Usage          | User names are created by the JD Edwards EnterpriseOne administrator. There are no restrictions on the type of characters used, the number of characters used, or the case of the characters used in user names. |
| Globalized     | Yes                                                                                                    |
| Bidi supported | Yes                                                                                                    |

## Resource adapter properties

The resource adapter properties control the general operation of the adapter. You set the resource adapter properties using the external service wizard when you configure the adapter. After deploying the adapter, use the administrative console to change these properties.

The following properties for logging and tracing are deprecated:

- LogFileMaxSize
- LogFileName
- LogNumberOfFiles
- TraceFileMaxSize
- TraceFileName
- TraceNumberOfFiles

The following property that was specified as a resource adapter property in Version 6.2.x applies to the managed connection factory property group in Version 7.0.

Timeout

The following table lists and describes the resource adapter properties. A more detailed description of each property is provided in the sections that follow the table. For information on how to read the property detail tables in the sections that follow, see "Guide to information about properties" on page 130.

Table 19. Resource adapter properties for Adapter for JD Edwards EnterpriseOne

| Na            | me                            |                                                                             |
|---------------|-------------------------------|-----------------------------------------------------------------------------|
| In the wizard | In the administrative console | Description                                                                 |
| Adapter ID    | *                             | Identifies the adapter instance for PMI events and for logging and tracing. |

Table 19. Resource adapter properties for Adapter for JD Edwards EnterpriseOne (continued)

| Name                                               |                               |                                                                                                    |
|----------------------------------------------------|-------------------------------|----------------------------------------------------------------------------------------------------|
| In the wizard                                      | In the administrative console | Description                                                                                                    |
| Disguise user data as "XXX" in log and trace files | HideConfidentialTrace         | Specifies whether to disguise potentially sensitive information by writing X strings instead of user data in the log and trace files. |
| (Not available)                                    | enableHASupport               | Do not change this property.                                                                                                    |
| (Not available)                                    | LogFileSize                   | Deprecated                                                                                                    |
| (Not available)                                    | LogFilename                   | Deprecated                                                                                                    |
| (Not available)                                    | LogNumberOfFiles              | Deprecated                                                                                                    |
| (Not available)                                    | TraceFileSize                 | Deprecated                                                                                                    |
| (Not available)                                    | TraceFileName                 | Deprecated                                                                                                    |
| (Not available)                                    | TraceNumberOfFiles            | Deprecated                                                                                                    |

## Adapter ID (AdapterID)

This property identifies a specific deployment or instance of the adapter.

Table 20. Adapter ID details

| Required Yes  Default 001  Property type String  Usage This property identifies the adapter instance in the log and trace files, and also helps identify the adapter instance while monitoring adapters. The adapter ID is used with an adapter-specific identifier, JDERA, to form the component name used by the Log and Trace Analyzer tool. For example, if the adapter ID property is set to 001, the component ID is JDERA001.  If you run multiple instances of the same adapter, ensure that the first eight characters of the adapter ID property are unique for each instance so that you can correlate the log and trace information to a particular adapter instance. By making the first seven characters of an adapter ID property unique, the component ID for multiple instances of that adapter is also unique, allowing you to correlate the log and trace information to a particular instance of an adapter.  For example, when you set the adapter ID property of two instances of WebSphere Adapter for JD Edwards EnterpriseOne to 001 and 002. The component IDs for those instances, JDERA001 and JDERA002, are short enough to remain unique, enabling you to distinguish them as separate adapter instances. However, instances with longer adapter ID properties cannot be distinguished from each other. If you set the adapter ID properties of two instances to Instance01 and Instance02, you will not be able to examine the log and trace information for each adapter instance because the component ID for both instances is truncated to JDERAInstance.  For inbound processing, the value of this property is set at the resource adapter level. For outbound processing, the value can be set both at the resource adapter level and the managed connection factory level. After you use the external service wizard to configure the adapter for outbound processing, you can set the resource adapter and managed connection factory properties independently. If you use the IBM Integration Designer assembly editor or the administrative console to reset these peroperties, ensu | Table 20. Adapter 10 details |                                                                                                    |  |
|----------------------------------------------------------------------------------------------------|------------------------------|----------------------------------------------------------------------------------------------------|--|
| Usage  This property identifies the adapter instance in the log and trace files, and also helps identify the adapter instance while monitoring adapters. The adapter ID is used with an adapter-specific identifier, JDERA, to form the component name used by the Log and Trace Analyzer tool. For example, if the adapter ID property is set to 001, the component ID is JDERA001.  If you run multiple instances of the same adapter, ensure that the first eight characters of the adapter ID property are unique for each instance so that you can correlate the log and trace information to a particular adapter instance. By making the first seven characters of an adapter ID property unique, the component ID for multiple instances of that adapter is also unique, allowing you to correlate the log and trace information to a particular instance of an adapter.  For example, when you set the adapter ID property of two instances of WebSphere Adapter for JD Edwards EnterpriseOne to 001 and 002. The component IDs for those instances, JDERA001 and JDERA002, are short enough to remain unique, enabling you to distinguish them as separate adapter instances. However, instances with longer adapter ID properties cannot be distinguished from each other. If you set the adapter ID properties of two instances to Instance01 and Instance02, you will not be able to examine the log and trace information for each adapter instance because the component ID for both instances is truncated to JDERAInstance.  For inbound processing, the value of this property is set at the resource adapter level. For outbound processing, the value can be set both at the resource adapter level and the managed connection factory level. After you use the external service wizard to configure the adapter for outbound processing, independently. If you use the IBM Integration Designer assembly editor or the administrative console to reset these properties, ensure that you set the them consistently, to prevent inconsistent marking of the log and trace entries.                         | Required                     | Yes                                                                                                    |  |
| This property identifies the adapter instance in the log and trace files, and also helps identify the adapter instance while monitoring adapters. The adapter ID is used with an adapter-specific identifier, JDERA, to form the component name used by the Log and Trace Analyzer tool. For example, if the adapter ID property is set to 001, the component ID is JDERA001.  If you run multiple instances of the same adapter, ensure that the first eight characters of the adapter ID property are unique for each instance so that you can correlate the log and trace information to a particular adapter instance. By making the first seven characters of an adapter ID property unique, the component ID for multiple instances of that adapter is also unique, allowing you to correlate the log and trace information to a particular instance of an adapter.  For example, when you set the adapter ID property of two instances of WebSphere Adapter for JD Edwards EnterpriseOne to 001 and 002. The component IDs for those instances, JDERA001 and JDERA002, are short enough to remain unique, enabling you to distinguish them as separate adapter instances. However, instances with longer adapter ID properties cannot be distinguished from each other. If you set the adapter ID properties of two instances to Instance01 and Instance02, you will not be able to examine the log and trace information for each adapter instance because the component ID for both instances is truncated to JDERAInstance.  For inbound processing, the value of this property is set at the resource adapter level. For outbound processing, the value can be set both at the resource adapter level and the managed connection factory level. After you use the external service wizard to configure the adapter for outbound processing, you can set the resource adapter and managed connection factory properties independently. If you use the IBM Integration Designer assembly editor or the administrative console to reset these properties, ensure that you set them consistently, to prevent inconsiste | Default                      | 001                                                                                                    |  |
| identify the adapter instance while monitoring adapters. The adapter ID is used with an adapter-specific identifier, JDERA, to form the component name used by the Log and Trace Analyzer tool. For example, if the adapter ID property is set to 001, the component ID is JDERA001.  If you run multiple instances of the same adapter, ensure that the first eight characters of the adapter ID property are unique for each instance so that you can correlate the log and trace information to a particular adapter instance. By making the first seven characters of an adapter ID property unique, the component ID for multiple instances of that adapter is also unique, allowing you to correlate the log and trace information to a particular instance of an adapter.  For example, when you set the adapter ID property of two instances of WebSphere Adapter for JD Edwards EnterpriseOne to 001 and 002. The component IDs for those instances, JDERA001 and JDERA002, are short enough to remain unique, enabling you to distinguish them as separate adapter instances. However, instances with longer adapter ID properties cannot be distinguished from each other. If you set the adapter ID properties of two instances to Instance01 and Instance02, you will not be able to examine the log and trace information for each adapter instance because the component ID for both instances is truncated to JDERAInstance.  For inbound processing, the value of this property is set at the resource adapter level. For outbound processing, the value can be set both at the resource adapter level and the managed connection factory level. After you use the external service wizard to configure the adapter for outbound processing, you can set the resource adapter and managed connection factory properties independently. If you use the IBM Integration Designer assembly editor or the administrative console to reset these properties, ensure that you set them consistently, to prevent inconsistent marking of the log and trace entries.                                                  | Property type                | String                                                                                                    |  |
| the adapter ID property are unique for each instance so that you can correlate the log and trace information to a particular adapter instance. By making the first seven characters of an adapter ID property unique, the component ID for multiple instances of that adapter is also unique, allowing you to correlate the log and trace information to a particular instance of an adapter.  For example, when you set the adapter ID property of two instances of WebSphere Adapter for JD Edwards EnterpriseOne to 001 and 002. The component IDs for those instances, JDERA001 and JDERA002, are short enough to remain unique, enabling you to distinguish them as separate adapter instances. However, instances with longer adapter ID properties cannot be distinguished from each other. If you set the adapter ID properties of two instances to Instance01 and Instance02, you will not be able to examine the log and trace information for each adapter instance because the component ID for both instances is truncated to JDERAInstance.  For inbound processing, the value of this property is set at the resource adapter level and the managed connection factory level. After you use the external service wizard to configure the adapter for outbound processing, you can set the resource adapter and managed connection factory properties independently. If you use the IBM Integration Designer assembly editor or the administrative console to reset these properties, ensure that you set them consistently, to prevent inconsistent marking of the log and trace entries.                                                                                                    | Usage                        | identify the adapter instance while monitoring adapters. The adapter ID is used with an adapter-specific identifier, JDERA, to form the component name used by the Log and Trace Analyzer tool. For example, if the adapter ID property is set to 001, the component ID is                                                                                                    |  |
| for JD Edwards EnterpriseOne to 001 and 002. The component IDs for those instances, JDERA001 and JDERA002, are short enough to remain unique, enabling you to distinguish them as separate adapter instances. However, instances with longer adapter ID properties cannot be distinguished from each other. If you set the adapter ID properties of two instances to Instance01 and Instance02, you will not be able to examine the log and trace information for each adapter instance because the component ID for both instances is truncated to JDERAInstance.  For inbound processing, the value of this property is set at the resource adapter level. For outbound processing, the value can be set both at the resource adapter level and the managed connection factory level. After you use the external service wizard to configure the adapter for outbound processing, you can set the resource adapter and managed connection factory properties independently. If you use the IBM Integration Designer assembly editor or the administrative console to reset these properties, ensure that you set them consistently, to prevent inconsistent marking of the log and trace entries.                                                                                                    |                              | the adapter ID property are unique for each instance so that you can correlate the log and trace information to a particular adapter instance. By making the first seven characters of an adapter ID property unique, the component ID for multiple instances of that adapter is also unique, allowing you to correlate the log and trace information to a particular instance                                                                                                    |  |
| outbound processing, the value can be set both at the resource adapter level and the managed connection factory level. After you use the external service wizard to configure the adapter for outbound processing, you can set the resource adapter and managed connection factory properties independently. If you use the IBM Integration Designer assembly editor or the administrative console to reset these properties, ensure that you set them consistently, to prevent inconsistent marking of the log and trace entries.                                                                                                    |                              | for JD Edwards EnterpriseOne to 001 and 002. The component IDs for those instances, JDERA001 and JDERA002, are short enough to remain unique, enabling you to distinguish them as separate adapter instances. However, instances with longer adapter ID properties cannot be distinguished from each other. If you set the adapter ID properties of two instances to Instance01 and Instance02, you will not be able to examine the log and trace information for each adapter instance because the component ID for both instances is |  |
| Globalized Yes                                                                                                    |                              | outbound processing, the value can be set both at the resource adapter level and the managed connection factory level. After you use the external service wizard to configure the adapter for outbound processing, you can set the resource adapter and managed connection factory properties independently. If you use the IBM Integration Designer assembly editor or the administrative console to reset these properties, ensure that you set                                                                                      |  |
|                                                                                                    | Globalized                   | Yes                                                                                                    |  |

| Bidi supported | No |  |
|----------------|----|--|
|----------------|----|--|

## Disguise user data as "XXX" in log and trace files (HideConfidentialTrace)

This property specifies whether to replace user data in log and trace files with a string of X's to prevent unauthorized disclosure of potentially sensitive data.

Table 21. Disguise user data as "XXX" in log and trace files details

| Required        | No                                                                                                    |
|-----------------|----------------------------------------------------------------------------------------------------|
| Possible values | True<br>False                                                                                                    |
| Default         | False                                                                                                    |
| Property type   | Boolean                                                                                                    |
| Usage           | If you set this property to True, the adapter replaces user data with a string of X's when writing to log and trace files.  For inbound processing, the value of this property is set at the resource adapter level. For outbound processing, the value can be set both at the resource adapter level and the managed connection factory level. After you use the external service wizard to configure the adapter for outbound processing, you can set the resource adapter and managed connection factory properties independently. If you use the IBM Integration Designer assembly editor or the administrative console to reset these properties, ensure that you set them consistently, to prevent inconsistent marking of the log and trace entries. |
| Globalized      | No                                                                                                    |
| Bidi supported  | No                                                                                                    |

## Enable high availability support (enableHASupport)

Do not change this property. It must be set to true.

## Log file maximum size (LogFileMaxSize)

This property specifies the size of the log files in kilobytes.

Table 22. Log file maximum size details

| Required       | No                                                                                                    |
|----------------|----------------------------------------------------------------------------------------------------|
| Default        | 0                                                                                                    |
| Property type  | Integer                                                                                                    |
| Usage          | When the log file reaches it maximum size, the adapter start using a new log file. If the file size is specified as 0 or no maximum size is specified, the file does not have a maximum size. |
| Globalized     | Yes                                                                                                    |
| Bidi supported | No                                                                                                    |

## Log file name (LogFilename)

This property specifies the full path name of the log file.

Table 23. Log file name details

| Required       | No                           |  |
|----------------|------------------------------|--|
| Default        | No default value             |  |
| Property type  | String                       |  |
| Usage          | This property is deprecated. |  |
| Globalized     | Yes                          |  |
| Bidi supported | Yes                          |  |

## Log number of files (LogNumberOfFiles)

This property specifies the number of log files.

Table 24. Log number of files details

| Required       | No                                                                                                    |
|----------------|----------------------------------------------------------------------------------------------------|
| Default        | 1                                                                                                    |
| Property type  | Integer                                                                                                    |
| Usage          | When a log file reaches its maximum size, the adapter starts using another log file. If no value is specified, the adapter creates a single log file. |
| Globalized     | Yes                                                                                                    |
| Bidi supported | No                                                                                                    |

## Trace file maximum size (TraceFileMaxSize)

This property specifies the size of the trace files in kilobytes.

Table 25. Trace file maximum size details

| Required       | No                                                                 |
|----------------|--------------------------------------------------------------------|
| Default        | 0                                                                  |
| Property type  | Integer                                                            |
| Usage          | If no value is specified, then the trace file has no maximum size. |
| Globalized     | Yes                                                                |
| Bidi supported | No                                                                 |

## **Trace file name (TraceFilename)**

This property specifies the full path of the trace file.

Table 26. Trace file name details

| Required        | No                           |  |
|-----------------|------------------------------|--|
| Default         | No default value             |  |
| Unit of measure | Kilobytes                    |  |
| Property type   | String                       |  |
| Usage           | This property is deprecated. |  |

Table 26. Trace file name details (continued)

| Globalized     | Yes |
|----------------|-----|
| Bidi supported | Yes |

#### Trace number of files (TraceNumberOfFiles)

This property specifies the number of trace files to use. When a trace file reaches its maximum size, the adapter starts using another trace file.

Table 27. Trace number of files details

| Required       | No                                                              |  |
|----------------|-----------------------------------------------------------------|--|
| Default        | 1                                                               |  |
| Property type  | Integer                                                         |  |
| Usage          | If no value is specified, the adapter uses a single trace file. |  |
| Globalized     | Yes                                                             |  |
| Bidi supported | No                                                              |  |

## Managed connection factory properties

Managed connection factory properties are used by the adapter at run time to create an outbound connection instance with the JD Edwards EnterpriseOne server.

You set the managed connection factory properties using either the external service wizard or the administrative console (after deployment).

The following table lists and describes the managed connection factory properties. A more detailed description of each property is provided in the sections that follow the table. For information on how to read the property detail tables in the sections that follow, see "Guide to information about properties" on page 130.

**Note:** The external service wizard refers to these properties as managed connection factory properties and IBM Business Process Manager or WebSphere Enterprise Service Bus administrative console refers to these as (J2C) connection factory properties.

Table 28. Managed connection factory properties for Adapter for JD Edwards EnterpriseOne

| Property name                                      |                               |                                                                                                    |
|----------------------------------------------------|-------------------------------|----------------------------------------------------------------------------------------------------|
| In the wizard                                      | In the administrative console | Description                                                                                                    |
| Adapter ID                                         | AdapterID                     | Identifies the adapter instance for PMI events and for logging and tracing.                                                           |
| Disguise user data as "XXX" in log and trace files | HideConfidentialTrace         | Specifies whether to disguise potentially sensitive information by writing X strings instead of user data in the log and trace files. |
| "Environment" on page 140                          | environment                   | Specifies the JD Edwards EnterpriseOne environment name                                                                               |
| "Password" on page 140                             | password                      | Password of the adapter user account on the JD Edwards EnterpriseOne environment                                                      |
| "Role" on page 141                                 | role                          | Name of the role that is associated with the user name used to access the JD Edwards EnterpriseOne environment.                       |

Table 28. Managed connection factory properties for Adapter for JD Edwards EnterpriseOne (continued)

| Property name                                                                        |                               |                                                                                                    |
|--------------------------------------------------------------------------------------|-------------------------------|----------------------------------------------------------------------------------------------------|
| In the wizard                                                                        | In the administrative console | Description                                                                                                    |
| "Timeout" on page 141                                                                | timeout                       | This property is the global timeout value, in milliseconds, set on the XML List request execute call.                                           |
| "User name" on page 142                                                              | userName                      | Name of the adapter user account on the JD Edwards EnterpriseOne environment                                                                    |
| "Maximum retries on<br>connection failure<br>(connectionRetryLimit) " on<br>page 142 | connectionRetryLimit          | Specifies the maximum number of times the adapter attempts to connect to the Enterprise Information System (EIS) to reestablish the connection. |
| "Retry interval if connection<br>fails<br>(connectionRetryInterval)"<br>on page 142  | connectionRetryInterval       | Specifies the time interval between the attempts to reconnect to EIS, if the connection fails.                                                  |

# Adapter ID (AdapterID)

This property identifies a specific deployment or instance of the adapter.

Table 29. Adapter ID details

| Table 29. Adapter 10 details |                                                                                                    |  |  |
|------------------------------|----------------------------------------------------------------------------------------------------|--|--|
| Required                     | Yes                                                                                                    |  |  |
| Default                      | 001                                                                                                    |  |  |
| Property type                | String                                                                                                    |  |  |
| Usage                        | This property identifies the adapter instance in the log and trace files, and also helps identify the adapter instance while monitoring adapters. The adapter ID is used with an adapter-specific identifier, JDERA, to form the component name used by the Log and Trace Analyzer tool. For example, if the adapter ID property is set to 001, the component ID is JDERA001.                                                                                                    |  |  |
|                              | If you run multiple instances of the same adapter, ensure that the first eight characters of the adapter ID property are unique for each instance so that you can correlate the log and trace information to a particular adapter instance. By making the first seven characters of an adapter ID property unique, the component ID for multiple instances of that adapter is also unique, allowing you to correlate the log and trace information to a particular instance of an adapter.                                                                                                    |  |  |
|                              | For example, when you set the adapter ID property of two instances of WebSphere Adapter for JD Edwards EnterpriseOne to 001 and 002. The component IDs for those instances, JDERA001 and JDERA002, are short enough to remain unique, enabling you to distinguish them as separate adapter instances. However, instances with longer adapter ID properties cannot be distinguished from each other. If you set the adapter ID properties of two instances to Instance01 and Instance02, you will not be able to examine the log and trace information for each adapter instance because the component ID for both instances is truncated to JDERAInstance. |  |  |
|                              | For inbound processing, the value of this property is set at the resource adapter level. For outbound processing, the value can be set both at the resource adapter level and the managed connection factory level. After you use the external service wizard to configure the adapter for outbound processing, you can set the resource adapter and managed connection factory properties independently. If you use the IBM Integration Designer assembly editor or the administrative console to reset these properties, ensure that you set them consistently, to prevent inconsistent marking of the log and trace entries.                            |  |  |
| Globalized                   | Yes                                                                                                    |  |  |

| Bidi supported | No |  |  |  |
|----------------|----|--|--|--|
|----------------|----|--|--|--|

# Disguise user data as "XXX" in log and trace files (HideConfidentialTrace)

This property specifies whether to replace user data in log and trace files with a string of X's to prevent unauthorized disclosure of potentially sensitive data.

Table 30. Disguise user data as "XXX" in log and trace files details

| Required        | No                                                                                                    |  |
|-----------------|----------------------------------------------------------------------------------------------------|--|
| Possible values | True<br>False                                                                                                    |  |
| Default         | False                                                                                                    |  |
| Property type   | Boolean                                                                                                    |  |
| Usage           | If you set this property to True, the adapter replaces user data with a string of X's when writing to log and trace files.  For inbound processing, the value of this property is set at the resource adapter level. For outbound processing, the value can be set both at the resource adapter level and the managed connection factory level. After you use the external service wizard to configure the adapter for outbound processing, you can set the resource adapter and managed connection factory properties independently. If you use the IBM Integration Designer assembly editor or the administrative console to reset these properties, ensure that you set them consistently, to prevent inconsistent marking of the log and trace entries. |  |
| Globalized      | No                                                                                                    |  |
| Bidi supported  | No                                                                                                    |  |

#### **Environment**

This property specifies the JD Edwards EnterpriseOne environment name.

Table 31. Environment details

| Required       | Yes                                                                                                    |  |
|----------------|----------------------------------------------------------------------------------------------------|--|
| Default        | No default value                                                                                                    |  |
| Property type  | String                                                                                                    |  |
| Usage          | A JD Edwards EnterpriseOne environment is a user-defined pointer that indicates the location of data and objects on a JD Edwards EnterpriseOne server. Users can be authorized to use multiple JD Edwards EnterpriseOne environments on a single JD Edwards EnterpriseOne server. |  |
| Example        |                                                                                                    |  |
| Globalized     | Yes                                                                                                    |  |
| Bidi supported | Yes                                                                                                    |  |

#### **Password**

This property specifies the password of the adapter user account on the JD Edwards EnterpriseOne environment.

Table 32. Password details

| Required       | Yes                                                                                                    |  |
|----------------|----------------------------------------------------------------------------------------------------|--|
| Default        | No default value                                                                                                    |  |
| Property type  | String                                                                                                    |  |
| Usage          | Passwords are created and named by the JD Edwards EnterpriseOne administrator. There are no restrictions on the type of characters used, the number of characters used, or the case of the characters used in passwords. |  |
| Example        |                                                                                                    |  |
| Globalized     | No                                                                                                    |  |
| Bidi supported | Yes                                                                                                    |  |

#### Role

This property specifies the name of the role that is associated with the user name used to access the JD Edwards EnterpriseOne environment.

Table 33. Role details

| Required       | Yes                                                                                                    |  |
|----------------|----------------------------------------------------------------------------------------------------|--|
| Default        | No default value                                                                                                    |  |
| Property type  | String                                                                                                    |  |
| Usage          | Roles define what authority users have. Users can have multiple roles. A user's access to applications, forms, table columns, data sources, and so on, is based on one or more roles to which the user is assigned. Roles are created and named by the JD Edwards EnterpriseOne administrator. |  |
| Examples       | <ul><li>System administrator</li><li>Human resources</li><li>Accounting</li></ul>                                                                                                    |  |
| Globalized     | No                                                                                                    |  |
| Bidi supported | Yes                                                                                                    |  |

#### **Timeout**

This property specifies the timeout value, in milliseconds, set on the XML List request call.

Table 34. Timeout details

| Required        | Yes                                                                                                    |  |
|-----------------|----------------------------------------------------------------------------------------------------|--|
| Default         | 30,000                                                                                                    |  |
| Unit of measure | Milliseconds                                                                                                    |  |
| Property type   | Integer                                                                                                    |  |
| Usage           | Use the Timeout property to specify the amount of time the adapter should take to perform a RetrieveAll operation using an XML List. If no value is specified, the adapter will time out after 30 seconds (30,000 milliseconds). |  |
| Globalized      | Yes                                                                                                    |  |
| Bidi supported  | No                                                                                                    |  |

#### User name

This property specifies the name of the adapter user account on the JD Edwards EnterpriseOne environment.

Table 35. User name details

| Required       | Yes                                                                                                    |  |
|----------------|----------------------------------------------------------------------------------------------------|--|
| Default        | No default value                                                                                                    |  |
| Property type  | String                                                                                                    |  |
| Usage          | User names are created by the JD Edwards EnterpriseOne administrator. There are no restrictions on the type of characters used, the number of characters used, or the case of the characters used in user names. |  |
| Example        |                                                                                                    |  |
| Globalized     | Yes                                                                                                    |  |
| Bidi supported | Yes                                                                                                    |  |

### Maximum retries on connection failure (connectionRetryLimit)

This property specifies the maximum number of times the adapter will attempt to reestablish a connection to the EIS server, when the adapter encounters an error related to the outbound connection.

Table 36. Maximum retries on connection failure property characteristics

| Required        | No                                                                                                    |  |
|-----------------|----------------------------------------------------------------------------------------------------|--|
| Possible values | Integers equal to and greater than zero                                                                                                    |  |
| Default         | 0                                                                                                    |  |
| Property type   | Integer                                                                                                    |  |
| Usage           | When this property is set to:0                                                                                                    |  |
|                 | • The adapter does not attempt to connect to the EIS server, if an error occurs during startup and or while establishing a connection. The adapter does not verify if the connection to the EIS server is valid when there is an outbound request during runtime. |  |
|                 | >0                                                                                                    |  |
|                 | • The adapter attempts to connect to the EIS server for the specified number of times, if an error occurs during startup or while establishing a connection.                                                                                                    |  |
|                 | • The adapter verifies if the connection to the EIS server is valid when there is an outbound request during runtime. If the connection is not valid, it is terminated and a new connection is created to process the request.                                    |  |
|                 | If the adapter fails to establish a connection after trying for the specified number of times, a connection error is generated.                                                                                                    |  |
|                 | If the adapter is successful in re-establishing the connection, the outbound operation is completed.                                                                                                    |  |
| Globalized      | No                                                                                                    |  |
| Bidi supported  | No                                                                                                    |  |

# Retry interval if connection fails (connectionRetryInterval)

This property specifies the time interval between the attempts to reconnect to EIS server if the connection fails.

Table 37. Retry interval if connection fails property characteristics

| Required        | No                                                                                                    |  |
|-----------------|----------------------------------------------------------------------------------------------------|--|
| Possible values | Integers equal to and greater than zero                                                                                                    |  |
| Default         | 60000                                                                                                    |  |
| Property type   | Milliseconds                                                                                                    |  |
| Usage           | This property is applicable only if the value of the property "Maximum retries on connection failure" is set to greater than 0.  When the adapter encounters an error while establishing a connection to the EIS server, this property specifies the time interval the adapter waits between attempts to reestablish a connection. |  |
| Globalized      | No                                                                                                    |  |
| Bidi supported  | No                                                                                                    |  |

# Interaction specification properties

Interaction specification properties control the interaction for an operation. The external service wizard sets the interaction specification properties when you configure the adapter. Typically, you do not need to change these properties. However, some properties for outbound operations can be changed by the user.

One reason to change the interaction specification properties is to increase the value of the property that specifies the maximum number of records to be returned by a RetrieveAll operation, if your RetrieveAll operations do not return complete information. To change these properties after the application is deployed, use the assembly editor in IBM Integration Designer. The properties reside in the method binding of the import.

The following tables list and describe the interaction specification property that you can set. For information about how to read the property details table, see "Guide to information about properties" on page 130.

Table 38. Interaction specification property for the Adapter for JD Edwards EnterpriseOne

| Property name                             |                           |                                                                    |
|-------------------------------------------|---------------------------|--------------------------------------------------------------------|
| In the wizard                             | In the assembly editor    | Description                                                        |
| Maximum records for RetrieveAll operation | Maximum number of records | Maximum number of records to return during a RetrieveAll operation |

#### Maximum number of records for RetrieveAll operation

This property specifies the maximum number of records to return for a RetrieveAll operation.

Table 39. Maximum records for RetrieveAll operation details

| Required      | Yes                                                                                                    |
|---------------|----------------------------------------------------------------------------------------------------|
| Default       | 100                                                                                                    |
| Usage         | If the number of hits in the database exceeds the value of the Maximum number of records property, the adapter returns the error MatchesExceededLimitException and MatchesExceededLimitFault. Use this property to avoid out-of-memory issues. |
| Property type | Integer                                                                                                    |
| Globalized    | No                                                                                                    |

# Inbound configuration properties

WebSphere Adapter for JD Edwards EnterpriseOne has several categories of inbound connection configuration properties, which you set with the external service wizard while generating or creating objects and services. You can change the resource adapter and activation specification properties after you deploy the module using IBM Integration Designer or the administrative console, but connection properties for the external service wizard cannot be changed after deployment.

# Guide to information about properties

The properties used to configure WebSphere Adapter for JD Edwards EnterpriseOne are described in detail in tables included in each of the configuration properties topics, such as Resource adapter properties, Managed connection factory properties, and so on. To help you use these tables, information about each row you might see is explained here.

The following table explains the meaning of each row that might be displayed in the table for a configuration property.

| Row             | Explanation                                                                                                    |
|-----------------|----------------------------------------------------------------------------------------------------|
| Required        | A required field (property) must have a value in order for the adapter to work. Sometimes the external service wizard provides a default value for required properties.                                                                                                    |
|                 | Removing a default value from a required field on the external service wizard will not change that default value. When a required field contains no value at all, the external service wizard processes the field using its assigned default value, and that default value is displayed on the administrative console. |
|                 | Possible values are Yes and No.                                                                                                    |
|                 | Sometimes a property is required only when another property has a specific value. When this is the case, the table will note this dependency. For example,                                                                                                    |
|                 | Yes, when the EventQueryType property is set to Dynamic                                                                                                    |
|                 | Yes, for Oracle databases                                                                                                    |
| Possible values | Lists and describes the possible values that you can select for the property.                                                                                                    |
| Default         | The predefined value that is set by the external service wizard. When the property is required, you must either accept the default value or specify one yourself. If a property has no default value, the table will state No default value.                                                                           |
|                 | The word None is an acceptable default value, and does not mean that there is no default value.                                                                                                    |
| Unit of measure | Specifies how the property is measured, for example in kilobytes or seconds.                                                                                                    |
| Property type   | Describes the property type. Valid property types include:                                                                                                    |
|                 | Boolean                                                                                                    |
|                 | • String                                                                                                    |
|                 | Integer                                                                                                    |

| Row Explanation |                                                                                                    |  |
|-----------------|----------------------------------------------------------------------------------------------------|--|
| Usage           | Describes usage conditions or restrictions that might apply to the property. For instance, here is how a restriction would be documented:                                                                                                    |  |
|                 | For Rational Application Developer for WebSphere Software version 6.40 or earlier, the password:                                                                                                    |  |
|                 | Must be uppercase                                                                                                    |  |
|                 | Must be 8 characters in length                                                                                                    |  |
|                 | For versions of Rational Application Developer for WebSphere Software later than 6.40, the password:                                                                                                    |  |
|                 | Is not case sensitive                                                                                                    |  |
|                 | Can be up to 40 characters in length.                                                                                                    |  |
|                 | This section lists other properties that affect this property or the properties that are affected by this property and describes the nature of the conditional relationship.                                                                                                    |  |
| Example         | Provides sample property values, for example:                                                                                                    |  |
|                 | "If Language is set to JA (Japanese), code page number is set to 8000".                                                                                                    |  |
| Globalized      | If a property is globalized, it has national language support, meaning that you can set the value in your national language.                                                                                                    |  |
|                 | Valid values are <b>Yes</b> and <b>No</b> .                                                                                                    |  |
| Bidi supported  | Indicates whether the property is supported in bidirectional (bidi) processing. Bidirectional processing refers to the task of processing data that contains both right-to-left (Hebrew or Arabic, for example) and left-to-right (a URL or file path, for example) semantic content within the same file. |  |
|                 | Valid values are <b>Yes</b> and <b>No</b> .                                                                                                    |  |

# Setting connection properties for the external service wizard

External service discovery connection properties establish a connection between the external service wizard of IBM Integration Designer, a tool that is used to create business objects, and the JD Edwards EnterpriseOne server. The properties you configure in the external service wizard specify such things as connection configuration, bidi properties, and logging and tracing options.

Once a connection between the external service wizard and the ID Edwards EnterpriseOne server is established, the external service wizard is able to access the metadata it needs from the JD Edwards EnterpriseOne server to create business objects.

Note: Some of the properties that you set in the external service wizard are used as the initial value for the resource adapter and managed connection factory properties that you can specify at a later time in the wizard.

The external service connection properties and their purposes are described in the following table. A complete description of each property is provided in the sections that follow the table. For information on how to read the property detail tables in the sections that follow, see "Guide to information about properties" on page 130.

Important: If you set any of these connection properties using bidirectional script, you must set values that identify the format of the bidirectional script entered for that property.

Table 40. External service connection properties for Adapter for JD Edwards EnterpriseOne

| Property name              | Description                                                                                                    |
|----------------------------|----------------------------------------------------------------------------------------------------|
| "Environment"              | Specifies the JD Edwards EnterpriseOne environment name                                                         |
| "Log file output location" | Specifies the location of the log file for external service                                                     |
| "Logging level"            | Specifies the type error for which logging will occur during external service                                   |
| "Password" on page 147     | Password of the adapter user account on the JD Edwards EnterpriseOne environment                                |
| "Role" on page 147         | Name of the role that is associated with the user name used to access the JD Edwards EnterpriseOne environment. |
| "User name" on page 148    | Name of the adapter user account on the JD Edwards EnterpriseOne environment                                    |

#### **Environment**

This property specifies the JD Edwards EnterpriseOne environment name.

Table 41. Environment details

| Required       | Yes                                                                                                    |
|----------------|----------------------------------------------------------------------------------------------------|
| Default        | No default value                                                                                                    |
| Property type  | String                                                                                                    |
| Usage          | A JD Edwards EnterpriseOne environment is a user-defined pointer that indicates the location of data and objects on a JD Edwards EnterpriseOne server. Users can be authorized to use multiple JD Edwards EnterpriseOne environments on a single JD Edwards EnterpriseOne server. |
| Globalized     | Yes                                                                                                    |
| Bidi supported | Yes                                                                                                    |

# Log file output location

This property specifies the location of the log file for external service.

Table 42. Log file output location details

| Required       | Yes                                                                                                    |
|----------------|----------------------------------------------------------------------------------------------------|
| Default        | The .metadata directory of the workspace                                                                                                    |
| Property type  | String                                                                                                    |
| Usage          | Use this directory to hold the log file that will list the errors that occur during the discovery process. The type of discovery errors for which logging occurs is controlled by the Logging level property. |
| Example        | C:\IBM\wid6.1.0\workspace\.metadata\JDEMetadataDiscovery.log                                                                                                    |
| Globalized     | Yes                                                                                                    |
| Bidi supported | No                                                                                                    |

# Logging level

This property specifies the type error for which logging will occur during external service.

Table 43. Logging level details

| Required        | No                                                                                                    |
|-----------------|----------------------------------------------------------------------------------------------------|
| Possible values | ALL OFF FINE FINER FINEST CONFIG INFO SEVERE WARNING                                                                                                    |
| Default         | SEVERE                                                                                                    |
| Property type   | String                                                                                                    |
| Usage           | Use this property to tailor tracing capabilities. By specifying an error type, you are indicating that trace operations will occur only for errors of the type specified.                                                                                                    |
| Example         | Accepting the default value of SEVERE will provide trace information on errors that fall into the SEVERE category. Severe errors mean that an operation cannot continue, though the adapter can still function. Severe errors also include error conditions that indicate an impending fatal error, that is, reporting on situations that strongly suggest that resources are on the verge of being depleted. |
|                 | Other error descriptions are as follows:                                                                                                    |
|                 | Fatal – Adapter cannot continue. Adapter cannot function                                                                                                    |
|                 | Warning – Potential error or impending error. This also includes conditions that indicate a progressive failure, for example, the potential leaking of resources.                                                                                                    |
|                 | Audit – Significant event affecting adapter state or resources                                                                                                    |
|                 | Info – General information outlining overall operation progress                                                                                                    |
|                 | Config – Configuration change or status                                                                                                    |
|                 | Detail – General information detailing operation progress                                                                                                    |
| Globalized      | Yes                                                                                                    |
| Bidi supported  | No                                                                                                    |

#### **Password**

This property specifies the password of the adapter user account on the JD Edwards EnterpriseOne environment.

Table 44. Password details

| Required       | Yes                                                                                                    |
|----------------|----------------------------------------------------------------------------------------------------|
| Default        | No default value                                                                                                    |
| Property type  | String                                                                                                    |
| Usage          | Passwords are created and named by the JD Edwards EnterpriseOne administrator. There are no restrictions on the type of characters used, the number of characters used, or the case of the characters used in passwords. |
| Globalized     | No                                                                                                    |
| Bidi supported | Yes                                                                                                    |

#### Role

This property specifies the name of the role that is associated with the user name used to access the JD Edwards EnterpriseOne environment.

Table 45. Role details

| Required       | Yes                                                                                                    |
|----------------|----------------------------------------------------------------------------------------------------|
| Default        | No default value                                                                                                    |
| Property type  | String                                                                                                    |
| Usage          | Roles define what authority users have. Users can have multiple roles. A user's access to applications, forms, table columns, data sources, and so on, is based on one or more roles to which the user is assigned. Roles are created and named by the JD Edwards EnterpriseOne administrator. |
| Examples       | <ul><li>System administrator</li><li>Human resources</li><li>Accounting</li></ul>                                                                                                    |
| Globalized     | No                                                                                                    |
| Bidi supported | Yes                                                                                                    |

#### **User name**

This property specifies the name of the adapter user account on the JD Edwards EnterpriseOne environment.

Table 46. User name details

| Required       | Yes                                                                                                    |
|----------------|----------------------------------------------------------------------------------------------------|
| Default        | No default value                                                                                                    |
| Property type  | String                                                                                                    |
| Usage          | User names are created by the JD Edwards EnterpriseOne administrator. There are no restrictions on the type of characters used, the number of characters used, or the case of the characters used in user names. |
| Globalized     | Yes                                                                                                    |
| Bidi supported | Yes                                                                                                    |

# Resource adapter properties

The resource adapter properties control the general operation of the adapter. You set the resource adapter properties using the external service wizard when you configure the adapter. After deploying the adapter, use the administrative console to change these properties.

The following properties for logging and tracing are deprecated:

- LogFileMaxSize
- LogFileName
- LogNumberOfFiles
- TraceFileMaxSize
- TraceFileName
- TraceNumberOfFiles

The following property that was specified as a resource adapter property in Version 6.2.x applies to the managed connection factory property group in Version 7.0.

Timeout

The following table lists and describes the resource adapter properties. A more detailed description of each property is provided in the sections that follow the table. For information on how to read the property detail tables in the sections that follow, see "Guide to information about properties" on page 130.

Table 47. Resource adapter properties for Adapter for JD Edwards EnterpriseOne

| Name                                               |                               |                                                                                                    |
|----------------------------------------------------|-------------------------------|----------------------------------------------------------------------------------------------------|
| In the wizard                                      | In the administrative console | Description                                                                                                    |
| Adapter ID                                         | AdapterID                     | Identifies the adapter instance for PMI events and for logging and tracing.                                                           |
| Disguise user data as "XXX" in log and trace files | HideConfidentialTrace         | Specifies whether to disguise potentially sensitive information by writing X strings instead of user data in the log and trace files. |
| (Not available)                                    | enableHASupport               | Do not change this property.                                                                                                    |
| (Not available)                                    | LogFileSize                   | Deprecated                                                                                                    |
| (Not available)                                    | LogFilename                   | Deprecated                                                                                                    |
| (Not available)                                    | LogNumberOfFiles              | Deprecated                                                                                                    |
| (Not available)                                    | TraceFileSize                 | Deprecated                                                                                                    |
| (Not available)                                    | TraceFileName                 | Deprecated                                                                                                    |
| (Not available)                                    | TraceNumberOfFiles            | Deprecated                                                                                                    |

# Adapter ID (AdapterID)

This property identifies a specific deployment or instance of the adapter.

Table 48. Adapter ID details

| Required      | Yes    |
|---------------|--------|
| Default       | 001    |
| Property type | String |

Table 48. Adapter ID details (continued)

| Usage          | This property identifies the adapter instance in the log and trace files, and also helps identify the adapter instance while monitoring adapters. The adapter ID is used with an adapter-specific identifier, JDERA, to form the component name used by the Log and Trace Analyzer tool. For example, if the adapter ID property is set to 001, the component ID is JDERA001.  If you run multiple instances of the same adapter, ensure that the first eight characters of the adapter ID property are unique for each instance so that you can correlate the log and trace information to a particular adapter instance. By making the first seven characters of an adapter ID property unique, the component ID for multiple instances of that adapter is also unique, allowing you to correlate the log and trace information to a particular instance of an adapter.  For example, when you set the adapter ID property of two instances of WebSphere Adapter for JD Edwards EnterpriseOne to 001 and 002. The component IDs for those instances, JDERA001 and JDERA002, are short enough to remain unique, enabling you to distinguish them as separate adapter instances. However, instances with longer adapter ID properties cannot be distinguished from each other. If you set the adapter ID properties of two instances to Instance01 and Instance02, you will not be able to examine the log and trace information for each adapter instance because the component ID for both instances is truncated to JDERAInstance.  For inbound processing, the value of this property is set at the resource adapter level. For outbound processing, the value can be set both at the resource adapter level and the managed connection factory level. After you use the external service wizard to configure the adapter for outbound processing, you can set the resource adapter and managed |
|----------------|----------------------------------------------------------------------------------------------------|
|                | connection factory properties independently. If you use the IBM Integration Designer assembly editor or the administrative console to reset these properties, ensure that you set them consistently, to prevent inconsistent marking of the log and trace entries.                                                                                                    |
| Globalized     | Yes                                                                                                    |
| Bidi supported | No                                                                                                    |

# Disguise user data as "XXX" in log and trace files (HideConfidentialTrace)

This property specifies whether to replace user data in log and trace files with a string of X's to prevent unauthorized disclosure of potentially sensitive data.

Table 49. Disguise user data as "XXX" in log and trace files details

| Required        | No                                                                                                    |
|-----------------|----------------------------------------------------------------------------------------------------|
| Possible values | True<br>False                                                                                                    |
| Default         | False                                                                                                    |
| Property type   | Boolean                                                                                                    |
| Usage           | If you set this property to True, the adapter replaces user data with a string of X's when writing to log and trace files.  For inbound processing, the value of this property is set at the resource adapter level. For outbound processing, the value can be set both at the resource adapter level and the managed connection factory level. After you use the external service wizard to configure the adapter for outbound processing, you can set the resource adapter and managed connection factory properties independently. If you use the IBM Integration Designer assembly editor or the administrative console to reset these properties, ensure that you set them consistently, to prevent inconsistent marking of the log and trace entries. |
| Globalized      | No                                                                                                    |

Table 49. Disguise user data as "XXX" in log and trace files details (continued)

| Bidi supported | No   |
|----------------|------|
|                | 1-14 |

# **Enable high availability support (enableHASupport)**

Do not change this property. It must be set to true.

## Log file maximum size (LogFileMaxSize)

This property specifies the size of the log files in kilobytes.

Table 50. Log file maximum size details

| Required       | No                                                                                                    |
|----------------|----------------------------------------------------------------------------------------------------|
| Default        | 0                                                                                                    |
| Property type  | Integer                                                                                                    |
| Usage          | When the log file reaches it maximum size, the adapter start using a new log file. If the file size is specified as 0 or no maximum size is specified, the file does not have a maximum size. |
| Globalized     | Yes                                                                                                    |
| Bidi supported | No                                                                                                    |

# Log file name (LogFilename)

This property specifies the full path name of the log file.

Table 51. Log file name details

| Required       | No                           |
|----------------|------------------------------|
| Default        | No default value             |
| Property type  | String                       |
| Usage          | This property is deprecated. |
| Globalized     | Yes                          |
| Bidi supported | Yes                          |

# Log number of files (LogNumberOfFiles)

This property specifies the number of log files.

Table 52. Log number of files details

| Required       | No                                                                                                    |
|----------------|----------------------------------------------------------------------------------------------------|
| Default        | 1                                                                                                    |
| Property type  | Integer                                                                                                    |
| Usage          | When a log file reaches its maximum size, the adapter starts using another log file. If no value is specified, the adapter creates a single log file. |
| Globalized     | Yes                                                                                                    |
| Bidi supported | No                                                                                                    |

#### Trace file maximum size (TraceFileMaxSize)

This property specifies the size of the trace files in kilobytes.

Table 53. Trace file maximum size details

| Required       | No                                                                 |
|----------------|--------------------------------------------------------------------|
| Default        | 0                                                                  |
| Property type  | Integer                                                            |
| Usage          | If no value is specified, then the trace file has no maximum size. |
| Globalized     | Yes                                                                |
| Bidi supported | No                                                                 |

# Trace file name (TraceFilename)

This property specifies the full path of the trace file.

Table 54. Trace file name details

| Required        | No                           |
|-----------------|------------------------------|
| Default         | No default value             |
| Unit of measure | Kilobytes                    |
| Property type   | String                       |
| Usage           | This property is deprecated. |
| Globalized      | Yes                          |
| Bidi supported  | Yes                          |

#### Trace number of files (TraceNumberOfFiles)

This property specifies the number of trace files to use. When a trace file reaches its maximum size, the adapter starts using another trace file.

Table 55. Trace number of files details

| Required       | No                                                              |
|----------------|-----------------------------------------------------------------|
| Default        | 1                                                               |
| Property type  | Integer                                                         |
| Usage          | If no value is specified, the adapter uses a single trace file. |
| Globalized     | Yes                                                             |
| Bidi supported | No                                                              |

# **Activation specification properties**

Activation specification properties hold the inbound event processing configuration information for a message endpoint. You can set activation specification properties using either the external service wizard or the administrative console.

Activation specification properties are used during endpoint activation to notify the adapter of eligible event listeners. During inbound processing, the adapter uses these event listeners to receive events before forwarding them to the endpoint. The following table lists the activation specification properties for inbound communication. You set the activation specification properties using the external service wizard and can change them using the IBM Integration Designer Assembly Editor, or after deployment through the administrative console. A more detailed description of each property is provided in the sections that follow the table. For information about how to read the property detail tables in the sections that follow, see "Guide to information about properties" on page 130.

Table 56. Activation specification properties

| Property name                                                                                  |                               |                                                                                                    |
|------------------------------------------------------------------------------------------------|-------------------------------|----------------------------------------------------------------------------------------------------|
| In the wizard                                                                                  | In the administrative console | Description                                                                                                    |
| Auto Acknowledge                                                                               | AutoAcknowledge               | Specifies the event acknowledge mode that is used.                                                                                                    |
| Delivery type                                                                                  | DeliveryType                  | Determines the order in which events are delivered by the adapter to the export                                                                                          |
| Ensure once-only event delivery                                                                | AssuredOnceDelivery           | Specifies whether the adapter provides assured once delivery of events                                                                                                   |
| Retry limit for failed events                                                                  | FailedEventRetryLimit         | The number of times the adapter attempts to redeliver an event before marking the event as failed.                                                                       |
| Interval between polling periods                                                               | PollPeriod                    | The length of time that the adapter waits between polling periods                                                                                                    |
| Maximum connections                                                                            | MaximumConnections            | The maximum number of connections that the adapter can use for inbound event delivery                                                                                    |
| Maximum events in polling period                                                               | PollQuantity                  | The number of events the adapter delivers to the export during each poll period                                                                                          |
| Minimum connections                                                                            | MinimumConnections            | The minimum number of connections that the adapter can use for inbound event delivery                                                                                    |
| No Wait                                                                                        | NoWait                        | Specifies whether the adapter waits for a time interval to get an event from the JD Edwards EnterpriseOne transaction server by invoking the Dynamic Java Connector API. |
| Maximum number of retries in case of system connection failure                                 | RetryLimit                    | The number of times the adapter tries to reestablish an inbound connection after an error                                                                                |
| Retry EIS connection on startup                                                                | RetryConnectionOnStartup      | Controls whether the adapter retries the connection to the JD Edwards EnterpriseOne server if it cannot connect at startup.                                              |
| Time between retries in case of system connection failure (milliseconds)                       | RetryInterval                 | The length of time that the adapter waits between attempts to reestablish connection after an error during inbound operations                                            |
| Stop the adapter when an error is encountered while polling                                    | StopPollingOnError            | Specifies whether the adapter stops polling for events when it encounters an error during polling                                                                        |
| Wait Time                                                                                      | WaitTime                      | Specifies the waiting time if the No Wait property is false.                                                                                                    |
| "Stop the adapter when an error is encountered while polling (StopPollingOnError)" on page 159 | StopPollingOnError            | Specifies whether the adapter stops polling for events when it encounters an error during polling                                                                        |

### Auto acknowledge (AutoAcknowledge)

This property specifies the event acknowledge mode that is used. You can specify either the auto acknowledge mode or the client acknowledge mode.

Table 57. Auto acknowledge details

| Required        | No                                                                                                    |
|-----------------|----------------------------------------------------------------------------------------------------|
| Possible values | True<br>False                                                                                                   |
| Default         | False                                                                                                    |
| Property type   | Boolean                                                                                                    |
| Usage           | Specifies the event acknowledge mode, which is either the auto acknowledge mode or the client acknowledge mode. |
| Example         | False                                                                                                    |
| Globalized      | No                                                                                                    |
| Bidi supported  | Yes                                                                                                    |

# Delivery type (DeliveryType)

This property specifies the order in which events are delivered by the adapter to the export.

Table 58. Delivery type details

| Required        | No                                                                                                    |
|-----------------|----------------------------------------------------------------------------------------------------|
| Possible values | ORDERED UNORDERED                                                                                                    |
| Default         | ORDERED                                                                                                    |
| Property type   | String                                                                                                    |
| Usage           | <ul><li>The following values are supported:</li><li>ORDERED: The adapter delivers events to the export one at a time.</li><li>UNORDERED: The adapter delivers all events to the export at once.</li></ul> |
| Globalized      | No                                                                                                    |
| Bidi supported  | No                                                                                                    |

# **Ensure once-only event delivery (AssuredOnceDelivery)**

This property specifies whether to provide ensure once-only event delivery for inbound events.

Table 59. Ensure once-only event delivery details

| Required        | Yes           |
|-----------------|---------------|
| Possible values | True<br>False |
| Default         | True          |
| Property type   | Boolean       |

Table 59. Ensure once-only event delivery details (continued)

| Usage          | When this property is set to True, the adapter provides assured once event delivery. This means that each event will be delivered once and only once. A value of False does not provide assured once event delivery, but provides better performance.  When this property is set to True, the adapter attempts to store transaction (XID) information in the event store. If it is set to False, the adapter does not attempt to store the information.  This property is used only if the export component is transactional. If it is not, no transaction can be used, regardless of the value of this property. |
|----------------|----------------------------------------------------------------------------------------------------|
| Globalized     | No                                                                                                    |
| Bidi supported | No                                                                                                    |

# Retry limit for failed events (FailedEventRetryLimit)

This property specifies the number of times that the adapter attempts to redeliver an event before marking the event as failed.

Table 60. Retry limit for failed events details

| Required        | No                                                                                                    |
|-----------------|----------------------------------------------------------------------------------------------------|
| Possible values | Integers                                                                                                    |
| Default         | 5                                                                                                    |
| Property type   | Integer                                                                                                    |
| Usage           | Use this property to control how many times the adapter tries to send an event before marking it as failed. It accepts the following values:                                       |
|                 | Default  If this property is not set, the adapter tries five additional times before marking the event as failed.                                                                  |
|                 | 0 The adapter tries to deliver the event an infinite number of times. When the property is set to θ, the event remains in the event store and the event is never marked as failed. |
|                 | > 0 For integers greater than zero, the adapter retries the specified number of times before marking the event as failed.                                                          |
|                 | < 0 For negative integers, the adapter does not retry failed events.                                                                                                    |
| Globalized      | No                                                                                                    |
| Bidi supported  | No                                                                                                    |

# Interval between polling periods (PollPeriod)

This property specifies the length of time that the adapter waits between polling periods.

Table 61. Interval between polling periods details

| Required        | Yes                                          |
|-----------------|----------------------------------------------|
| Possible values | Integers greater than or equal to $\theta$ . |
| Default         | 2000                                         |
| Unit of measure | Milliseconds                                 |
| Property type   | Integer                                      |

Table 61. Interval between polling periods details (continued)

| Usage          | The poll period is established at a fixed rate, which means that if running the poll cycle is delayed for any reason (for example, if a prior poll cycle takes longer than expected to complete) the next poll cycle will occur immediately to make up for the lost time caused by the delay. |
|----------------|----------------------------------------------------------------------------------------------------|
| Globalized     | No                                                                                                    |
| Bidi supported | No                                                                                                    |

# **Maximum connections (Maximum Connections)**

This property specifies the maximum number of connections that the adapter can use for inbound event delivery.

Table 62. Maximum connections details

| Required       | No                                                                                    |
|----------------|---------------------------------------------------------------------------------------|
| Default        | 1                                                                                     |
| Property type  | Integer                                                                               |
| Usage          | Only positive values are valid. Any value less than 1 is treated as 1 by the adapter. |
| Globalized     | No                                                                                    |
| Bidi supported | No                                                                                    |

#### Maximum events in polling period (PollQuantity)

This property specifies the number of events that the adapter delivers to the export during each poll period.

Table 63. Maximum events in polling period details

| Required       | Yes                                                                                                    |
|----------------|----------------------------------------------------------------------------------------------------|
| Default        | 10                                                                                                    |
| Property type  | Integer                                                                                                    |
| Usage          | The value must be greater than 0. If this value is increased, more events are processed per polling period and the adapter may perform less efficiently. If this value is decreased, fewer events are processed per polling period and the adapter's performance might improve slightly. |
| Globalized     | No                                                                                                    |
| Bidi supported | No                                                                                                    |

## **Minimum connections (MinimumConnections)**

This property specifies the minimum number of connections that the adapter can use for inbound event delivery.

Table 64. Minimum connections details

| Required      | No      |
|---------------|---------|
| Default       | 1       |
| Property type | Integer |

Table 64. Minimum connections details (continued)

| Usage          | Only positive values are valid. Any value less than 1 is treated as 1 by the adapter. |
|----------------|---------------------------------------------------------------------------------------|
| Globalized     | No                                                                                    |
| Bidi supported | No                                                                                    |

#### No wait (NoWait)

This property specifies whether the adapter waits for a time interval to get an event from the JD Edwards EnterpriseOne transaction server by invoking the Dynamic Java Connector API.

Table 65. No wait details

| Required        | No                                                                                                    |
|-----------------|----------------------------------------------------------------------------------------------------|
| Possible values | True<br>False                                                                                                    |
| Default         | True                                                                                                    |
| Property type   | Boolean                                                                                                    |
| Usage           | Specifies whether the adapter waits for a time interval to get an event from the JD Edwards EnterpriseOne transaction server by invoking the Dynamic Java Connector API. |
| Example         | True                                                                                                    |
| Globalized      | No                                                                                                    |
| Bidi supported  | Yes                                                                                                    |

# Number of times to retry the system connection (RetryLimit)

This property specifies the number of times the adapter tries to reestablish an inbound connection.

Table 66. Number of times to retry the system connection details

| Required        | No                                                                                                    |
|-----------------|----------------------------------------------------------------------------------------------------|
| Possible values | 0 and positive integers                                                                                                    |
| Default         | 0                                                                                                    |
| Property type   | Integer                                                                                                    |
| Usage           | This property controls how many times the adapter retries the connection if the adapter cannot connect to the JD Edwards EnterpriseOne server to perform inbound processing. A value of 0 indicates an infinite number of retries.  To control whether the adapter retries if it cannot connect to the JD Edwards EnterpriseOne server when it is first started, use the RetryConnectionOnStartup property. |
| Globalized      | No                                                                                                    |
| Bidi supported  | No                                                                                                    |

# Retry EIS connection on startup (RetryConnectionOnStartup)

This property controls whether the adapter attempts to connect again to the JD Edwards EnterpriseOne server if it cannot connect at startup.

Table 67. Retry EIS connection on startup details

| Required        | No                                                                                                    |
|-----------------|----------------------------------------------------------------------------------------------------|
| Possible values | True<br>False                                                                                                    |
| Default         | False                                                                                                    |
| Property type   | Boolean                                                                                                    |
| Usage           | This property indicates whether the adapter should retry the connection to the JD Edwards EnterpriseOne server if the connection cannot be made when the adapter is started:                                                                                                    |
|                 | • Set the property to False when you want immediate feedback about whether the adapter can establish a connection to the JD Edwards EnterpriseOne server, for example, when you are building and testing the application that receives events from the adapter. If the adapter cannot connect, the adapter writes log and trace information and stops. The administrative console shows the application status as Stopped. After you resolve the connection problem, start the adapter manually. |
|                 | • Set the property to True if you do not need immediate feedback about the connection. If the adapter cannot connect during startup, it writes log and trace information, and then attempts to reconnect, using the RetryInterval property to determine how frequently to retry and the value of the RetryLimit property to retry multiple times until that value is reached. The administrative console shows the application status as Started.                                                |
| Globalized      | No                                                                                                    |
| Bidi supported  | No                                                                                                    |

# Retry interval if connection fails (RetryInterval)

When the adapter encounters an error related to the inbound connection, this property specifies the length of time the adapter waits before trying to reestablish a connection.

Table 68. Retry interval details

| Required        | Yes                                                                                                    |
|-----------------|----------------------------------------------------------------------------------------------------|
| Default         | 2000                                                                                                    |
| Unit of measure | Milliseconds                                                                                                    |
| Property type   | Integer                                                                                                    |
| Usage           | Only positive values are valid. When the adapter encounters an error related to the inbound connection, this property specifies the length of time the adapter waits before trying to establish a new connection. |
| Globalized      | No                                                                                                    |
| Bidi supported  | No                                                                                                    |

# Stop the adapter when an error is encountered while polling (StopPollingOnError)

This property specifies whether the adapter will stop polling for events when it encounters an error during polling.

Table 69. Stop the adapter when an error is encountered while polling details

| Required | No |
|----------|----|

Table 69. Stop the adapter when an error is encountered while polling details (continued)

| Possible values | True<br>False                                                                                                    |
|-----------------|----------------------------------------------------------------------------------------------------|
| Default         | False                                                                                                    |
| Property type   | Boolean                                                                                                    |
| Usage           | If this property is set to True, the adapter stops polling when it encounters an error.  If this property is set to False, the adapter logs an exception when it encounters an error during polling and continues polling. |
| Globalized      | No                                                                                                    |
| Bidi supported  | No                                                                                                    |

# Wait time (WaitTime)

This property specifies the waiting time if the No Wait property is false.

Table 70. Wait time details

| Required        | No                                                                                                  |
|-----------------|----------------------------------------------------------------------------------------------------|
| Possible values | Any positive integer. Any negative integer will be treated as the default value (3000 milliseconds) |
| Default         | 3000                                                                                                |
| Unit of measure | Millisecond                                                                                         |
| Property type   | Integer                                                                                             |
| Usage           | This property specifies the waiting time if the No Wait property is false.                          |
| Example         | 5000                                                                                                |
| Globalized      | No                                                                                                  |
| Bidi supported  | Yes                                                                                                 |

### Stop the adapter when an error is encountered while polling (StopPollingOnError)

This property specifies whether the adapter will stop polling for events when it encounters an error during polling.

Table 71. Stop the adapter when an error is encountered while polling details

| Required        | No                                                                                                    |
|-----------------|----------------------------------------------------------------------------------------------------|
| Possible values | True                                                                                                    |
| Default         | False                                                                                                    |
| Property type   | Boolean                                                                                                    |
| Usage           | If this property is set to True, the adapter stops polling when it encounters an error.                                           |
|                 | If this property is set to False, the adapter logs an exception when it encounters an error during polling and continues polling. |
| Globalized      | No                                                                                                    |
| Bidi supported  | No                                                                                                    |

# Fault business objects

The adapter supports business faults, which are exceptions that are anticipated and declared in the outbound service description, or import. Business faults occur at predictable points in a business process, and are caused by a business rule violation or a constraint violation.

The JD Edwards EnterpriseOne server provides support for outbound fault handling. The wizard creates the following fault business objects:

• InvalidRequestFault

The adapter throws this fault when it detects a data format error in an attribute value for a business object. For example, this fault is thrown when a date value string does not match the supported date format (yyyy-MM-dd for JDEDate property types and yyyy-MM-dd'T'hh:mm for JDEUTime property types).

MatchesExceededLimitFault

When processing a RetrieveAll operation, the adapter returns this fault if the number of records returned from the database query exceeds the value for the MaxRecords property in the interaction specification.

To increase the number of records that are returned, increase the value of the MaxRecords property in the interaction specification properties for the RetrieveAll operation.

The business object for this fault has only one property, matchCount, which is a string that contains the number of matches.

MissingDataFault

If the business object that is passed to the outbound operation does not have all the required attributes, the adapter throws this fault. This fault can occur for the Create, Delete, Update, Retrieve, and Execute operations.

For example, the adapter throws this exception in the following situations:

- If the requiredType application-specific information is Yes and ioType is not Default and the property is not set
- If the reference application-specific information is set and requiredType application-specific information is Yes and the referenced property is not set
- RecordNotFoundFault

When retrieving data, the adapter throws this fault if the record is not found in the database for the keys specified. This fault can occur for the RetrieveAll operation.

#### Globalization

WebSphere Adapter for JD Edwards EnterpriseOne is a globalized application that can be used in multiple linguistic and cultural environments. Based on character set support and the locale of the host server, the adapter delivers message text in the appropriate language. The adapter supports bidirectional script data transformation between integration components.

#### Globalization and bidirectional data transformation

The adapter is globalized to support single- and multi-byte character sets and deliver message text in the specified language. The adapter also performs bidirectional script data transformation, which refers to the task of processing data that contains both right-to-left (Hebrew or Arabic, for example) and left-to-right (a URL or file path, for example) semantic content within the same file.

#### Globalization

Globalized software applications are designed and developed for use within multiple linguistic and cultural environments rather than a single environment. WebSphere Adapters, IBM Integration Designer, IBM Business Process Manager, and WebSphere Enterprise Service Bus are written in Java. The Java run time environment within the Java virtual machine (JVM) represents data in the Unicode character code set. Unicode contains encodings for characters in most known character code sets (both single- and multi-byte). Therefore, when data is transferred between these integration system components, there is no need for character conversion.

To log error and informational messages in the appropriate language and for the appropriate country or region, the adapter uses the locale of the system on which it is running.

#### **Bidirectional script data transformation**

Languages such as Arabic and Hebrew are written from right to left, yet they contain embedded segments of text that are written left to right, resulting in bidirectional script. When software applications handle bidirectional script data, standards are used to display and process it. Bidirectional script data transformation applies only to string type data. IBM Business Process Manager or WebSphere Enterprise Service Bus use the Windows standard format, but applications or file systems that exchange data with the server might use a different format. The adapter transforms bidirectional script data passed between the two systems so that it is accurately processed and displayed on both sides of a transaction. It transforms the script data by using a set of properties that defines the format of script data, as well as properties that identify content or metadata to which transformation applies.

#### Bidirectional script data formats

IBM Business Process Manager or WebSphere Enterprise Service Bus use use the bidirectional format of ILYNN (implicit, left-to-right, on, off, nominal). These five attributes comprise the format used by Windows. If an application or file system that sends or receives data from the server uses a different format, the adapter converts the format prior to introducing the data to the server. For the conversion to occur, you use the external service wizard to set attribute values that represent the bidirectional format used by the sending application or file system. This is done when you deploy the adapter for the first time.

The bidirectional format consists of five attributes. When you set bidirectional properties, you assign values for each of these attributes. The attributes and settings are listed in the following table.

Table 72. Bidirectional format attributes

| Letter position | Purpose      | Values               | Description              | Default setting |
|-----------------|--------------|----------------------|--------------------------|-----------------|
| 1               | Order schema | I Implicit (Logical) |                          | I               |
|                 |              | V                    | Visual                   |                 |
| 2               | Direction    | L                    | Left-to-Right            | L               |
|                 |              | R                    | Right-to-Left            |                 |
|                 |              | С                    | Contextual Left-to-Right |                 |
|                 |              | D                    | Contextual Right-to-Left |                 |

Table 72. Bidirectional format attributes (continued)

| Letter position | Purpose            | Values | Description                      | Default setting |
|-----------------|--------------------|--------|----------------------------------|-----------------|
| 3               | Symmetric Swapping | Y      | Symmetric swapping is on         | Y               |
|                 |                    | N      | Symmetric swapping is off        |                 |
| 4               | Text Shaping       | S      | Text is shaped                   | N               |
|                 |                    | N      | Text is not shaped (Nominal)     |                 |
|                 |                    | I      | Initial shaping                  |                 |
|                 |                    | M      | Middle shaping                   |                 |
|                 |                    | F      | Final shaping                    |                 |
|                 |                    | В      | Isolated shaping                 |                 |
| 5               | Numeric Shaping    | Н      | National (Hindi)                 | N               |
|                 |                    | С      | Contextual shaping               |                 |
|                 |                    | N      | Numbers are not shaped (Nominal) |                 |

#### Bidirectional properties that identify data for transformation

To identify business data subject to transformation, set the BiDiContextEIS property. Do this by specifying values for each of the five bidirectional format attributes (listed in the preceding table) for the property. The BiDiContextEIS property can be set for the managed connection factory and the activation specification.

To identify application-specific data for transformation, annotate the BiDiContextEIS property and the BiDiMetadata property within a business object. Do this by using the business object editor withinIBM Integration Designer to to add the properties as application-specific elements of a business object.

# Properties enabled for bidirectional data transformation

Bidirectional data transformation properties enforce the correct format of bidirectional script data exchanged between an application and integration tools and runtime environments. Once these properties are set, bidirectional script data is correctly processed and displayed in IBM Integration Designer and IBM Business Process Manager or WebSphere Enterprise Service Bus.

## Managed connection properties

The following managed connection properties control bidirectional script data transformation.

- Username
- Password
- Environment
- Role

#### Activation specification properties

The following activation specification properties are enabled for bidirectional script data transformation:

- Auto acknowledge
- Guaranteed event delivery

- · No wait
- Wait time

#### **Related information**

The following information centers, IBM Redbooks, and web pages contain related information for WebSphere Adapter for JD Edwards EnterpriseOne.

#### Information resources

- The WebSphere Business Process Management information resources web page includes links to articles, Redbooks, documentation, and educational offerings to help you learn about WebSphere Adapters: http://www14.software.ibm.com/ webapp/wsbroker/redirect?version=pix&product=wps-dist &topic=bpmroadmaps.
- The WebSphere Adapters library page includes links to all versions of the documentation: http://www.ibm.com/software/integration/wbiadapters/ library/infocenter/.

#### Information about related products

- IBM Business Process Manager, version 7.5, information center, which includes IBM Business Process Manager, IBM WebSphere Enterprise Service Bus, and IBM Integration Designer information: http://publib.boulder.ibm.com/infocenter/ dmndhelp/v7r5mx/index.jsp.
- IBM Business Process Manager, version 7.0, information center, which includes IBM Business Process Manager, IBM WebSphere Enterprise Service Bus, and IBM Integration Designer information: http://publib.boulder.ibm.com/infocenter/ dmndhelp/v7r0mx/index.jsp.
- WebSphere Adapters, version 6.2.x, information center: http:// publib.boulder.ibm.com/infocenter/dmndhelp/v6r2mx/index.jsp.
- IBM WebSphere Adapters, version 7.5 installation on WebSphere Application Server, version 8.0 information: http://www-01.ibm.com/support/ docview.wss?rs=695&uid=swg27011040.

# developerWorks® resources

- WebSphere Adapter Toolkit
- WebSphere business integration zone

# Video samples

To help you use WebSphere Adapters, sample videos are available to detail some of the scenarios.

You can find several Adapter video demos at this FTP location ftp://ftp.software.ibm.com/software/websphere/integration/wsa/library/videos/.

To view these video samples:

- 1. Download the zip file of the required sample from the FTP location.
- 2. Extract the downloaded zip file to your system.
- 3. From the extracted folder, double-click the HTML file.
- 4. The video sample will open in your default Web browser.

**Note:** The video has a built in audio narration. If you do not want to listen to the audio, you can lower its tab to the minimum, and slide the tab to an audio level, whenever you want the audio back.

The following demos are currently available at this location: ftp://ftp.software.ibm.com/software/websphere/integration/wsa/library/videos/

- AFC: Scheduling Calendar based polling
- AFC: Overcoming an AFC version conflict situation
- Lotus<sup>®</sup> Domino<sup>®</sup>: Configuring notification rules for forms in database paths, and generating their events
- IBM i: Supporting CCSID in the RPG, COBOL, and service programs
- IBM i: Discovering the PCMLS in a local file system
- JDE: Retrieving data using multiple business functions in outbound processing
- · Oracle: Integrating support for an Oracle AQ activity
- Oracle: Integrating an XML gateway through JMS in Oracle E-Business Suite
- PeopleSoft: Handling a RecordNotFound fault behavior
- · PeopleSoft: Handling an event filtering
- SAP: Monitoring Tivoli ITCAM for a BPM Portfolio requirement
- SAP: Adding random numbers to the end of duplicate field names
- Siebel: Adding codepage properties to both EMD and runtime for an inbound Business Object scenario
- Siebel: Supporting more than one output argument for a Siebel Business Services Interface in an outbound scenario
- WAT: Creating a custom adapter using WebSphere Adapter Toolkit
- WAT: Creating a custom adapter outbound interface in WebSphere Adapter Toolkit
- WAT: Testing a module in WebSphere Adapter Toolkit

#### **Notices**

This information was developed for products and services offered in the U.S.A.

IBM may not offer the products, services, or features discussed in this document in other countries. Consult your local IBM representative for information on the products and services currently available in your area. Any reference to an IBM product, program, or service is not intended to state or imply that only that IBM product, program, or service may be used. Any functionally equivalent product, program, or service that does not infringe any IBM intellectual property right may be used instead. However, it is the user's responsibility to evaluate and verify the operation of any non-IBM product, program, or service.

IBM may have patents or pending patent applications covering subject matter described in this document. The furnishing of this document does not grant you any license to these patents. You can send license inquiries, in writing, to:

IBM Director of Licensing IBM Corporation North Castle Drive Armonk, NY 10504-1785 U.S.A.

For license inquiries regarding double-byte (DBCS) information, contact the IBM Intellectual Property Department in your country or send inquiries, in writing, to:

IBM World Trade Asia Corporation Licensing 2-31 Roppongi 3-chome, Minato-ku Tokyo 106-0032, Japan

The following paragraph does not apply to the United Kingdom or any other country where such provisions are inconsistent with local law: INTERNATIONAL BUSINESS MACHINES CORPORATION PROVIDES THIS PUBLICATION "AS IS" WITHOUT WARRANTY OF ANY KIND, EITHER EXPRESS OR IMPLIED, INCLUDING, BUT NOT LIMITED TO, THE IMPLIED WARRANTIES OF NON-INFRINGEMENT, MERCHANTABILITY OR FITNESS FOR A PARTICULAR PURPOSE. Some states do not allow disclaimer of express or implied warranties in certain transactions, therefore, this statement may not apply to you.

This information could include technical inaccuracies or typographical errors. Changes are periodically made to the information herein; these changes will be incorporated in new editions of the publication. IBM may make improvements and/or changes in the product(s) and/or the program(s) described in this publication at any time without notice.

Any references in this information to non-IBM Web sites are provided for convenience only and do not in any manner serve as an endorsement of those Web sites. The materials at those Web sites are not part of the materials for this IBM product and use of those Web sites is at your own risk.

IBM may use or distribute any of the information you supply in any way it believes appropriate without incurring any obligation to you.

Licensees of this program who wish to have information about it for the purpose of enabling: (i) the exchange of information between independently created programs and other programs (including this one) and (ii) the mutual use of the information which has been exchanged, should contact:

IBM Corporation
Department 2Z4A/SOM1
294 Route 100
Somers, NY 10589-0100
U.S.A.

Such information may be available, subject to appropriate terms and conditions, including in some cases, payment of a fee.

The licensed program described in this document and all licensed material available for it are provided by IBM under terms of the IBM Customer Agreement, IBM International Program License Agreement or any equivalent agreement between us.

Any performance data contained herein was determined in a controlled environment. Therefore, the results obtained in other operating environments may vary significantly. Some measurements may have been made on development-level systems and there is no guarantee that these measurements will be the same on generally available systems. Furthermore, some measurements may have been estimated through extrapolation. Actual results may vary. Users of this document should verify the applicable data for their specific environment.

Information concerning non-IBM products was obtained from the suppliers of those products, their published announcements or other publicly available sources. IBM has not tested those products and cannot confirm the accuracy of performance, compatibility or any other claims related to non-IBM products. Questions on the capabilities of non-IBM products should be addressed to the suppliers of those products.

All statements regarding IBM's future direction or intent are subject to change or withdrawal without notice, and represent goals and objectives only.

This information contains examples of data and reports used in daily business operations. To illustrate them as completely as possible, the examples include the names of individuals, companies, brands, and products. All of these names are fictitious and any similarity to the names and addresses used by an actual business enterprise is entirely coincidental.

#### COPYRIGHT LICENSE:

This information contains sample application programs in source language, which illustrate programming techniques on various operating platforms. You may copy, modify, and distribute these sample programs in any form without payment to IBM, for the purposes of developing, using, marketing or distributing application programs conforming to the application programming interface for the operating platform for which the sample programs are written. These examples have not been thoroughly tested under all conditions. IBM, therefore, cannot guarantee or imply reliability, serviceability, or function of these programs.

Each copy or any portion of these sample programs or any derivative work, must include a copyright notice as follows: (c) (your company name) (year). Portions of

this code are derived from IBM Corp. Sample Programs. (c) Copyright IBM Corp. \_enter the year or years\_. All rights reserved.

If you are viewing this information softcopy, the photographs and color illustrations may not appear.

# **Programming interface information**

Programming interface information, if provided, is intended to help you create application software using this program.

General-use programming interfaces allow you to write application software that obtain the services of this program's tools.

However, this information may also contain diagnosis, modification, and tuning information. Diagnosis, modification and tuning information is provided to help you debug your application software.

#### Warning:

Do not use this diagnosis, modification, and tuning information as a programming interface because it is subject to change.

#### Trademarks and service marks

IBM, the IBM logo, and ibm.com are trademarks or registered trademarks of International Business Machines Corporation in the United States, other countries, or both. These and other IBM trademarked terms are marked on their first occurrence in this information with the appropriate symbol (® or ™), indicating US registered or common law trademarks owned by IBM at the time this information was published. Such trademarks may also be registered or common law trademarks in other countries. A complete and current list of IBM trademarks is available on the Web at http://www.ibm.com/legal/copytrade.shtml

Linux is a registered trademark of Linus Torvalds in the United States, other countries, or both.

Microsoft and Windows are trademarks of Microsoft Corporation in the United States, other countries, or both.

Java and all Java based trademarks and logos are trademarks of Sun Microsystems, Inc. in the United States, other countries, or both.

UNIX is a registered trademark of The Open Group in the United States and other countries.

Other company, product, or service names may be trademarks or service marks of others.

This product includes software developed by the Eclipse Project (http://www.eclipse.org).

# Index

| Α                                      | business objects (continued)                                 | E                                     |
|----------------------------------------|--------------------------------------------------------------|---------------------------------------|
| activation specification properties    | generating business functions using                          | EAR file                              |
| list of 152                            | external service wizard 44                                   | exporting 96                          |
| setting in administrative console 103, | generating XML Lists using external                          | installing on server 96               |
| 107                                    | service wizard 58                                            | edit binding                          |
| setting with external service          | naming conventions 129                                       | import component 81                   |
| wizard 152                             | supported operations 128                                     | embedded adapter                      |
| Active-Passive 18                      | using business objects 6                                     | activation specification properties,  |
| adapter 35                             |                                                              | setting 103                           |
| configure 35                           | •                                                            | considerations for using 17           |
| information resources 163              | C                                                            | managed connection factory            |
| package files 118                      | CEI (Common Event Infrastructure) 115                        | properties, setting 101               |
| performance 111                        | changes after migration                                      | resource adapter properties,          |
| project, create 37                     | to the export file 30                                        | setting 99                            |
| related information 163                | to the import file 30                                        | usage considerations 16               |
| samples and tutorials 163              | to the wsdl file 30                                          | embedded adapters                     |
| support and assistance 163             | CL (control language) 35                                     | changing configuration properties     |
| technotes 163                          | clustered environment                                        | setting activation specification      |
| adapter application                    | adapters version conflict 18                                 | properties 103                        |
| starting 110                           | deployment 18                                                | setting managed (J2C) connection      |
| stopping 111                           | inbound process 18                                           | factory properties 101                |
| Adapter for JD Edwards EnterpriseOne   | inbound processes 19                                         | setting resource adapter              |
| security 14                            | load balancing 18                                            | properties 99                         |
| Adapter for JD Edwards EnterpriseOne   | outbound process 18                                          | embedded deployment 89                |
| module                                 | outbound processes 20                                        | enableHASupport property 19           |
| exporting as EAR file 96               | Common Event Infrastructure (CEI) 115                        | endpoint applicaiton                  |
| installing EAR file on server 96       | compatibility matrix 1                                       | troubleshoot 122                      |
| starting 110                           | confidential data, disguising 13                             | event delivery 154                    |
| stopping 111                           | confidential tracing 13                                      | Event persistence 4                   |
| Add Remove button in EMD wizard        | configuration file 13                                        | event store                           |
| JDBC RAR file 121                      | configuration overview 35                                    | overview                              |
| alias, authentication 36               | configuration properties                                     | Assured-once delivery 5               |
| application-specific information       | inbound 144                                                  | EventTypeFilter property 152          |
| business-object-level 125              | configuring                                                  | export file 35                        |
| operation-level 127                    | logging properties 118                                       | exporting module as EAR file 96       |
| property-level 126                     | Performance Monitoring Infrastructure                        | external dependencies, adding 38, 87, |
| artifacts 28                           | (PMI) 112                                                    | 89, 92                                |
| assured-once delivery 4                | connection properties, external service                      | external dependencies, editing 42     |
| AssuredOnceDelivery property 152       | wizard 43                                                    | external service                      |
| authentication 35                      | connector project 37                                         | properties, connection 131, 145       |
| description 14                         | custom properties                                            | external service wizard               |
| in the wizard 14                       | activation specification 103, 107                            | overview 11                           |
| runtime environment 14                 | managed connection factory 101, 106 resource adapter 99, 105 | setting connection properties 43      |
| authentication alias 35, 36            | resource adapter 99, 103                                     |                                       |
| J2C 14                                 |                                                              | _                                     |
| AutoAcknowledge property 152           | D                                                            | F                                     |
|                                        | D                                                            | faults                                |
| D                                      | debugging                                                    | description 11, 160                   |
| В                                      | self-help resources 122                                      | FFDC (first-failure data capture) 121 |
| Batch Processing 18                    | DeliveryType property 152                                    | files                                 |
| bidirectional script data 162          | deployment 96                                                | SystemOut.log log file 120            |
| business faults 11                     | production environment 92                                    | trace.log trace file 120              |
| fault business objects 160             | to test environment 87                                       | first-failure data capture (FFDC) 121 |
| business integration adapters to       | deployment environment 35, 87                                |                                       |
| JCA-compliant adapters 25              | deployment options 16                                        |                                       |
| business object 35                     | developerWorks 163                                           | G                                     |
| business objects 6, 125                | disguising confidential data 13                              | globalization 161                     |
| application-specific information 125   |                                                              | Proparization 101                     |
| business object structure 6            |                                                              |                                       |
| creating business objects 6            |                                                              |                                       |

| globalization (continued)                                  |                                                                      |                                                            |
|------------------------------------------------------------|----------------------------------------------------------------------|------------------------------------------------------------|
| bidirectional script data                                  | L                                                                    | O                                                          |
| transformation                                             | load balancing 18                                                    | outbound configuration properties 130                      |
| bidirectional script data                                  | Log Analyzer 118                                                     | outbound processing 35                                     |
| formats 161                                                | log and trace                                                        | overview 2                                                 |
|                                                            | configure 118                                                        | supported outbound operations 2                            |
|                                                            | Log and Trace Analyzer, support for 117                              | testing the module 91                                      |
| Н                                                          | log and trace files 117<br>log files                                 |                                                            |
| HA Active-Active 18                                        | changing file name 120                                               | P                                                          |
| hardware and software requirements 1                       | disabling 118                                                        | •                                                          |
| hardware requirements 1                                    | enabling 118                                                         | package files for adapters 119                             |
| high-availability environment 18                           | level of detail 118                                                  | passive adapter 122                                        |
| Active-Active 18                                           | location 120                                                         | performance monitoring                                     |
| Active-Passive 18                                          | SystemOut.log 120                                                    | infrastructure 111<br>configuring 112                      |
| deployment 18                                              | logging                                                              | performance statistics 113                                 |
| inbound processes 19                                       | configuring properties with                                          | Performance Monitoring Infrastructure                      |
| outbound processes 20                                      | administrative console 118                                           | (PMI)                                                      |
|                                                            | logging level 118                                                    | configuring 112                                            |
| 1                                                          |                                                                      | description 111                                            |
| 1                                                          | N/I                                                                  | viewing performance statistics 113                         |
| IBM Business Process Manager                               | M                                                                    | performance statistics 113                                 |
| information 163                                            | managed (J2C) connection factory                                     | PMI (Performance Monitoring                                |
| IBM Business Process Manager or                            | properties                                                           | Infrastructure)                                            |
| WebSphere Enterprise Service Bus                           | list of 138                                                          | configuring 112                                            |
| deploying to 92                                            | setting during external service 54, 64,                              | viewing performance statistics 113                         |
| IBM Business Process Manager, version 7.0, information 163 | 73                                                                   | PollPeriod property 152                                    |
| IBM Integration Designer                                   | setting in administrative console 101,                               | PollQuantity property 152                                  |
| information 163                                            | 106                                                                  | problem determination                                      |
| test environment 87                                        | matrix, compatibility 1 MaximumConnections property 152              | self-help resources 122<br>project 35                      |
| IBM WebSphere Adapter for JD Edwards                       | metadata 125                                                         | project interchange (PI) file                              |
| EnterpriseOne                                              | business-object-level 125                                            | project interchange (17) life project interchange files 24 |
| administering 99                                           | operation-level 127                                                  | projects 24                                                |
| IBM WebSphere Adapter Toolkit 163                          | property-level 126                                                   | updating without migrating 24                              |
| developerWorks resources 163                               | migration 25                                                         | properties                                                 |
| IBM WebSphere Enterprise Service Bus                       | adapter-specific artifacts 28                                        | activation specification 103, 107                          |
| information 163                                            | artifacts                                                            | configuration properties                                   |
| implementation, Java 91                                    | adapter-specific 28                                                  | inbound 144                                                |
| import component 81                                        | considerations                                                       | outbound 130                                               |
| import file 35 inbound                                     | compatibility with earlier                                           | external service connection 131, 145                       |
| configuration properties 144                               | versions 20                                                          | inbound configuration 144                                  |
| inbound processing 35                                      | migrating applications from                                          | managed (J2C) connection                                   |
| business graph 3                                           | WebSphere InterChange Server roadmap 26                              | factory 101, 106<br>list of 138                            |
| overview 3                                                 | overview 26                                                          | setting during external service 54                         |
| installing EAR file 96                                     | performing migration 22                                              | 64, 73                                                     |
| interaction specification properties                       | upgrading a project 24                                               | outbound configuration 130                                 |
| changing 85                                                | WebSphere InterChange Server                                         | resource adapter 99, 105                                   |
| interaction specification property 143                     | migration                                                            | list of 134, 148                                           |
| interface 35                                               | migration roadmap 26                                                 | properties information                                     |
| iterative development                                      | WebSphere InterChange Server                                         | guide 130, 144                                             |
| connection-based editing 81                                | migration wizard 27                                                  |                                                            |
| Edit Binding 81                                            | MinimumConnections property 152                                      | Б.                                                         |
| import component 81                                        | module 35                                                            | R                                                          |
|                                                            | configuring for deployment                                           | RAR (resource adapter archive) file                        |
| 1                                                          | overview 35                                                          | description 94                                             |
| J                                                          | configuring inbound processing 68 configuring outbound processing 44 | installing on server 94                                    |
| JAR file, adding external 87, 89                           | monitoring performance 111                                           | recommended fixes 122                                      |
| JAR files, adding external 38                              | multiple connection 154                                              | Redbooks, IBM WebSphere                                    |
| Java 2 security 14                                         | r                                                                    | Adapters 163                                               |
| Java implementation 91<br>JD Edwards EnterpriseOne server  |                                                                      | related products, information 163                          |
| JCA-compliant application servers 1                        | N                                                                    | requirements                                               |
| , 5.1. companie application octivets 1                     |                                                                      | hardware 1<br>software 1                                   |
|                                                            | naming conventions for business objects 129                          | resource adapter archive (RAR) file                        |
|                                                            | NoWait property 152                                                  | description 94                                             |

| resource adapter archive (RAR) file                                                                                                    |                                                                                                    |
|----------------------------------------------------------------------------------------------------|----------------------------------------------------------------------------------------------------|
| (continued)                                                                                                    |                                                                                                    |
| installing on server 94                                                                                                    | target component 90                                                                                                    |
| resource adapter properties                                                                                                    | technotes 1, 122                                                                                                    |
| list of 134, 148                                                                                                    | test environment                                                                                                    |
| setting in administrative console 99,                                                                                                    | adding module to 91                                                                                                    |
| 105                                                                                                    | deploying to 87, 91                                                                                                    |
| Retry limit property 157                                                                                                    | testing modules 91                                                                                                    |
| RetryInterval property 152                                                                                                    | trace files                                                                                                    |
| RetryLimit property 152                                                                                                    | changing file name 120                                                                                                    |
| roadmap                                                                                                    | disabling 118                                                                                                    |
| configuring the module 35                                                                                                    | enabling 118                                                                                                    |
| roadmap for migrating                                                                                                    | level of detail 118                                                                                                    |
| WebSphere InterChange Server                                                                                                    | location 120                                                                                                    |
| applications 26                                                                                                    | trace.log 120                                                                                                    |
| runtime environment                                                                                                    | tracing                                                                                                    |
| deploying EAR file 92                                                                                                    | configuring properties with                                                                                                    |
| . , .                                                                                                    | administrative console 118                                                                                                    |
|                                                                                                    | troubleshooting                                                                                                    |
| S                                                                                                    | overview 117                                                                                                    |
|                                                                                                    | self-help resources 122                                                                                                    |
| samples 33, 163                                                                                                    | tutorials 33, 163                                                                                                    |
| security 12                                                                                                    |                                                                                                    |
| disguising sensitive data 13                                                                                                    |                                                                                                    |
| user authentication 14                                                                                                    | U                                                                                                    |
| security features, adapter 14                                                                                                    | UNORDERED 154                                                                                                    |
| security, Java 2 14                                                                                                    |                                                                                                    |
| self-help resources 122                                                                                                    |                                                                                                    |
| sensitive data, disguising 13                                                                                                    | V                                                                                                    |
| service export 82                                                                                                    |                                                                                                    |
| service interface queue 36                                                                                                    | version conflict exception                                                                                                    |
| setting connection properties 43                                                                                                    | ResourceAdapterInternalException                                                                                                    |
| software dependencies, adding                                                                                                    | error message 117                                                                                                    |
| ovtornal 38 87 89 92                                                                                                    | O                                                                                                    |
| external 38, 87, 89, 92                                                                                                    | C                                                                                                    |
| software dependencies, editing                                                                                                    | •                                                                                                    |
| software dependencies, editing external 42                                                                                                    | W                                                                                                    |
| software dependencies, editing<br>external 42<br>software requirements 1                                                                                                    | W                                                                                                    |
| software dependencies, editing<br>external 42<br>software requirements 1<br>stand-alone adapter 107                                                                                                    | W WaitTime property 152                                                                                                    |
| software dependencies, editing external 42 software requirements 1 stand-alone adapter 107 considerations for using 18                                                                                                    | W                                                                                                    |
| software dependencies, editing external 42 software requirements 1 stand-alone adapter 107 considerations for using 18 managed connection factory                                                                                                    | W WaitTime property 152 WebSphere Adapters, version 6.0, information 163                                                                                                    |
| software dependencies, editing external 42 software requirements 1 stand-alone adapter 107 considerations for using 18 managed connection factory properties, setting 106                                                                                                    | W WaitTime property 152 WebSphere Adapters, version 6.0,                                                                                                    |
| software dependencies, editing external 42 software requirements 1 stand-alone adapter 107 considerations for using 18 managed connection factory properties, setting 106 resource adapter properties,                                                                                                    | W WaitTime property 152 WebSphere Adapters, version 6.0, information 163 WebSphere Adapters, version 6.2.x, information 163                                                                                                    |
| software dependencies, editing external 42 software requirements 1 stand-alone adapter 107 considerations for using 18 managed connection factory properties, setting 106 resource adapter properties, setting 105                                                                                                    | W WaitTime property 152 WebSphere Adapters, version 6.0, information 163 WebSphere Adapters, version 6.2.x,                                                                                                    |
| software dependencies, editing external 42 software requirements 1 stand-alone adapter 107 considerations for using 18 managed connection factory properties, setting 106 resource adapter properties, setting 105 usage considerations 16                                                                                                    | W WaitTime property 152 WebSphere Adapters, version 6.0, information 163 WebSphere Adapters, version 6.2.x, information 163 WebSphere Application Server                                                                                                    |
| software dependencies, editing external 42 software requirements 1 stand-alone adapter 107 considerations for using 18 managed connection factory properties, setting 106 resource adapter properties, setting 105 usage considerations 16 stand-alone adapters                                                                                                    | WaitTime property 152 WebSphere Adapters, version 6.0, information 163 WebSphere Adapters, version 6.2.x, information 163 WebSphere Application Server information 163                                                                                                    |
| software dependencies, editing external 42 software requirements 1 stand-alone adapter 107 considerations for using 18 managed connection factory properties, setting 106 resource adapter properties, setting 105 usage considerations 16 stand-alone adapters changing configuration                                                                                                    | W WaitTime property 152 WebSphere Adapters, version 6.0, information 163 WebSphere Adapters, version 6.2.x, information 163 WebSphere Application Server information 163 WebSphere business integration                                                                                                    |
| software dependencies, editing external 42 software requirements 1 stand-alone adapter 107 considerations for using 18 managed connection factory properties, setting 106 resource adapter properties, setting 105 usage considerations 16 stand-alone adapters changing configuration properties 105                                                                                                    | W WaitTime property 152 WebSphere Adapters, version 6.0, information 163 WebSphere Adapters, version 6.2.x, information 163 WebSphere Application Server information 163 WebSphere business integration adapters 25                                                                                                    |
| software dependencies, editing external 42 software requirements 1 stand-alone adapter 107 considerations for using 18 managed connection factory properties, setting 106 resource adapter properties, setting 105 usage considerations 16 stand-alone adapters changing configuration properties 105 setting activation specification                                                                                                    | WaitTime property 152 WebSphere Adapters, version 6.0, information 163 WebSphere Adapters, version 6.2.x, information 163 WebSphere Application Server information 163 WebSphere business integration adapters 25 WebSphere Business Integration Adapters information 163                                                                                                    |
| software dependencies, editing external 42 software requirements 1 stand-alone adapter 107 considerations for using 18 managed connection factory properties, setting 106 resource adapter properties, setting 105 usage considerations 16 stand-alone adapters changing configuration properties 105 setting activation specification properties 107                                                                                                    | W WaitTime property 152 WebSphere Adapters, version 6.0, information 163 WebSphere Adapters, version 6.2.x, information 163 WebSphere Application Server information 163 WebSphere business integration adapters 25 WebSphere Business Integration Adapters information 163                                                                                                    |
| software dependencies, editing external 42 software requirements 1 stand-alone adapter 107 considerations for using 18 managed connection factory properties, setting 106 resource adapter properties, setting 105 usage considerations 16 stand-alone adapters changing configuration properties 105 setting activation specification properties 107 setting managed (J2C) connection                                                                                                    | WaitTime property 152 WebSphere Adapters, version 6.0, information 163 WebSphere Adapters, version 6.2.x, information 163 WebSphere Application Server information 163 WebSphere business integration adapters 25 WebSphere Business Integration Adapters information 163 WebSphere Extended Deployment 19                                                                                                 |
| software dependencies, editing external 42 software requirements 1 stand-alone adapter 107 considerations for using 18 managed connection factory properties, setting 106 resource adapter properties, setting 105 usage considerations 16 stand-alone adapters changing configuration properties 105 setting activation specification properties 107 setting managed (J2C) connection factory properties 106                                                                                                    | WaitTime property 152 WebSphere Adapters, version 6.0, information 163 WebSphere Adapters, version 6.2.x, information 163 WebSphere Application Server information 163 WebSphere business integration adapters 25 WebSphere Business Integration Adapters information 163 WebSphere Extended Deployment 19                                                                                                 |
| software dependencies, editing external 42 software requirements 1 stand-alone adapter 107 considerations for using 18 managed connection factory properties, setting 106 resource adapter properties, setting 105 usage considerations 16 stand-alone adapters changing configuration properties 105 setting activation specification properties 107 setting managed (J2C) connection factory properties 106 setting resource adapter                                                                                                    | WaitTime property 152 WebSphere Adapters, version 6.0, information 163 WebSphere Adapters, version 6.2.x, information 163 WebSphere Application Server information 163 WebSphere business integration adapters 25 WebSphere Business Integration Adapters information 163 WebSphere Extended Deployment 19 wiring components 90                                                                            |
| software dependencies, editing external 42 software requirements 1 stand-alone adapter 107 considerations for using 18 managed connection factory properties, setting 106 resource adapter properties, setting 105 usage considerations 16 stand-alone adapters changing configuration properties 105 setting activation specification properties 107 setting managed (J2C) connection factory properties 106 setting resource adapter properties 105                                                                                                    | WaitTime property 152 WebSphere Adapters, version 6.0, information 163 WebSphere Adapters, version 6.2.x, information 163 WebSphere Application Server information 163 WebSphere business integration adapters 25 WebSphere Business Integration Adapters information 163 WebSphere Extended Deployment 19 wiring components 90                                                                            |
| software dependencies, editing external 42 software requirements 1 stand-alone adapter 107 considerations for using 18 managed connection factory properties, setting 106 resource adapter properties, setting 105 usage considerations 16 stand-alone adapters changing configuration properties 105 setting activation specification properties 107 setting managed (J2C) connection factory properties 106 setting resource adapter properties 105 starting adapter applications 110                                                                                                    | WaitTime property 152 WebSphere Adapters, version 6.0, information 163 WebSphere Adapters, version 6.2.x, information 163 WebSphere Application Server information 163 WebSphere business integration adapters 25 WebSphere Business Integration Adapters information 163 WebSphere Extended Deployment 19 wiring components 90  X XML lists                                                               |
| software dependencies, editing external 42 software requirements 1 stand-alone adapter 107 considerations for using 18 managed connection factory properties, setting 106 resource adapter properties, setting 105 usage considerations 16 stand-alone adapters changing configuration properties 105 setting activation specification properties 107 setting managed (J2C) connection factory properties 106 setting resource adapter properties 105 starting adapter applications 110 stopping adapter applications 111                                                                                                    | WaitTime property 152 WebSphere Adapters, version 6.0, information 163 WebSphere Adapters, version 6.2.x, information 163 WebSphere Application Server information 163 WebSphere business integration adapters 25 WebSphere Business Integration Adapters information 163 WebSphere Extended Deployment 19 wiring components 90  X XML lists business graph 63                                             |
| software dependencies, editing external 42 software requirements 1 stand-alone adapter 107 considerations for using 18 managed connection factory properties, setting 106 resource adapter properties, setting 105 usage considerations 16 stand-alone adapters changing configuration properties 105 setting activation specification properties 107 setting managed (J2C) connection factory properties 106 setting resource adapter properties 105 starting adapter applications 110 stopping adapter applications 111 StopPollingOnError property 152                                                                                    | WaitTime property 152 WebSphere Adapters, version 6.0, information 163 WebSphere Adapters, version 6.2.x, information 163 WebSphere Application Server information 163 WebSphere business integration adapters 25 WebSphere Business Integration Adapters information 163 WebSphere Extended Deployment 19 wiring components 90  X XML lists business graph 63 XML Lists                                   |
| software dependencies, editing external 42 software requirements 1 stand-alone adapter 107 considerations for using 18 managed connection factory properties, setting 106 resource adapter properties, setting 105 usage considerations 16 stand-alone adapters changing configuration properties 105 setting activation specification properties 107 setting managed (J2C) connection factory properties 106 setting resource adapter properties 105 starting adapter applications 110 stopping adapter applications 111 StopPollingOnError property 152 support                                                                            | WaitTime property 152 WebSphere Adapters, version 6.0, information 163 WebSphere Adapters, version 6.2.x, information 163 WebSphere Application Server information 163 WebSphere business integration adapters 25 WebSphere Business Integration Adapters information 163 WebSphere Extended Deployment 19 wiring components 90  X XML lists business graph 63 XML Lists generating using external service |
| software dependencies, editing external 42 software requirements 1 stand-alone adapter 107 considerations for using 18 managed connection factory properties, setting 106 resource adapter properties, setting 105 usage considerations 16 stand-alone adapters changing configuration properties 105 setting activation specification properties 107 setting managed (J2C) connection factory properties 106 setting resource adapter properties 105 starting adapter applications 110 stopping adapter applications 111 StopPollingOnError property 152 support overview 117                                                               | WaitTime property 152 WebSphere Adapters, version 6.0, information 163 WebSphere Adapters, version 6.2.x, information 163 WebSphere Application Server information 163 WebSphere business integration adapters 25 WebSphere Business Integration Adapters information 163 WebSphere Extended Deployment 19 wiring components 90  X XML lists business graph 63 XML Lists                                   |
| software dependencies, editing external 42 software requirements 1 stand-alone adapter 107 considerations for using 18 managed connection factory properties, setting 106 resource adapter properties, setting 105 usage considerations 16 stand-alone adapters changing configuration properties 105 setting activation specification properties 107 setting managed (J2C) connection factory properties 106 setting resource adapter properties 105 starting adapter applications 110 stopping adapter applications 111 StopPollingOnError property 152 support overview 117 plug-in for IBM support                                       | WaitTime property 152 WebSphere Adapters, version 6.0, information 163 WebSphere Adapters, version 6.2.x, information 163 WebSphere Application Server information 163 WebSphere business integration adapters 25 WebSphere Business Integration Adapters information 163 WebSphere Extended Deployment 19 wiring components 90  X XML lists business graph 63 XML Lists generating using external service |
| software dependencies, editing external 42 software requirements 1 stand-alone adapter 107 considerations for using 18 managed connection factory properties, setting 106 resource adapter properties, setting 105 usage considerations 16 stand-alone adapters changing configuration properties 105 setting activation specification properties 107 setting managed (J2C) connection factory properties 106 setting resource adapter properties 105 starting adapter applications 110 stopping adapter applications 111 StopPollingOnError property 152 support overview 117 plug-in for IBM support assistant 122                         | WaitTime property 152 WebSphere Adapters, version 6.0, information 163 WebSphere Adapters, version 6.2.x, information 163 WebSphere Application Server information 163 WebSphere business integration adapters 25 WebSphere Business Integration Adapters information 163 WebSphere Extended Deployment 19 wiring components 90  X XML lists business graph 63 XML Lists generating using external service |
| software dependencies, editing external 42 software requirements 1 stand-alone adapter 107 considerations for using 18 managed connection factory properties, setting 106 resource adapter properties, setting 105 usage considerations 16 stand-alone adapters changing configuration properties 105 setting activation specification properties 107 setting managed (J2C) connection factory properties 106 setting resource adapter properties 105 starting adapter applications 110 stopping adapter applications 111 StopPollingOnError property 152 support overview 117 plug-in for IBM support assistant 122                         | WaitTime property 152 WebSphere Adapters, version 6.0, information 163 WebSphere Adapters, version 6.2.x, information 163 WebSphere Application Server information 163 WebSphere business integration adapters 25 WebSphere Business Integration Adapters information 163 WebSphere Extended Deployment 19 wiring components 90  X XML lists business graph 63 XML Lists generating using external service |
| software dependencies, editing external 42 software requirements 1 stand-alone adapter 107 considerations for using 18 managed connection factory properties, setting 106 resource adapter properties, setting 105 usage considerations 16 stand-alone adapters changing configuration properties 105 setting activation specification properties 107 setting managed (J2C) connection factory properties 106 setting resource adapter properties 105 starting adapter applications 110 stopping adapter applications 111 StopPollingOnError property 152 support overview 117 plug-in for IBM support assistant 122 self-help resources 122 | WaitTime property 152 WebSphere Adapters, version 6.0, information 163 WebSphere Adapters, version 6.2.x, information 163 WebSphere Application Server information 163 WebSphere business integration adapters 25 WebSphere Business Integration Adapters information 163 WebSphere Extended Deployment 19 wiring components 90  X XML lists business graph 63 XML Lists generating using external service |

# IBM

Printed in USA